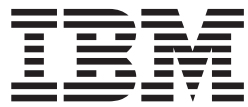

**IBM® DB2 Universal Database™**

# **DB2** クライアント機能 概説およびインストール

バージョン *8.2*

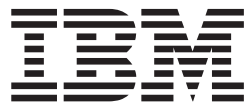

**IBM® DB2 Universal Database™**

# **DB2** クライアント機能 概説およびインストール

バージョン *8.2*

本書および本書で紹介する製品をご使用になる前に、『特記事項』に記載されている情報をお読みください。

本マニュアルに関するご意見やご感想は、次の URL からお送りください。今後の参考にさせていただきます。 http://www.ibm.com/jp/manuals/main/mail.html

なお、日本 IBM 発行のマニュアルはインターネット経由でもご購入いただけます。詳しくは

http://www.ibm.com/jp/manuals/ の「ご注文について」をご覧ください。

(URL は、変更になる場合があります)

お客様の環境によっては、資料中の円記号がバックスラッシュと表示されたり、バックスラッシュが円記号と表示さ れたりする場合があります。

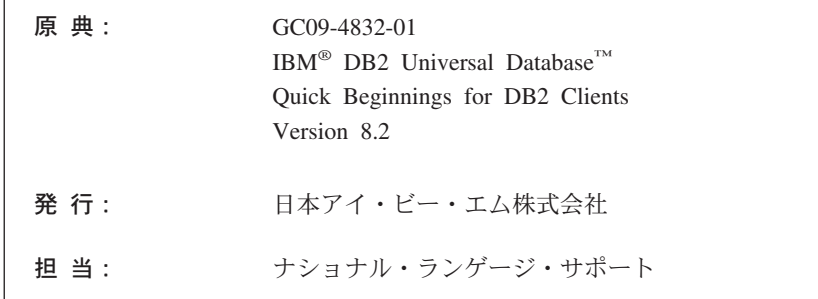

#### 第1刷 2004.8

この文書では、平成明朝体™W3、平成明朝体™W9、平成角ゴシック体™W3、平成角ゴシック体™W5、および平成角 ゴシック体™W7を使用しています。この(書体\*)は、(財) 日本規格協会と使用契約を締結し使用しているものです。フ ォントとして無断複製することは禁止されています。

注\* 平成明朝体™N3、平成明朝体™N9、平成角ゴシック体™N3、 平成角ゴシック体™W5、平成角ゴシック体™W7

**© Copyright International Business Machines Corporation 1993-2004. All rights reserved.**

© Copyright IBM Japan 2004

# 目次

||

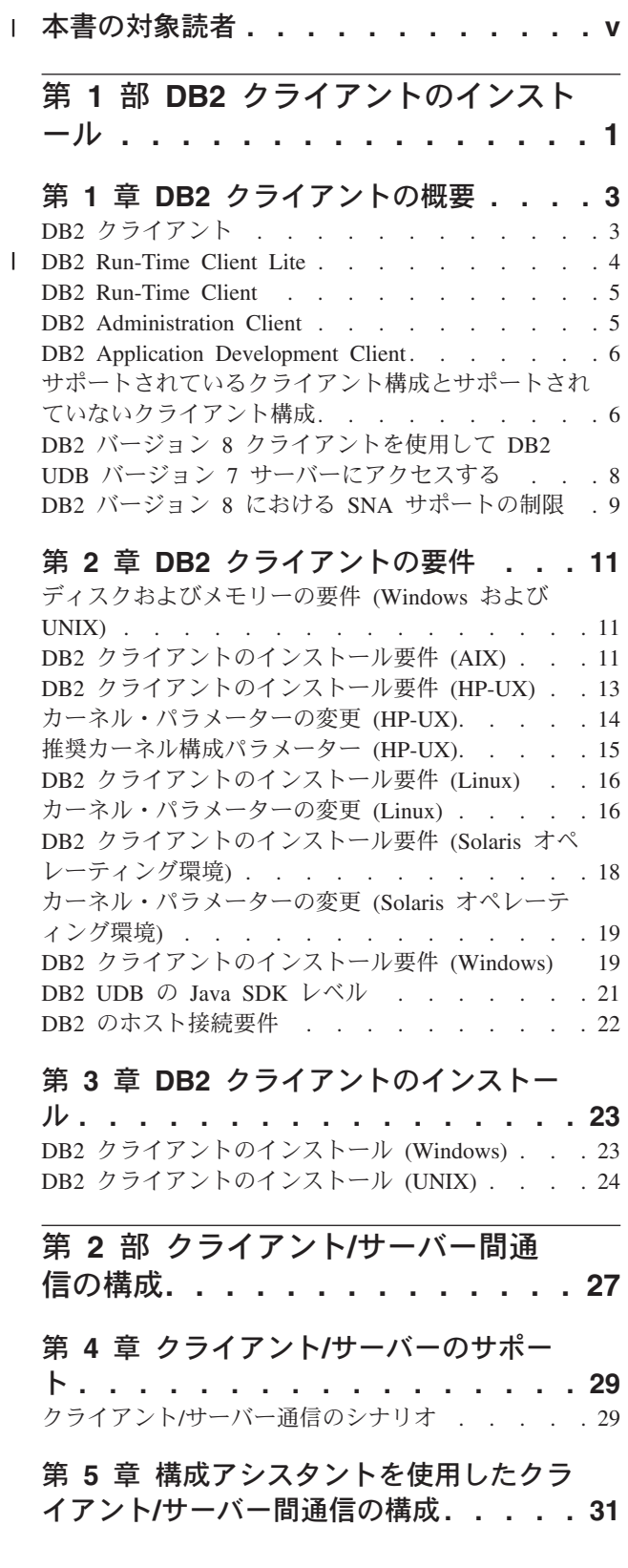

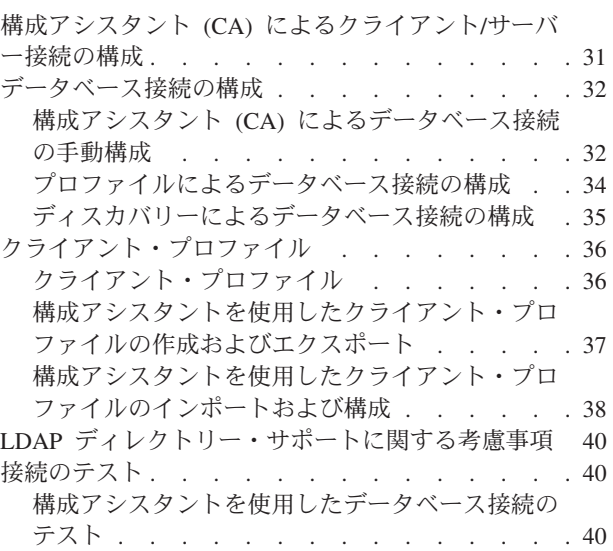

# 第 **6** [章 コマンド行プロセッサーを使用し](#page-50-0)

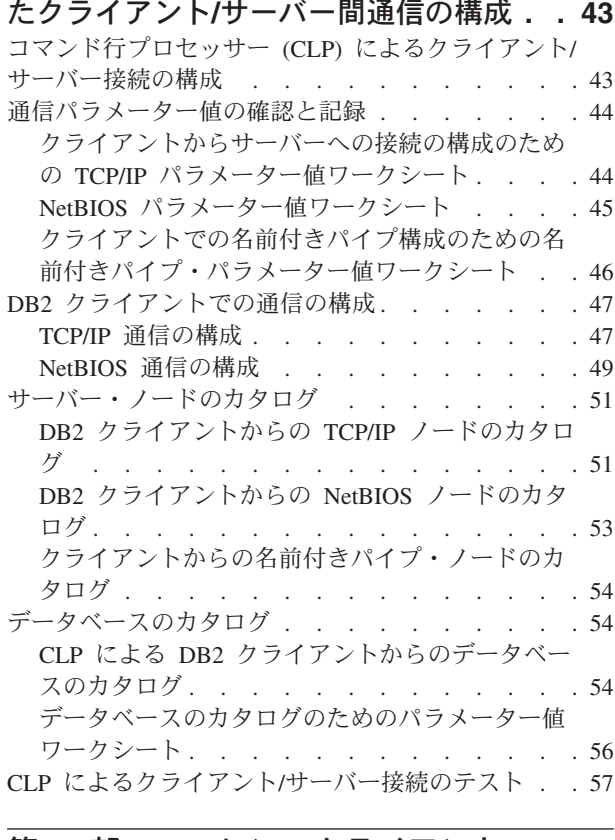

### 第 **3** 部 **DB2** [シン・クライアント](#page-66-0) **. . [59](#page-66-0)**

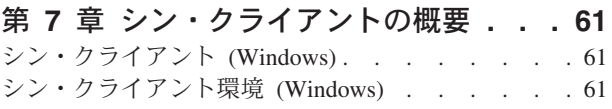

[シン・クライアントに関する考慮事項](#page-71-0) (Windows) . . [64](#page-71-0)

### 第 **8** [章 シン・クライアントのインストー](#page-74-0)

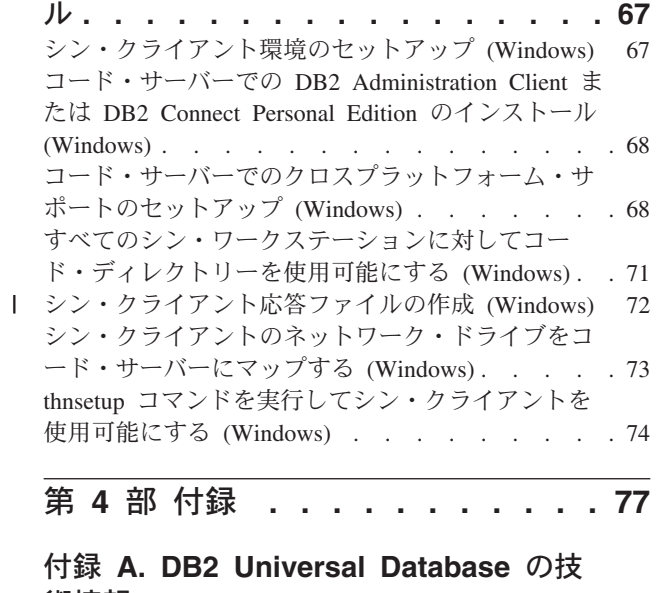

 $\|$  $\perp$  $\|$  $\|$  $\frac{1}{1}$ 

|||

 $\|$  $\|$ 

 $\mathbf{1}$  $\mathbf{L}$ 

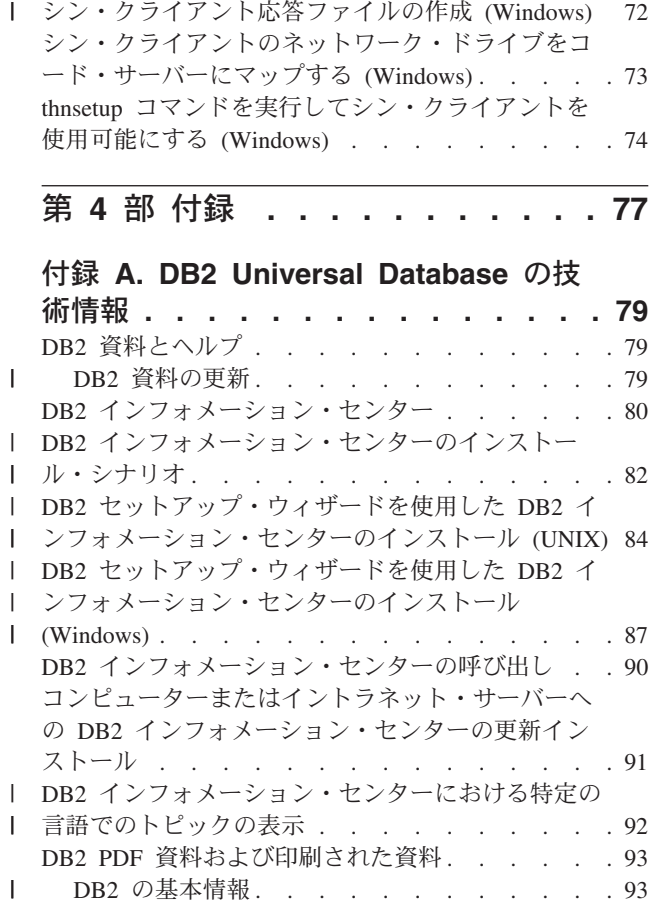

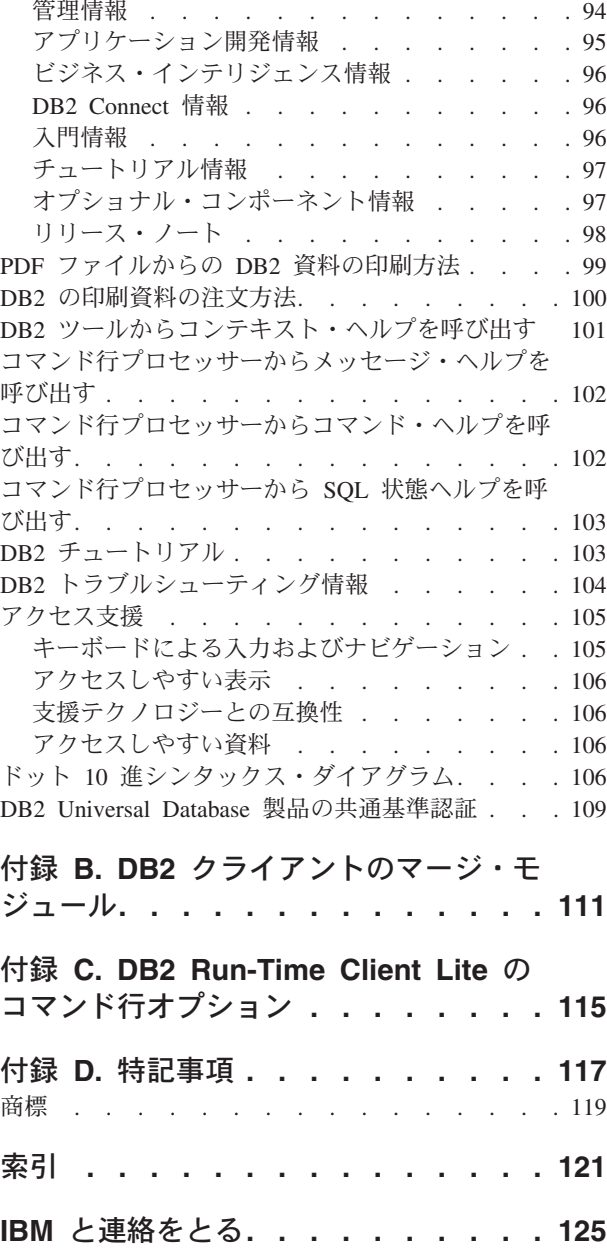

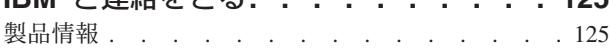

# □本書の対象読者

<span id="page-6-0"></span>|

本書の対象読者は、DB2 Administration Client、DB2 Application Development Client、 DB2 Run-Time Client、または DB2 Run-Time Client Lite のインストール と構成に関心のある方です。 また、シン・クライアントまたは DB2 Connect シン・クライアント環境のセットア ップに関心のある方も、これらのトピックを扱っている節を参照すると役立ちま す。  $\vert$  $\vert$  $\vert$ | |  $\begin{array}{c} \hline \end{array}$ 

<span id="page-8-0"></span>第 **1** 部 **DB2** クライアントのインストール

# <span id="page-10-0"></span>第 **1** 章 **DB2** クライアントの概要

### **DB2** クライアント

| | | | | | | | | | | | | | |

| | | | | | | | |

 $\overline{1}$ 

DB2® クライアントには以下の 4 つのタイプがあります。

v Run-Time Client Lite。 DB2 Run-Time Client Lite は、DB2 Run-Time Client の小 型のフットプリント・バージョンで、 Windows® 上でのみ使用可能です。 Windows Installer Merge Modules もこの製品に対して使用可能です。これを使用 して、このクライアントの機能をユーザーの製品に組み込むことができます。

v Run-Time Client。このタイプの DB2 クライアントを使用して、GUI を使用しな い基本的なアクセスを提供します。

- v Administration client。このタイプの DB2 クライアントを使用して、DB2 サーバ ーをリモート側で管理します。また DB2 Administration Client には、DB2 Run-Time Client で使用可能な機能すべてが含まれています。
- Application Development client。このタイプの DB2 クライアントを使用して、ス トアード・プロシージャー、ユーザー定義関数、およびクライアント・アプリケ ーションを含む、 DB2 データベース・アプリケーションを開発します。また DB2 Application Development Client には、DB2 Run-Time Client で使用可能な機 能すべてが含まれています。

DB2 クライアント上にデータベースを作成することはできません。ユーザーがアク セスできるのは、DB2 サーバー上にあるデータベースだけです。

### クライアント・バックレベル・サポート**:**

- v DB2 UDB バージョン 8 クライアントは、DB2 UDB バージョン 8 サーバーを サポートします。
- v DB2 UDB バージョン 8 クライアントは、 DB2 UDB バージョン 7 サーバーが DRDA®-AS を実行している場合にのみ、DB2 UDB バージョン 7 サーバーに接 続できます。
- v DB2 UDB バージョン 7 およびバージョン 6 クライアントは、DB2 UDB バー ジョン 8 サーバーに接続できますが、機能は限定されます。
- DB2 UDB バージョン 8 クライアントは、DB2 Connect™ バージョン 7 サーバ ーに接続できません。

### 関連概念**:**

- v 5 ページの『[DB2 Run-Time Client](#page-12-0)』
- 5 ページの『[DB2 Administration Client](#page-12-0)』
- v 6 ページの『[DB2 Application Development Client](#page-13-0)』
- v 「インストールおよび構成 補足」の『応答ファイルによるインストールの基礎』
- v 4 ページの『[DB2 Run-Time Client Lite](#page-11-0)』

### 関連タスク**:**

v 23 ページの『DB2 [クライアントのインストール](#page-30-0) (Windows)』

<span id="page-11-0"></span>v 24 ページの『DB2 [クライアントのインストール](#page-31-0) (UNIX)』

### 関連資料**:**

- v 「管理ガイド*:* プランニング」の『バージョン 8 と以前のリリースとの非互換 性』
- v 111 ページの『付録 B. DB2 [クライアントのマージ・モジュール』](#page-118-0)

### **DB2 Run-Time Client Lite** |

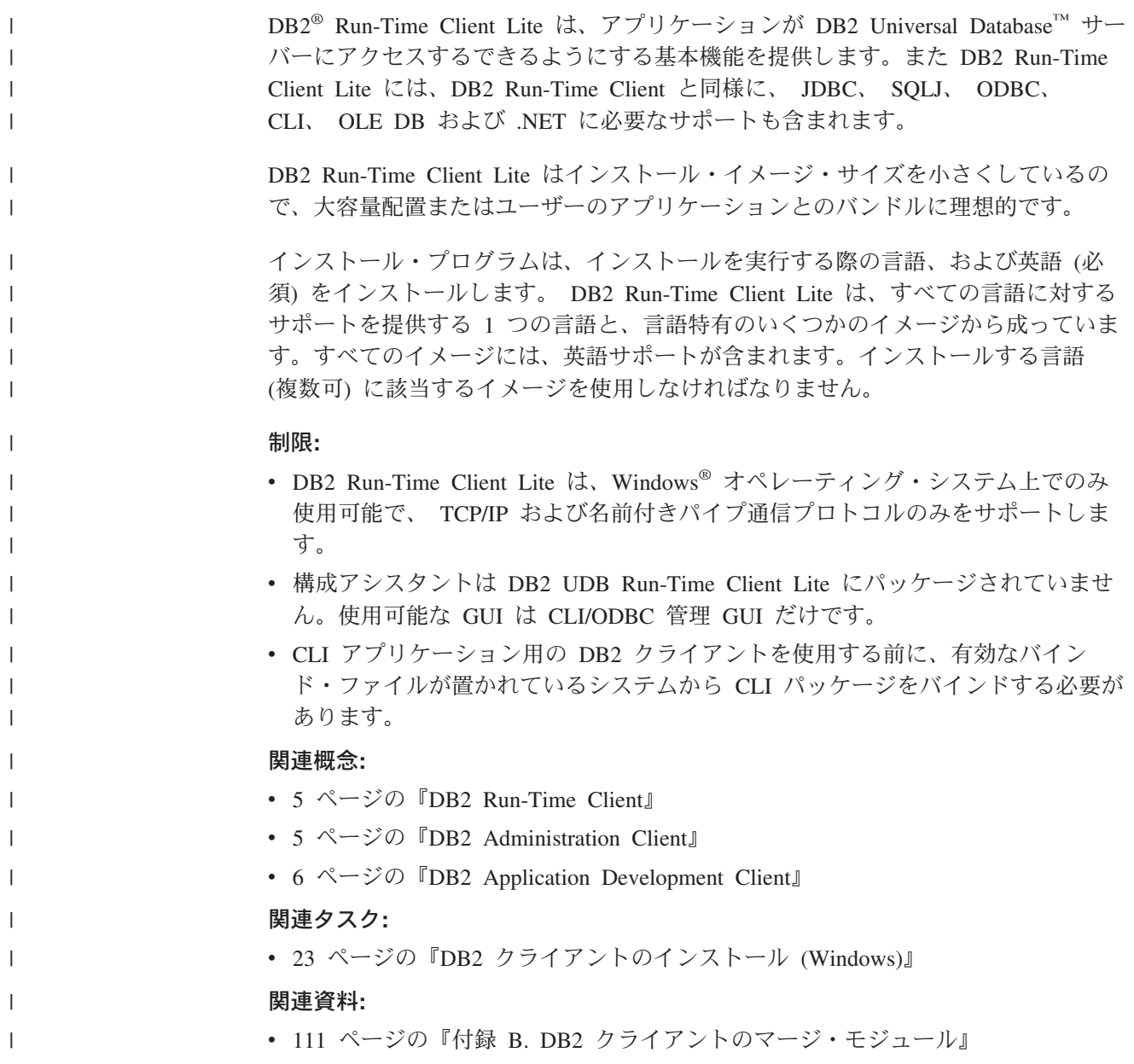

### <span id="page-12-0"></span>**DB2 Run-Time Client**

| | |

|

DB2® Run-Time Client は、アプリケーションが DB2 Universal Database™ サーバー および DB2 Connect™ サーバーにアクセスするのに必要な機能を提供します。機能 には、通信プロトコル・サポートと、JDBC、SQLJ、ODBC、CLI、OLE DB、およ び .NET などのアプリケーション・インターフェースのサポートが含まれます。

### 制限**:**

- v 構成アシスタントは DB2 UDB Run-Time Client にパッケージされていません。 使用可能な GUI は CLI/ODBC 管理 GUI だけです。
- v DB2 Run-Time Client を使用する場合は、 CLI アプリケーション用の DB2 クラ イアントを使用する前に、有効なバインド・ファイルが置かれているシステムか ら CLI パッケージをバインドする必要があります。

### サポートされるプラットフォーム**:**

DB2 Run-Time Client を使用できるプラットフォームは、AIX®、HP-UX、Linux、 Solaris オペレーティング環境、および Windows® の各オペレーティング・システム です。

### 関連概念**:**

- 3 ページの『DB2 [クライアント』](#page-10-0)
- 5 ページの『DB2 Administration Client』
- 6 ページの『[DB2 Application Development Client](#page-13-0)』
- 4 ページの『[DB2 Run-Time Client Lite](#page-11-0)』

### 関連タスク**:**

- v 23 ページの『DB2 [クライアントのインストール](#page-30-0) (Windows)』
- v 24 ページの『DB2 [クライアントのインストール](#page-31-0) (UNIX)』

### **DB2 Administration Client**

DB2® Administration Client を使用すると、さまざまなプラットフォームのワークス テーションから DB2 データベースへのアクセスと管理を行うことができます。 DB2 Administration Client には DB2 Run-Time Client のすべての機能があり、すべ ての DB2 管理ツールおよびシン・クライアントのサポートが組み込まれていま す。

### サポートされるプラットフォーム**:**

DB2 Administration Client を使用できるプラットフォームは、AIX®、 HP-UX、 Linux、 Solaris オペレーティング環境、および Windows® の各オペレーティング・ システムです。

### 関連概念**:**

- 3 ページの『DB2 [クライアント』](#page-10-0)
- v 5 ページの『DB2 Run-Time Client』
- v 6 ページの『[DB2 Application Development Client](#page-13-0)』

v 4 ページの『[DB2 Run-Time Client Lite](#page-11-0)』

### 関連タスク**:**

- v 23 ページの『DB2 [クライアントのインストール](#page-30-0) (Windows)』
- 24 ページの『DB2 [クライアントのインストール](#page-31-0) (UNIX)』

### <span id="page-13-0"></span>**DB2 Application Development Client**

DB2® Application Development Client は、文字ベース、マルチメディア、およびオ ブジェクト指向のアプリケーションの開発用のグラフィックおよび非グラフィッ ク・ツールとコンポーネントの集合です。特殊フィーチャーとして、サポートして いるすべてのプログラム言語用のデベロップメント・センターとサンプル・アプリ ケーションを含んでいます。 Application Development Client には、 DB2 Administration Client 製品の一部として提供されるツールとコンポーネントが組み込 まれています。

### サポートされるプラットフォーム**:**

DB2 Application Development Client を使用できるプラットフォームは、AIX®、 HP-UX、Linux、 Solaris オペレーティング環境、および Windows® の各オペレーテ ィング・システムです。

### 関連概念**:**

- 3 ページの『DB2 [クライアント』](#page-10-0)
- v 5 ページの『[DB2 Run-Time Client](#page-12-0)』
- 5 ページの『[DB2 Administration Client](#page-12-0)』
- 4 ページの『[DB2 Run-Time Client Lite](#page-11-0)』

### 関連タスク**:**

- v 23 ページの『DB2 [クライアントのインストール](#page-30-0) (Windows)』
- v 24 ページの『DB2 [クライアントのインストール](#page-31-0) (UNIX)』

## サポートされているクライアント構成とサポートされていないクライアント 構成

このセクションでは、クライアントおよびサーバー用の、サポートされている構成 とサポートされていない構成を使用したシナリオについて説明します。

DB2 バージョン 7 クライアントから DB2 バージョン 8 サーバーへのローカル接 続はサポートされていません。 DB2 バージョン 7 クライアントを使用して、同一 のマシン上で DB2 バージョン 8 インスタンスをローカル・ノードとしてカタログ することはできません。

次の表は、DB2 クライアント用の標準構成サポートおよびゲートウェイ構成サポー トを示しています。たとえば、DB2 Universal Database バージョン 8 の 32 ビッ ト・クライアントを使用している場合、バージョン 8 の 32 ビット・ゲートウェイ を使用して DB2 Universal Database バージョン 8 の 64 ビット・サーバーに接続 することができます。

| | | | | | |

次の表で、バージョン 7 クライアントに言及している箇所は、フィックスパック 7 以降のレベルであることが暗黙の合意になっています。フィックスパック 7 でない DB2 クライアントはサポートされていません。

表 *1. DB2* バージョン *7* およびバージョン *8* のクライアント*/*サーバー・マトリックス

| DB2 クライアント         | バージョン 7 の                                 | バージョン 7 の   バージョン 8 の                           |               | バージョン 8 の             |
|--------------------|-------------------------------------------|-------------------------------------------------|---------------|-----------------------|
|                    |                                           | 32 ビット・サーバー 64 ビット・サーバー 32 ビット・サーバー 64 ビット・サーバー |               |                       |
|                    | UNIX <sup>®</sup> 、Windows <sup>®</sup> 、 | <b>UNIX</b>                                     | UNIX、Windows、 | <b>UNIX. Windows.</b> |
|                    | Linux                                     |                                                 | Linux         | Linux                 |
| バージョン 7            | あり                                        | なし                                              | あり (6)        | あり (2,5,8)            |
| (32 ビット)           |                                           |                                                 |               |                       |
| バージョン 7            | なし                                        | あり                                              | なし            | あり (4,5)              |
| (64 ビット)           |                                           |                                                 |               |                       |
| バージョン 8            | あり (1,7)                                  | なし                                              | あり            | あり                    |
| (32 ビット)           |                                           |                                                 |               |                       |
| バージョン 8            | なし                                        | あり (1,7)                                        | あり            | あり                    |
| (64 ビット)           |                                           |                                                 |               |                       |
| AS/400", iSeries", | あり                                        | あり                                              | あり (3)        | あり (3)                |
| OS/390, zSeries,   |                                           |                                                 |               |                       |
| VSE、VM クライアン       |                                           |                                                 |               |                       |
| $\vdash$           |                                           |                                                 |               |                       |

### 注**:**

- 1. DB2 Universal Database バージョン 7 サーバーは、 DRDA アプリケーション・ サーバー (AS) として構成される必要があります。バージョン 8 の 32 ビッ ト・クライアントとバージョン 7 の 32 ビット・サーバーを併用している場 合、またはバージョン 8 の 64 ビット・クライアントとバージョン 7 の 64 ビ ット・サーバーを併用する場合に、この必要があります。
- 2. DB2 バージョン 7 の 32 ビット Windows クライアントから DB2 バージョン 8 の 64 ビット Windows サーバーへの直接サポート (DB2 Connect™ ゲートウ ェイが介在しない) があります。しかし、他のプラットフォームでは、 DB2 バ ージョン 7 の 32 ビット・クライアントからの直接サポートはありません。
- 3. TCP/IP のみサポートされます。 SNA はサポートされていません。このサポー トは、バージョン 8 サーバーと併用している AS/400、 iSeries、 OS/390、 zSeries、 VSE、および VM クライアントから利用できます。
- 4. Windows 以外のオペレーティング・システムでは、バージョン 7 の 64 ビッ ト・クライアントは、 DB2 Universal Database バージョン 8 の 64 ビット・サ ーバーのみサポートしています。
- 5. バージョン 7 クライアントは、バージョン 8 の 64 ビット・サーバー上の SQL 要求のみサポートしています。ユーティリティーまたは API 要求について はサポートされていません。
- 6. バージョン 7 の 32 ビット・クライアントとバージョン 8 の 32 ビット・サー バーを併用している場合、 **AT NODE** 機能を使用している DB2 Universal Database ユーティリティーはサポートされていません。この機能は、基本的にパ ーティション・データベース環境を管理するために使用されます。
- 7. バージョン 8 の 32 ビット・クライアントとバージョン 7 の 32 ビット・サー バーを併用している場合、またはバージョン 8 の 64 ビット・クライアントと

<span id="page-15-0"></span>バージョン 7 の 64 ビット・サーバーを併用する場合には、 DB2 Universal Database バージョン 7 サーバーはフィックスパック 8 以降のレベルでなければ なりません。 **db2updv7** ユーティリティーは、 DB2 Universal Database バージ ョン 8 クライアントからアクセス可能にするためにサーバー上で実行する必要 があります。いったんこのユーティリティーがデータベース上で実行されると、 このデータベースは、以前のフィックスパック・レベルのインスタンスでは使用 できません。

8. バージョン 7 の 32 ビット・クライアントとバージョン 8 の 64 ビット・サー バーを併用している場合、 DB2 Connect バージョン 8 の 32 ビット中間ゲート ウェイを使用する場合のみ、 UNIX 上で DB2 Universal Database バージョン 8 の 64 ビット・サーバーに接続できます。

### 関連概念**:**

• 3 ページの『DB2 [クライアント』](#page-10-0)

### 関連資料**:**

- 29 ページの『クライアント/[サーバー通信のシナリオ』](#page-36-0)
- v 「管理ガイド*:* プランニング」の『バージョン 8 と以前のリリースとの非互換 性』

# **DB2** バージョン **8** クライアントを使用して **DB2 UDB** バージョン **7** サー バーにアクセスする

DB2 Universal Database バージョン 8 クライアントから DB2 Connect バージョン 7 サーバーにアクセスすることはできません。

DB2 バージョン 8 クライアントから Linux、UNIX、または Windows オペレーテ ィング・システム上の DB2 Universal Database バージョン 7 サーバーにアクセス するには、以下のことを行う必要があります。

- v サーバーに DB2 バージョン 7 フィックスパック 8 以降をインストールしま す。
- v **db2updv7** コマンドを実行します。

DB2 バージョン 7 フィックスパックのインストール方法については、 DB2 バージ ョン 7 フィックスパックの Readme およびリリース情報を参照してください。

#### 関連概念**:**

• 3 ページの『DB2 [クライアント』](#page-10-0)

#### 関連資料**:**

v 6 [ページの『サポートされているクライアント構成とサポートされていないクラ](#page-13-0) [イアント構成』](#page-13-0)

### <span id="page-16-0"></span>**DB2** バージョン **8** における **SNA** サポートの制限

以下のサポートは、 DB2® Universal Database バージョン 8 Enterprise Server Edition (ESE) for Windows® および UNIX® ベース・オペレーティング・システ ム、 DB2 Connect™ バージョン 8 Enterprise Edition (EE) for Windows および UNIX ベース・オペレーティング・システムからは削除されました。

- SNA を使用したマルチサイト更新 (2 フェーズ・コミット) 機能は使用できませ ん。マルチサイト更新 (2 フェーズ・コミット) を必要とするアプリケーション は、 TCP/IP 接続を使用しなければなりません 。 TCP/IP を使用した、ホストま たは iSeries™ データベース・サーバーへのマルチサイト更新 (2 フェーズ・コミ ット) は、いくつかのリリースで使用可能になっています。マルチサイト更新 (2 フェーズ・コミット) サポートを必要とするホストまたは iSeries アプリケーショ ンは、 DB2 ESE バージョン 8 に付属する新機能の TCP/IP マルチサイト更新 (2 フェーズ・コミット) サポートを使用することができます。
- v DB2 UDB ESE または DB2 Connect EE サーバーは、SNA を使用したクライア ント接続を受け入れなくなりました。 DB2 バージョン 8 フィックスパック 1 を使用すると、 32 ビット・バージョンの AIX®、Solaris オペレーティング環 境、HP-UX、および Windows ベースのアプリケーションが SNA を使用してホ ストまたは iSeries ベースのデータベース・サーバーにアクセスできるようにな ります。このサポートにより、アプリケーションは SNA を使用してホスト・デ ータベースにアクセスできますが、 1 フェーズ・コミットに限定されます。
	- DB2 for z/OS™ での Sysplex サポートは TCP/IP を使用してのみ利用可能です。 Sysplex サポートは SNA 接続を使用しては提供されません。
	- v パスワード変更サポートは、ホスト・データベース・サーバーへの SNA 接続を 使用しては利用できなくなりました。
	- DB2 および DB2 Connect の次のバージョンでは、すべての SNA サポートがな くなります。

### 関連概念**:**

| | |  $\blacksquare$ | | |

v 「*DB2 Connect* ユーザーズ・ガイド」の『DB2 Connect』

### 関連資料**:**

- v 「*DB2 Connect* ユーザーズ・ガイド」の『DB2 Connect の製品オファリング』
- v 「*DB2 Connect* ユーザーズ・ガイド」の『ホスト・データベース』
- v 「*DB2 Connect Enterprise Edition* 概説およびインストール」の『DB2 Connect の ホストおよび iSeries サポート』

# <span id="page-18-0"></span>第 **2** 章 **DB2** クライアントの要件

### ディスクおよびメモリーの要件 **(Windows** および **UNIX)**

### ディスク要件**:**

| | |

| | |

 $\vert$ |

| |

この製品に必要なディスク・スペースは、選択するインストールのタイプ、および ご使用のファイル・システムのタイプに応じて異なります。 DB2 セットアップ・ ウィザードは、標準、コンパクト、またはカスタム・インストールの際に選択した コンポーネントに基づいて、動的なサイズの見積もりを行います。

Windows の場合、 FAT (File Allocation Table) ドライブでは、クラスター・サイズ が大きいため、NTFS (New Technology File System) ドライブよりもかなり大きなス ペースが必要になります。

必須のソフトウェア、通信製品、およびドキュメンテーションのために必要なディ スク・スペースの余裕をとるよう気をつけてください。

### メモリー要件**:**

DB2 UDB は 256 MB 以上の RAM を必要とします。 GUI ツールを使用する場 合、512MB の RAM が推奨されます。メモリー要件を判断するときは、以下の点 に注意してください。

- v DB2 クライアント・サポートについては、これらのメモリー要件は 5 つの並行 クライアント接続を基本としています。 5 クライアント接続ごとに、さらに 16 MB の RAM が必要です。
	- v システム上で実行される他のソフトウェアのために、追加のメモリーが必要で す。
- v DB2 GUI ツールのパフォーマンスを高めるために、追加のメモリーが必要になる 場合があります。
	- v パフォーマンス上の個々の要件によって、必要なメモリー量は異なります。
	- v メモリー要件は、データベース・システムのサイズおよび複雑さによって変化し ます。
	- v メモリー要件は、データベース・アクティビティーの増加、およびシステムにア クセスするクライアントの数によって変化します。
	- v Linux では、最低でも RAM の 2 倍の SWAP スペースが推奨されています (要 求されているわけではありません)。

### **DB2** クライアントのインストール要件 **(AIX)**

以下に、AIX 上の DB2 クライアントのための、ハードウェア、オペレーティン グ・システム、ソフトウェア、および通信要件を示します。

ハードウェア要件 RISC System/6000

### オペレーティング・システム要件

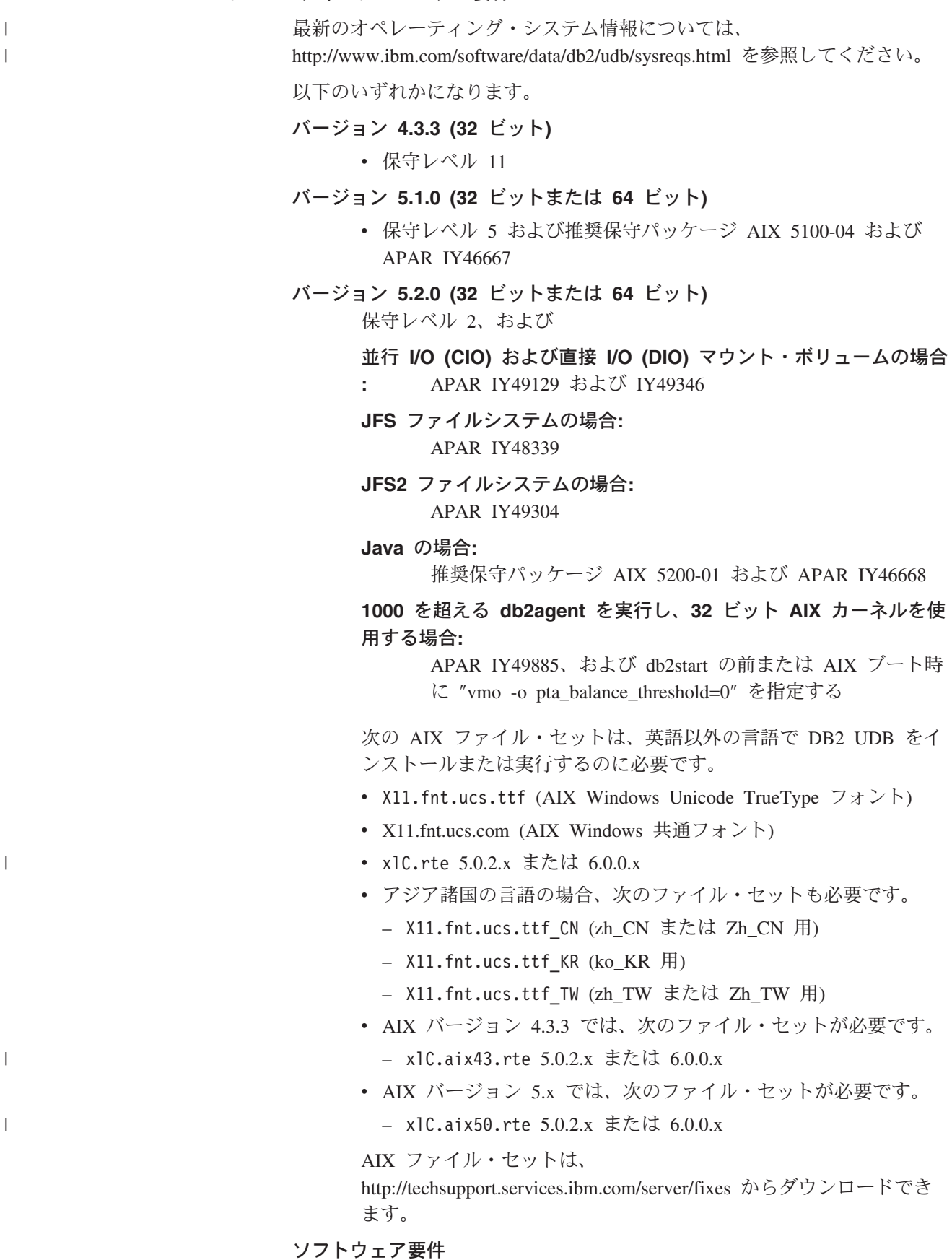

**12** DB2 クライアント機能 概説およびインストール

<span id="page-20-0"></span>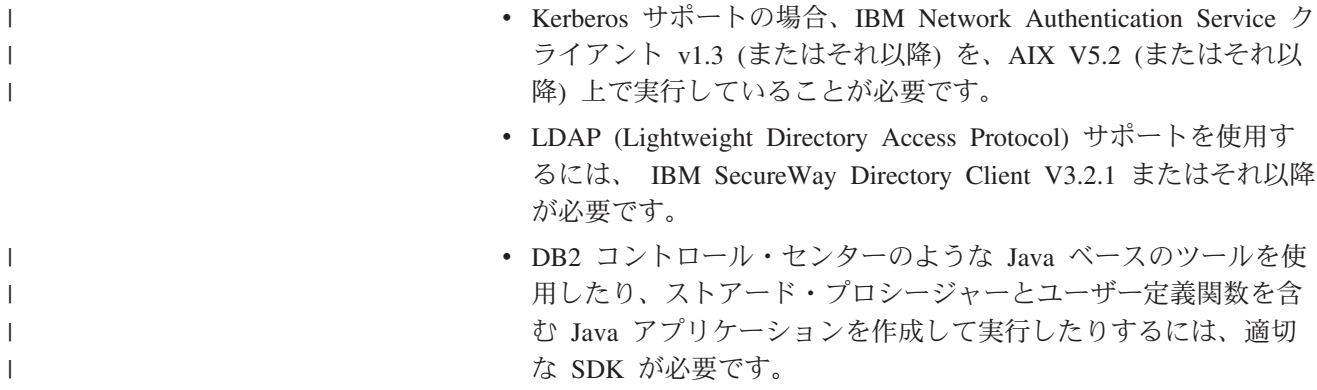

### 通信要件

v TCP/IP が必要です。インストール時に選択していれば、AIX 基 本オペレーティング・システムは TCP/IP 接続を提供します。

#### 関連資料**:**

v 21 [ページの『](#page-28-0)DB2 UDB の Java SDK レベル』

### **DB2** クライアントのインストール要件 **(HP-UX)**

以下に、HP-UX 上の DB2 クライアントのための、ハードウェア要件、オペレーテ ィング・システム要件、ソフトウェア要件、および通信要件を示します。

### 制約事項**:**

|

| |

 $\begin{array}{c} \hline \end{array}$ 

| |  $\blacksquare$ | | | |

カーネル構成パラメーターを更新する場合には、システム再始動が必要です。カー ネル構成パラメーターは /etc/system に設定されます。これらのパラメーターは、 DB2 クライアントをインストールする前に設定しなければなりません。

### ハードウェア要件

- HP 9000 シリーズ 700 または 800 システム
- v HP Intel Itanium 2 プロセッサー

### オペレーティング・システム要件

最新のオペレーティング・システム情報については、

<http://www.ibm.com/software/data/db2/udb/sysreqs.html> を参照してください。

- v 以下をインストール済みの PA-RISC 2.x (PA-8x00) プロセッサーを持つ システム用の HP-UX 11i (11.11)
	- 2003 年 6 月 GOLDBASE11i バンドル
	- 2003 年 6 月 GOLDAPPS11i バンドル
	- パッチ PHSS\_26560、PHKL\_28489、PHCO\_27434、および PHCO\_29960
- Java SDK 1.3.1 および 1.4 用パッチ。必要なパッチについては、 http://www.hp.com/products1/unix/java/patches/index.html を参照してくだ さい。

DB2 クライアントは、パッチ PHKL\_30065 を適用した Itanium ベースのシ ステム用の HP-UX バージョン 11i v2 (B.11.23) 上で実行できます。

ソフトウェア要件

- v DB2 コントロール・センターのような Java ベースのツールを使用した り、ストアード・プロシージャーとユーザー定義関数を含む Java アプリ ケーションを作成して実行したりするには、適切な SDK が必要です。
- v Application Development Client をインストールする場合、 SQL ストアー ド・プロシージャーをビルドするために C コンパイラーが必要です。

### 通信要件

<span id="page-21-0"></span>| | |

v TCP/IP は HP-UX 基本オペレーティング・システムで提供されます。

#### 関連資料**:**

v 21 [ページの『](#page-28-0)DB2 UDB の Java SDK レベル』

### カーネル・パラメーターの変更 **(HP-UX)**

DB2 (HP-UX 版) 製品をインストールする前に、ご使用のシステムのカーネル構成 パラメーターの更新が必要となる可能性があります。カーネル構成パラメーターを 更新した後、コンピューターを再始動する必要があります。

### 前提条件**:**

カーネル・パラメーターを変更するには、root 権限が必要です。

### 手順**:**

次のようにして、カーネル・パラメーターを変更します。

- 1. **sam** コマンドを入力して、 System Administration Manager (SAM) プログラム を開始します。
- 2. 「カーネルの構成 **(Kernel Configuration)**」アイコンをダブルクリックしま す。
- 3. 「構成可能なパラメーター **(Configurable Parameters)**」アイコンをダブルクリ ックします。
- 4. 変更したいパラメーターをダブルクリックして、「公式**/**値 **(Formula/Value)**」 フィールドに新しい値を入力します。
- 5. 「**OK**」をクリックします。
- 6. 変更したいすべてのカーネル構成パラメーターについて、これらのステップを繰 り返します。
- 7. すべてのカーネル構成パラメーターを設定し終えたら、アクション・メニュー・ バーから「アクション」-->「新規カーネルの処理 **(Process New Kernel)**」を 選択します。

カーネル構成パラメーターの値を変更した後に、 HP-UX オペレーティング・シス テムは自動的に再始動されます。

#### 関連資料**:**

v 「コマンド・リファレンス」の『db2osconf - カーネル・パラメーター値のための ユーティリティー・コマンド』

# <span id="page-22-0"></span>推奨カーネル構成パラメーター **(HP-UX)**

| | |

| |

|

HP-UX システムで DB2 UDB 64 ビットを実行している場合には、 **db2osconf** コ マンドを実行して、ご使用のシステムにとって適切なカーネル構成パラメーター値 を提示してください。

HP-UX システムで DB2 UDB 32 ビットを実行している場合には、次の表に適切な カーネル構成パラメーター値が推奨されています。

| カーネル     | 物理メモリー:        | 物理メモリー:         | 物理メモリー:         | 物理メモリー:         |
|----------|----------------|-----------------|-----------------|-----------------|
| ・パラ      | 64MB から        | 128MB から        | 256MB から        | 512MB 超         |
| メーター     | <b>128MB</b>   | <b>256MB</b>    | 512MB           |                 |
| maxuprc  | 256            | 384             | 512             | 1500            |
| maxfiles | 256            | 256             | 256             | 256             |
| nproc    | 512            | 768             | 1024            | 2048            |
| nflocks  | 2048           | 4096            | 8192            | 8192            |
| ninode   | 512            | 1024            | 2048            | 2048            |
| nfile    | $(4 * ninode)$ | $(4 * ninode)$  | $(4 * ninode)$  | $(4 * ninode)$  |
| msgseg   | 8192           | 16384           | 32767(1)        | 32767(1)        |
| msqmnb   | 65535          | 65535           | 65535           | 65535           |
| msqmax   | 65535          | 65535           | 65535           | 65535           |
| msgtgl   | 256            | 512             | 1024            | 2048            |
| msgmap   | 130            | 258             | 258             | 2050            |
| msgmni   | 128            | 256             | 256             | 1024            |
| msgssz   | 16             | 16              | 16              | 16              |
| semmni   | 128            | 256             | 512             | 2048            |
| semmap   | 130            | 258             | 514             | 2050            |
| semmns   | 256            | 512             | 1024            | 4096            |
| semmnu   | 256            | 512             | 1024            | 1024            |
| shmmax   | 67 108 864     | 134 217 728 (3) | 268 435 456 (3) | 268 435 456 (3) |
| shmmni   | 300            | 300             | 300             | 1 000           |

表 *2.* カーネル構成パラメーターの推奨値 *(HP-UX)*

注**:**

1. msgseg パラメーターは 32 767 以下でなければなりません。

2. msgmax パラメーターは 65 535 に設定しなければなりません。

3. shmmax パラメーターは、 134 217 728 または物理メモリーの 90% (バイト単 位) のうち大きい値に設定する必要があります。例えば、システム中の物理メモ リーが 196 MB の場合は、 *shmmax* を 184 968 806 (196\*1024\*1024\*0.9) に設 定してください。

### 関連タスク**:**

# <span id="page-23-0"></span>**DB2** クライアントのインストール要件 **(Linux)**

| | | |

| | | | | | | |

| | | | | | |  $\mathbf{I}$ |

以下に、Linux 上の DB2 クライアントのための、オペレーティング・システム、ソ フトウェア、および通信要件を示します。

カーネル構成パラメーターの更新が必要となることがあります。カーネル構成パラ メーターは /etc/sysctl.conf に設定されます。 sysctl コマンドを使用したこれら のパラメーターの設定および活動化については、ご使用のオペレーティング・シス テムの資料を参照してください。

### オペレーティング・システム要件

サポート・レベルの Linux に関する最新の技術情報を調べるには、ブラウ ザーで http://www.ibm.com/db2/linux/validate を参照してください。

DB2 Connect Enterprise Edition は現在、Linux zSeries 64 ビット上でサポー トされます。

DB2 for Linux zSeries 31 ビットは Linux zSeries 64 ビット・オペレーティ ング・システム上ではサポートされません。 Linux zSeries 64 ビット OS 上では「64 ビット DB2 for Linux zSeries 64 ビット OS」イメージを、 Linux zSeries 31 ビット・オペレーティング・システム上では「31 ビット DB2 for Linux zSeries 31 ビット OS」イメージを使用しなければなりませ  $h_{\circ}$ 

### ソフトウェア要件

DB2 コントロール・センターのような Java ベースのツールを使用したり、 ストアード・プロシージャーとユーザー定義関数を含む Java アプリケーシ ョンを作成して実行したりするには、適切な SDK が必要です。

Kerberos 認証を使用する場合には、以下のファイルセットを使用する、Red Hat Enterprise Linux Advanced Server 2.1 (32 ビット Intel のみ) が必要で す。

- krb5-libs
- krb5-workstation

### 通信要件

v TCP/IP。インストール時に選択していれば、Linux 基本オペレーティン グ・システムは TCP/IP 接続を提供します。

#### 関連資料**:**

v 21 [ページの『](#page-28-0)DB2 UDB の Java SDK レベル』

## カーネル・パラメーターの変更 **(Linux)**

DB2 UDB をインストールする前に、Linux カーネル・パラメーターを更新するこ とができます。 DB2 UDB は必要であれば、自動的に IPC 限界を引き上げます。 それでもなお、ユーザーの特定の必要に応じて、これらの限界をさらに引き上げる ことができます。

前提条件**:**

カーネル・パラメーターを変更するには、root 権限が必要です。

手順**:**

次のようにして、カーネル・パラメーターを更新します。

### **RedHat** および **SuSE**

2.4.x シリーズのカーネルを使用しているシステムでは、メッセージ・キュ ー・パラメーターのデフォルト値 (msgmni) があります。これは、同時にわ ずかな数だけの DB2 への接続が許可される値です。 DB2 を正常に実行す るためには、セマフォー配列パラメーターも変更する必要があります。 **ipcs -l** コマンドを発行して、共用メモリー・セグメント、セマフォー配 列、およびメッセージ・キューの限界をチェックします。

**ipcs -l** コマンドの出力は次のようになります。

```
# ipcs -l
```
------ Shared Memory Limits ------- max number of segments =  $4096$  // SHMMNI max seg size (kbytes) = 32768 max total shared memory (kbytes) = 8388608 min seg size (bytes) = 1 ------ Semaphore Limits ------- max number of arrays = 1024 // SEMMNI max semaphores per array = 250 max semaphores system wide = 256000 max ops per semop call =  $32$ semaphore max value = 32767 ------ Messages: Limits ------- max queues system wide = 1024 // MSGMNI max size of message (bytes) = 65536

default max size of queue (bytes) = 16384 // MSGMAX

デフォルトのシステム制御構成ファイル /etc/sysctl.conf に次の項目を追 加することによって、カーネル・パラメーターを変更してください。

kernel.msgmni = 1024 kernel.sem = 250 256000 32 1024

ここで、

max semaphores system wide = max number of arrays x max semaphores/array

sysctl を -p パラメーターを指定して実行し、デフォルトのファイル /etc/sysctl.conf から sysctl 設定にロードします。

sysctl -p

ネットワーク初期設定スクリプトでの始動中に、 sysctl.conf ファイルか ら項目が読み取られます。

配布によっては、システム初期設定ファイルの 1 つ (たとえば rc.local) に sysctl -p を追加して、リブートされるたびにカーネル・パラメーター が設定されるようにしなければならないことがあります。

### <span id="page-25-0"></span>**DB2** クライアントのインストール要件 **(Solaris** オペレーティング環境**)**

以下に、Solaris オペレーティング環境上の DB2 クライアントのための、ハードウ ェア要件、オペレーティング・システム要件、ソフトウェア要件、および通信要件 を示します。

### 制約事項**:**

| | | | |

| |

| | |

カーネル構成パラメーターを更新する場合には、システム再始動が必要です。カー ネル構成パラメーターは /etc/system に設定されますが、 DB2 クライアントを使 用するために修正が必要な場合は、 /etc/system に加えた変更を有効にするために リブートが必要です。これらのパラメーターは、DB2 クライアントをインストール する前に設定しなければなりません。

ハードウェア要件

Solaris SPARC ベース・コンピューター

オペレーティング・システム要件

最新のオペレーティング・システム情報については、 <http://www.ibm.com/software/data/db2/udb/sysreqs.html> を参照してください。

- v Solaris のバージョン 7 以降
- v Solaris オペレーティング環境のバージョン 7 には、以下のパッチが必要 です。
	- Solaris 7 (32 ビット) 「推奨 & セキュリティー・パッチ」 + 107226-17 + 107153-01 + 106327-10
	- Solaris 7 (64 ビット) 「推奨 & セキュリティー・パッチ」 + 107226-17 + 107153-01 + 106300-11 + 106327-10
	- Solaris 8 (32 ビット) 「推奨 & セキュリティー・パッチ」 + 108921-12 + 108940-24 + 108434-03 および 108528-12
	- Solaris 8 (64 ビット) 「推奨 & セキュリティー・パッチ」 + 108921-12 + 108940-24 + 108435-03 + 108434-03 および 108528-12
	- Solaris 9 (32 ビット)
	- Solaris 9 (64 ビット)

「推奨 & セキュリティー・パッチ」は、http://sunsolve.sun.com Web サ イトから入手できます。 SunSolve Online Web サイトで、左側のパネル で「パッチ」メニュー項目をクリックします。

さらに J2SE Solaris オペレーティング環境 Patch Cluster も必要です。

次のソフトウェアは Solaris オペレーティング環境に DB2 クライアントを インストールするために必要です。

• SUNWlibC

ソフトウェア要件

v Kerberos サポートの場合、SEAM v1.0.1 を使用した Solaris オペレーテ ィング環境 8 またはそれ以上が必要です。SEAM v1.0.1 は、Solaris オペ レーティング環境 8 Admin Pack に組み込まれています。

- <span id="page-26-0"></span>v DB2 コントロール・センターのような Java ベースのツールを使用した り、ストアード・プロシージャーとユーザー定義関数を含む Java アプリ ケーションを作成して実行したりするには、適切な SDK が必要です。 | | |
	- v Application Development Client をインストールする場合、 SQL ストアー ド・プロシージャーをビルドするために C コンパイラーが必要です。

#### 通信要件

• TCP/IP が必要です。 Solaris オペレーティング・システム環境は TCP/IP 接続を備えています。

### 関連資料**:**

v 21 [ページの『](#page-28-0)DB2 UDB の Java SDK レベル』

## カーネル・パラメーターの変更 **(Solaris** オペレーティング環境**)**

DB2 UDB をインストールする前に、システムのカーネル構成パラメーターを更新 することをお勧めします。

推奨カーネル・パラメーターを提示するには、 **db2osconf** コマンドを使用してく ださい。

カーネル・パラメーターに変更を加えた後、システムを再始動する必要がありま す。

### 前提条件**:**

| |

カーネル・パラメーターを変更するには、root 権限が必要です。

### 手順**:**

カーネル・パラメーターを設定するには、次のように /etc/system ファイルの末尾 に行を追加します。

set parameter name = value

例えば、msgsys:msginfo\_msgmax パラメーターの値を設定するには、 /etc/system ファイルの末尾に次の行を追加します。

set msgsys:msginfo\_msgmax = 65535

/etc/system ファイルの更新後に、システムを再始動します。

#### 関連資料**:**

v 「コマンド・リファレンス」の『db2osconf - カーネル・パラメーター値のための ユーティリティー・コマンド』

### **DB2** クライアントのインストール要件 **(Windows)**

以下に、Windows 上の DB2 クライアントのための、オペレーティング・システム 要件、ソフトウェア要件、および通信要件を示します。

オペレーティング・システム要件

以下のうちの 1 つです。

- Windows 98
- Windows ME
- Windows NT バージョン 4.0 (Service Pack 6a 以降)
- v Windows NT Server 4.0, Terminal Server Edition (Terminal Server 用 Service Pack 6 以降)。これは DB2 Run-Time Client だけをサポートしま す。
- Windows 2000
- v Windows XP (32 ビット版と 64 ビット版)
- Windows Server 2003 (32 ビットおよび 64 ビット・エディション)

### ソフトウェア要件

| | | | | | | | | | | | | |

最新のオペレーティング・システム情報については、 <http://www.ibm.com/software/data/db2/udb/sysreqs.html> を参照してください。 v DB2 コントロール・センターのような Java ベースのツールを使用した り、ストアード・プロシージャーとユーザー定義関数を含む Java アプリ ケーションを作成して実行したりするには、適切な SDK が必要です。 v LDAP (Lightweight Directory Access Protocol) を使用したい場合、 Microsoft LDAP クライアントまたは IBM SecureWay LDAP クライアン ト V3.2.1 以降 のいずれかが必要になります。インストールの前に、 db2schex ユーティリティーを使用して、ディレクトリー・スキーマを拡 張する必要があります。このユーティリティーは、インストール・メディ ア上にあります。 Microsoft LDAP クライアントは、 Windows ME、Windows 2000、 Windows XP、および Windows Server 2003 の各オペレーティング・シス テムに組み込まれています。 v データベースのバックアップと回復に Tivoli Storage Manager 機能を使用 する場合は、Tivoli Storage Manager Client のバージョン 4.2.0 以降が必 要です。 – 64 ビット NT Windows システムでは、 TSM クライアント API バー ジョン 5.1 が必須です。 v ご使用のオペレーティング・システムに IBM Antivirus プログラムがイ

- ンストールされている場合には、これをオフにするかアンインストールし なければ DB2 インストールを完了することはできません。
- v Application Development Client をインストールする場合、 SQL ストアー ド・プロシージャーをビルドするために C コンパイラーが必要です。

### 通信要件

- 名前付きパイプ、または TCP/IP
- v Windows 基本オペレーティング・システムは、名前付きパイプおよび TCP/IP 接続を備えています。
- 注**:** DB2 UDB バージョン 8 では、リモート・データベースを管理する目 的では TCP/IP のみがサポートされています。

### 関連資料**:**

v 21 [ページの『](#page-28-0)DB2 UDB の Java SDK レベル』

### <span id="page-28-0"></span>**DB2 UDB** の **Java SDK** レベル

コントロール・センターのような Java ベースのツールを実行したり、ストアード・ プロシージャーとユーザー定義関数を含む Java アプリケーションを作成して実行し たりするには、下記の該当するレベルの SDK が必要になります。

インストールしようとしているコンポーネントの一部で SDK が必要な場合に、 SDK がまだインストールされていなければ、 DB2 セットアップ・ウィザードか応 答ファイルを使用して製品をインストールする際に SDK がインストールされま す。

DB2 Run-Time Client のインストール時には SDK はインストールされません。

最新の SDK に関する情報については、

<http://www.ibm.com/software/data/db2/udb/sysreqs.html> の DB2 UDB システム要件に 関する Web ページを参照してください。

最新の Linux SDK に関する情報については、

[http://www-106.ibm.com/developerworks/java/jdk/linux/tested.html](http://www.ibm.com/software/data/db2/udb/sysreqs.html) の IBM developer kit for Linux に関する Web ページを参照してください。

次の表には、オペレーティング・システムに応じた DB2 の SDK レベルがリスト されています。

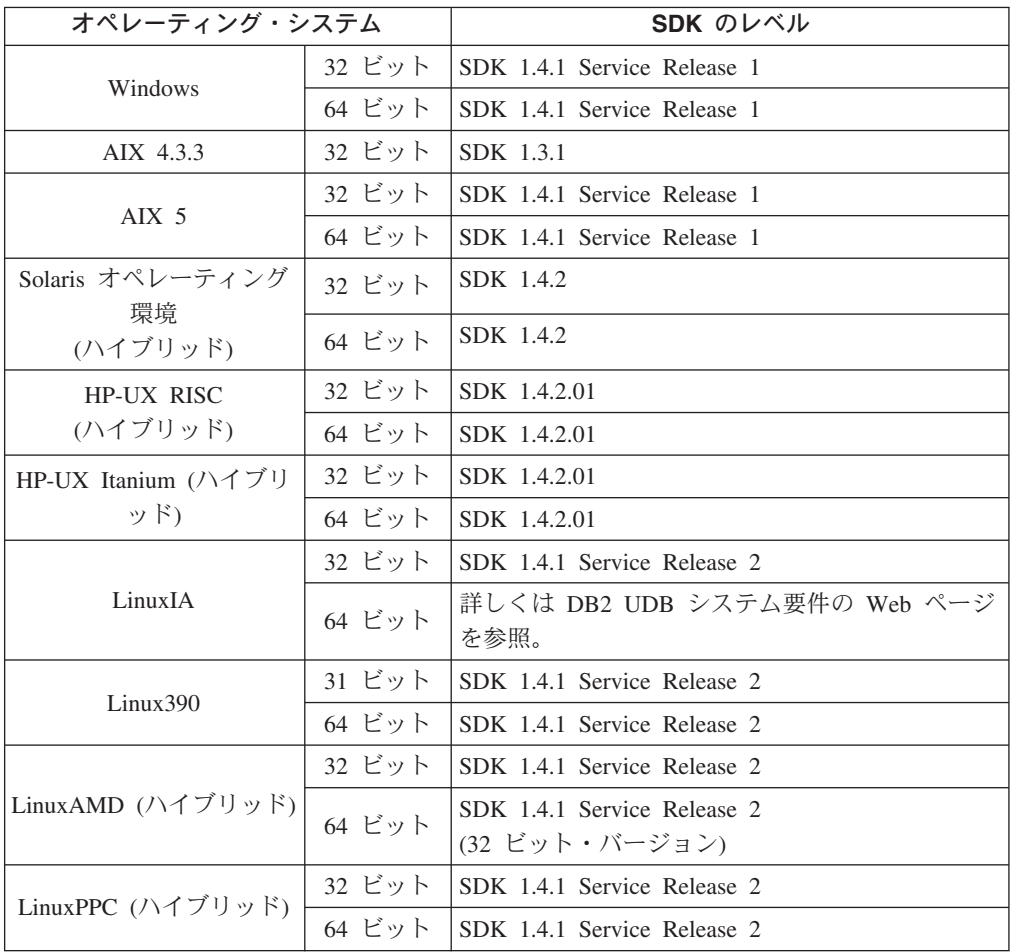

### 関連概念**:**

v 「*DB2 Universal Database* サーバー機能 概説およびインストール」の『IBM Developer Kit for Java のインストール (UNIX)』

### <span id="page-29-0"></span>**DB2** のホスト接続要件

ホスト・データベース (DB2 for z/VM および VM/VSE、DB2 for eServer、 iSeries、および AS/400、および DB2 for z/OS および OS/390) に接続する DB2 バ ージョン 8 クライアント・アプリケーションを使用する場合、DB2 PTF/APAR の セットがターゲット・サーバーに適用されていることが必要です。

- v DB2 for z/VM and VM/VSE に接続する DB2 バージョン 8 クライアントを使用 する場合、 DB2 for VM/VSE サポートに連絡して、ターゲット・データベース に適用する必要のあるパッチを入手します。
- v DB2 for z/OS and OS/390 に接続する DB2 バージョン 8 クライアントを使用す る場合、 APAR PQ62695 のパッチをインストールしなければなりません。
- v これらの関数を呼び出し、かつ DB2 for eServer iSeries and AS/400 に接続する DB2 バージョン 8 クライアントを使用するには、次のパッチをインストールし なければなりません。

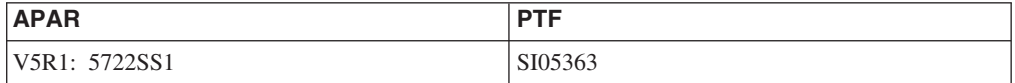

パッチおよびその補足情報は、 http://techsupport.services.ibm.com/server/support で入 手できます。

#### 関連タスク**:**

- 23 ページの『DB2 [クライアントのインストール](#page-30-0) (Windows)』
- v 24 ページの『DB2 [クライアントのインストール](#page-31-0) (UNIX)』

# <span id="page-30-0"></span>第 **3** 章 **DB2** クライアントのインストール

### **DB2** クライアントのインストール **(Windows)**

このタスクは Windows オペレーティング・システムでの DB2 クライアントのイン ストール方法を示します。

### 前提条件**:**

|

 $\vert$ | DB2 クライアントをインストールする前に、下記のことを確認してください。

- v ご使用のシステムが、必要なメモリー、ディスク・スペース、およびインストー ル要件をすべて満たしている。
- v インストールを実行できるユーザー・アカウントがある。

### **Windows 98**、**Windows ME**

任意の有効な Windows 98 または Windows ME ユーザー・アカウント

**Windows Terminal Server**、**Windows NT**、**Windows 2000**、**Windows XP**、 および **Windows Server 2003**

> Users グループなど、Guests グループよりも強い権限を持つグループに属 するユーザー・アカウント。

> Users グループのユーザーとして、Windows 2000 サーバーと Windows Server 2003 へのインストールを行うには、Users が HKEY LOCAL MACHINE¥Software レジストリー・ブランチに書き込みアクセ スができるようにレジストリー許可を変更しなければなりません。デフォ ルトの Windows 2000 および Windows Server 2003 環境では、Users グ ループのメンバーは HKEY\_LOCAL\_MACHINE¥Software レジストリー・ブラ ンチに対して読み取りアクセス権しか持っていません。

### 制約事項**:**

DB2 UDB バージョン 8 では、リモート・データベースを管理する目的では TCP/IP のみがサポートされています。

### 手順**:**

DB2 クライアントをインストールするには、以下のタスクを実行します。

- 1. インストールを実行するために使用するユーザー・アカウントで、システムにロ グオンします。
- 2. 他のすべてのプログラムをシャットダウンし、DB2 セットアップ・ウィザード が必要に応じてファイルを更新できるようにします。
- 3. 適切な CD-ROM をドライブに挿入します。自動実行機能によって DB2 セット アップ・ウィザードが起動します。 DB2 セットアップ・ウィザードは、システ ム言語を判別してから、その言語用のセットアップ・プログラムを開始します。

手動で DB2 セットアップ・ウィザードを呼び出し、言語コードを指定すること により、デフォルトのシステム言語以外の言語で DB2 セットアップ・ウィザー

ドを実行することもできます。たとえば、 **setup -i fr** は、DB2 セットアッ プ・ウィザードをフランス語で実行します。この例は、DB2 UDB Run-Time Client Lite には適用されません。

- 4. Administration または Application Development クライアントをインストールする 場合には、 DB2 ランチパッドをオープンして、「製品のインストール **(Install Products)**」 を選択します。
- 5. DB2 セットアップ・ウィザードのプロンプトに従って進んでください。残りの ステップについて説明しているオンライン・ヘルプを利用できます。

DB2 クライアントをインストールした後は、リモート DB2 サーバーにアクセスす るようにクライアントを構成してください。

ご使用の DB2 製品が、ローカル・コンピューターまたはネットワーク内の別のコ ンピューター上にある DB2 資料にアクセスするようにしたい場合には、DB2 イン フォメーション・センターをインストールしなければなりません。 DB2 インフォ メーション・センターには、 DB2 Universal Database および DB2 関連製品に関す る資料が含まれています。 DB2 セットアップ・ウィザードを使用した DB2 インフ ォメーション・センターのインストール (Windows) を参照してください。

#### 関連概念**:**

<span id="page-31-0"></span>| | | | | |

| | | | | |

- v 「インストールおよび構成 補足」の『応答ファイルによるインストールの基礎』
- v 80 ページの『DB2 [インフォメーション・センター』](#page-87-0)
- v 82 ページの『DB2 [インフォメーション・センターのインストール・シナリオ』](#page-89-0)

#### 関連タスク**:**

- v 87 ページの『DB2 [セットアップ・ウィザードを使用した](#page-94-0) DB2 インフォメーシ [ョン・センターのインストール](#page-94-0) (Windows)』
- v 「インストールおよび構成 補足」の『サーバー・データベースへのリモート・ア クセスの構成』
- v 「インストールおよび構成 補足」の『DB2 の応答ファイル・インストールの概 要 (Windows)』
- v 「*DB2 Universal Database* サーバー機能 概説およびインストール」の『単一パー ティション・データベース環境での DB2 サーバーのインストール (Windows)』

### 関連資料**:**

- v 「*DB2 Universal Database* サーバー機能 概説およびインストール」の『言語 ID (別の言語で DB2 セットアップ・ウィザードを実行する場合)』
- v 「コマンド・リファレンス」の『setup Install DB2 コマンド』
- v 115 ページの『付録 [C. DB2 Run-Time Client Lite](#page-122-0) のコマンド行オプション』

# **DB2** クライアントのインストール **(UNIX)**

この作業は UNIX での DB2 クライアントのインストールのステップです。

### 前提条件**:**

UNIX での DB2 クライアントのインストールを始める前に以下を行ってくださ い。

- v ご使用のシステムが、DB2 製品をインストールするのに必要なメモリー、ハード ウェア、およびソフトウェア要件を満たしていることを確認してください。
- Solaris オペレーティング環境、または HP-UX 上に DB2 クライアントをインス トールする場合、カーネル構成パラメーターを更新してシステムを再始動するこ とが必要です。

#### 制約事項**:**

DB2 UDB バージョン 8 では、リモート・データベースを管理する目的では TCP/IP のみがサポートされています。

### 手順**:**

| | |

| | | |  $\blacksquare$ |

カーネル構成パラメーターを更新してからシステムを開始 (Solaris オペレーティン グ環境および HP-UX では必須、 Linux では推奨) した後に、DB2 クライアントを インストールできます。

UNIX 上に DB2 クライアントをインストールするには、以下のようにします。

- 1. root 権限を持つユーザーとしてログインします。
- 2. 適切な CD-ROM を挿入およびマウントします。
- 3. **cd /***cdrom* コマンドを入力して CD-ROM がマウントされているディレクトリー に移動します。ここで、**/***cdrom* は CD-ROM のマウント・ポイントです。
- 4. **./db2setup** コマンドを入力します。「DB2 セットアップ」ウィザードが開始し ます。
- 5. DB2 ランチパッドがオープンしたら、「製品のインストール **(Install Products)**」を選択してください。
- 6. インストールしたいクライアントを選択します。
- 7. DB2 セットアップ・ウィザードのプロンプトに従って進んでください。残りの ステップについて説明しているオンライン・ヘルプを利用できます。

インストールが完了すると、DB2 クライアントは *DB2DIR* ディレクトリーにイン ストールされます。 *DB2DIR* は以下のとおりです。

- **AIX** /usr/opt/db2\_08\_01
- **Linux** およびその他の **UNIX** オペレーティング・システム /opt/IBM/db2/V8.1

DB2 クライアントをインストールした後は、リモート DB2 サーバーにアクセスす るようにクライアントを構成してください。

ご使用の DB2 製品が、ローカル・コンピューターまたはネットワーク内の別のコ ンピューター上にある DB2 資料にアクセスするようにしたい場合には、DB2 イン フォメーション・センターをインストールしなければなりません。 DB2 インフォ メーション・センターには、 DB2 Universal Database および DB2 関連製品に関す る資料が含まれています。 DB2 セットアップ・ウィザードを使用した DB2 インフ ォメーション・センターのインストール (UNIX) を参照してください。

#### 関連概念**:**

- v 「インストールおよび構成 補足」の『応答ファイルによるインストールの基礎』
- v 80 ページの『DB2 [インフォメーション・センター』](#page-87-0)
- v 82 ページの『DB2 [インフォメーション・センターのインストール・シナリオ』](#page-89-0) 関連タスク**:**
- 84 ページの『DB2 [セットアップ・ウィザードを使用した](#page-91-0) DB2 インフォメーシ [ョン・センターのインストール](#page-91-0) (UNIX)』
- v 19 [ページの『カーネル・パラメーターの変更](#page-26-0) (Solaris オペレーティング環境)』
- v 14 [ページの『カーネル・パラメーターの変更](#page-21-0) (HP-UX)』
- 31 [ページの『構成アシスタント](#page-38-0) (CA) によるクライアント/サーバー接続の構 [成』](#page-38-0)
- v 「インストールおよび構成 補足」の『サーバー・データベースへのリモート・ア クセスの構成』
- v 「インストールおよび構成 補足」の『DB2 の応答ファイル・インストールの概 要 (UNIX)』
- v 16 [ページの『カーネル・パラメーターの変更](#page-23-0) (Linux)』

### 関連資料**:**

v 「コマンド・リファレンス」の『db2setup - DB2 のインストール・コマンド』

<span id="page-34-0"></span>第 **2** 部 クライアント**/**サーバー間通信の構成
# 第 **4** 章 クライアント**/**サーバーのサポート

# クライアント**/**サーバー通信のシナリオ

次の表は、DB2 クライアントを DB2 サーバーに接続する際に使用できる通信プロ トコルを示しています。 DB2 Workgroup Server Edition と DB2 Enterprise Server Edition は、ホストまたは OS/400 クライアントからの要求を処理できます。

表 *3.* クライアント*/*サーバー通信のシナリオ

|                                                  | AIX. HP-UX. Linux. および<br>Solaris オペレーティング環境の<br>サーバー | Windows NT/Windows 2000/Windows<br>XP/Windows Server 2003 のサーバー |
|--------------------------------------------------|-------------------------------------------------------|-----------------------------------------------------------------|
| OS/400 V5R1 クライアント                               | <b>TCP/IP</b>                                         | <b>TCP/IP</b>                                                   |
| AIX、HP-UX、Linux、および Solaris<br>オペレーティング環境のクライアント | <b>TCP/IP</b>                                         | <b>TCP/IP</b>                                                   |
| OS/390 または<br>z/OS クライアント                        | <b>TCP/IP</b>                                         | <b>TCP/IP</b>                                                   |
| VM V6 クライアント                                     | <b>TCP/IP</b>                                         | <b>TCP/IP</b>                                                   |
| VSE V7 オンライン・<br>クライアント                          | <b>TCP/IP</b>                                         | <b>TCP/IP</b>                                                   |
| VM V7 クライアント                                     | <b>TCP/IP</b>                                         | <b>TCP/IP</b>                                                   |
| Windows 98 および Windows ME の<br>クライアント            | <b>TCP/IP</b>                                         | <b>NPIPE</b><br><b>NetBIOS</b><br><b>TCP/IP</b>                 |
| Windows NT/Windows 2000 の<br>クライアント              | <b>TCP/IP</b>                                         | <b>NPIPE</b><br><b>NetBIOS</b><br><b>TCP/IP</b>                 |
| Windows XP/Windows Server 2003 の<br>クライアント       | <b>TCP/IP</b>                                         | <b>NPIPE</b><br><b>NetBIOS</b><br><b>TCP/IP</b>                 |

#### 関連概念**:**

• 3 ページの『DB2 [クライアント』](#page-10-0)

#### 関連タスク**:**

v 「インストールおよび構成 補足」の『手動インストール後の DB2 サーバーのセ ットアップ』

#### 関連資料**:**

v 6 [ページの『サポートされているクライアント構成とサポートされていないクラ](#page-13-0) [イアント構成』](#page-13-0)

# <span id="page-38-0"></span>第 **5** 章 構成アシスタントを使用したクライアント**/**サーバー間通 信の構成

## 構成アシスタント **(CA)** によるクライアント**/**サーバー接続の構成

このトピックは、構成アシスタント (CA) を使用して DB2 クライアントをリモー ト・データベースに接続する方法について説明します。構成アシスタントは、DB2 GUI ツールの 1 つで、これを使用するとデータベース接続やその他のデータベース 設定を構成できます。以前のリリースの DB2 では、構成アシスタント (CA) のこ とをクライアント構成アシスタント (CCA) と呼んでいました。

コマンド行プロセッサー (CLP) を使用してクライアントからサーバーへの接続を構 成することもできます。

ご使用の DB2 クライアントに CA をインストールしなければなりません。 CA は、 DB2 Administration Client および DB2 Application Development Client の一部 として使用できます。

インバウンド・クライアント要求を受け入れるようにリモート・サーバーを構成し なければなりません。デフォルトでは、サーバーのインストール・プログラムは、 サーバー上のインバウンド・クライアント接続用の大部分のプロトコルを検出して 構成します。

以下の方式を使用して、データベースとの接続を構成できます。

- v ディスカバリーによるデータベース接続
- プロファイルによるデータベース接続
- v 構成アシスタント (CA) によるデータベース手動接続

どの方式を使用する必要があるか**:**

#### ディスカバリーによるデータベース接続

接続したいデータベースに関する情報がない場合は、この方式を使用してく ださい。この方式は、ネットワークを検索し、使用可能なデータベースをす べてリストします。 CA のディスカバリー機能が DB2 システムについて の情報を戻すためには、サーバー上で DB2 Administration Server (DAS) が 実行されていて使用可能になっている必要があります。

#### プロファイルによるデータベース接続

ターゲット・データベースにアクセスするのに必要な情報をすべて含むファ イルがある場合は、この方式を使用してください。アクセス・プロファイ ル・ファイル中に指定されている複数のデータベースをカタログして接続す る場合にも、この方式を使用できます。

#### データベース手動接続

ターゲット・データベースに接続するのに必要な情報をすべて知っている場 合は、この方式を使用してください。以下の情報を知っている必要がありま す。

- <span id="page-39-0"></span>v ターゲット・データベースのあるサーバーでサポートされている通信プロ トコル
- サーバーのプロトコルにとって適切な通信パラメーター
- データベースの名前

- 35 [ページの『ディスカバリーによるデータベース接続の構成』](#page-42-0)
- v 34 [ページの『プロファイルによるデータベース接続の構成』](#page-41-0)
- v 32 ページの『構成アシスタント (CA) によるデータベース接続の手動構成』
- v 「インストールおよび構成 補足」の『リモート DB2 インスタンスの通信プロト コルの構成』
- v 「インストールおよび構成 補足」の『ローカル DB2 インスタンスの通信プロト コルの構成』
- v 43 [ページの『コマンド行プロセッサー](#page-50-0) (CLP) によるクライアント/サーバー接続 [の構成』](#page-50-0)

## データベース接続の構成

# 構成アシスタント **(CA)** によるデータベース接続の手動構成

接続したいデータベースおよびデータベースが常駐するサーバーについての情報が ある場合、手動ですべての構成情報を入力することができます。この方式は、コマ ンド行プロセッサーを使用してコマンドを入力するのと類似していますが、パラメ ーターがグラフィカルに提示されます。

#### 前提条件**:**

- 有効な DB2 ユーザー ID であることを確認します。
- DB2 サーバーまたは DB2 Connect サーバー製品がインストールされているシス テムにデータベースを追加しようとしている場合は、 SYSADM または SYSCTRL 権限を付与されたユーザー ID であることを確認します。

#### 手順**:**

CA を使用して手動でシステムにデータベースを追加するには、以下のタスクを実 行します。

- 1. 有効な DB2 ユーザー ID を使用してシステムにログオンします。
- 2. CA を開始します。 CA は、「スタート」メニューから (Windows の場合)、ま たは **db2ca** コマンドを使用することによって (Windows および UNIX システ ムの場合) 開始できます。
- 3. CA メニュー・バーの「選択 **(Selected)**」で、「ウィザードを使用してデータ ベースを追加 **(Add Database Using Wizard wizard)**」を選択します。
- 4. 「データベースへの接続を手動で構成する **(Manually configure a connection to a database)**」ラジオ・ボタンを選択して、「次へ **(Next)**」を クリックします。
- 5. Lightweight Directory Access Protocol (LDAP) を使用している場合には、 DB2 ディレクトリーを保持したい場所に対応するラジオ・ボタンを選択します。 「次へ **(Next)**」をクリックします。
- 6. 「プロトコル **(Protocol)**」リストから、使用したいプロトコルに対応するラジ オ・ボタンを選択します。

使用しているシステムに DB2 Connect がインストールされており、TCP/IP ま たは APPC を選択する場合には、「データベースはホストまたは **OS/400** シ ステムに物理的に常駐 **(The database physically resides on a host or OS/400 system)**」を選択できます。このチェック・ボックスを選択すると、ホ ストまたは OS/400 データベースに確立したい接続のタイプを選択するオプシ ョンが表示されます。

- v DB2 Connect ゲートウェイ経由の接続を確立するには、「ゲートウェイ経由 でサーバーに接続 **(Connect to the server via the gateway)**」ラジオ・ボ タンを選択します。
- v 直接接続を確立するには、「サーバーに直接接続 **(Connect directly to the server)**」ラジオ・ボタンを選択します。

「次へ **(Next)**」をクリックします。

- 7. 必要な通信プロトコル・パラメーターを入力し、「次へ **(Next)**」をクリックし ます。
- 8. 追加したいリモート・データベースのデータベース別名を「データベース名 **(Database name)**」フィールドに入力し、ローカル・データベース別名を「デ ータベース別名 **(Database alias)**」フィールドに入力します。

ホストまたは OS/400 データベースを追加している場合、 OS/390 または z/OS データベースのロケーション名、OS/400 データベースの RDB 名、 VSE また は VM データベースの DBNAME を、「データベース名 **(Database name)**」 フィールドに入力します。さらにオプションとして、このデータベースについ て記述する注釈を「注釈 **(Comment)**」フィールドに入力できます。

「次へ **(Next)**」をクリックします。

- 9. ODBC を使用する計画がある場合には、このデータベースを ODBC データ・ ソースとして登録します。この操作を実行するには、ODBC がインストールさ れていなければなりません。
- 10. 「ノード・オプションの指定 **(Specify the node options)**」ウィンドウで、オ ペレーティング・システムを選択し、接続したいデータベース・システムのリ モート・インスタンス名を入力します。
- 11. 「システム・オプションを指定する **(Specify the system options)**」ウィンド ウで、システム名、ホスト名、およびオペレーティング・システムが正しいこ とを確認します。オプションで注釈を入力できます。「次へ **(Next)**」をクリッ クします。
- 12. 「セキュリティー・オプションを指定する **(Specify the security options)**」 ウィンドウで、認証に使用するセキュリティー・オプションを指定します。
- 13. 「完了 **(Finish)**」をクリックします。これで、このデータベースを使用できま す。メニューから「終了 **(Exit)**」を選択して、CA を閉じます。

#### 関連タスク**:**

| | | | | |

- 35 [ページの『ディスカバリーによるデータベース接続の構成』](#page-42-0)
- 34 ページの『プロファイルによるデータベース接続の構成』
- 40 [ページの『構成アシスタントを使用したデータベース接続のテスト』](#page-47-0)

## <span id="page-41-0"></span>プロファイルによるデータベース接続の構成

サーバー・プロファイルには、システム上のサーバー・インスタンス、およびそれ ぞれのサーバー・インスタンスのデータベースについての情報が含まれています。 クライアント・プロファイルには、別のクライアント・システム上にカタログが作 成されているデータベース情報が含まれています。

サーバー・プロファイルを使用して 1 つのデータベースを構成するには、以下のタ スクのステップに従います。複数のデータベースに対する接続を同時に構成したい 場合は、構成アシスタント (CA) のインポート関数を使用する必要があります。

#### 前提条件**:**

| | |

| |

| | | | | | |

- v 有効な DB2 ユーザー ID であることを確認します。
- DB2 サーバーまたは DB2 Connect サーバー製品がインストールされているシス テムにデータベースを追加しようとしている場合は、 SYSADM または SYSCTRL 権限を付与されたユーザー ID であることを確認します。

#### 手順**:**

プロファイルを使用してデータベース接続を構成するには、以下のタスクを実行し ます。

- 1. 有効な DB2 ユーザー ID を使用してシステムにログオンします。
- 2. CA を開始します。 CA は、「スタート」メニューから (Windows の場合)、ま たは **db2ca** コマンドを使用することによって (Windows および UNIX システ ムの場合) 開始できます。
- 3. CA メニュー・バーの「選択 **(Selected)**」で、「ウィザードを使用してデータ ベースを追加 **(Add Database Using Wizard wizard)**」を選択します。
- 4. 「プロファイルを使用する **(Use a profile)**」ラジオ・ボタンを選択し、「次へ **(Next)**」をクリックします。
- 5. 「**...**」 をクリックして、プロファイルを選択します。
- 6. 「ロード **(Load)**」 をクリックして、プロファイル中のデータベースを選択し ます。
- 7. 「次へ **(Next)**」をクリックします。
- 8. ローカル・データベース別名を「データベース別名 **(Database alias)**」フィー ルドに入力し、オプションでこのデータベースについて記述する注釈を「注釈 **(Comment)**」フィールドに入力します。「次へ **(Next)**」をクリックします。
- 9. ODBC を使用する計画がある場合には、このデータベースを ODBC データ・ ソースとして登録する必要があります。「**ODBC** 用にこのデータベースを登録 **(Register this database for ODBC)**」チェック・ボックスが選択されている ことを確認します。この操作を実行するには、ODBC がインストールされてい なければなりません。
- 10. 「完了 **(Finish)**」をクリックします。これで、このデータベースを使用できま す。

- <span id="page-42-0"></span>• 37 [ページの『構成アシスタントを使用したクライアント・プロファイルの作成お](#page-44-0) [よびエクスポート』](#page-44-0)
- v 38 [ページの『構成アシスタントを使用したクライアント・プロファイルのインポ](#page-45-0) [ートおよび構成』](#page-45-0)

## ディスカバリーによるデータベース接続の構成

構成アシスタントのディスカバリー機能を使うと、ネットワークでデータベースを 検索できます。

#### 前提条件**:**

- v 有効な DB2 ユーザー ID であることを確認します。
- DB2 サーバーまたは DB2 Connect サーバー製品がインストールされているシス テムにデータベースを追加しようとしている場合は、 SYSADM または SYSCTRL 権限を付与されたユーザー ID であることを確認します。

#### 制約事項**:**

| | | | | | | | | |

以下の場合は、ディスカバリー機能を使用してリモート・システムを検出できない ことがあります。

- v Administration Server がリモート・システムで実行されていません。
- v ディスカバリー関数がタイムアウトになっています。デフォルトでは、ディスカ バリー関数は 10 秒間ネットワークを検索します。この場合、時間が短すぎてリ モート・システムを検出できないことがあります。 DB2DISCOVERYTIME レジ ストリー変数を設定して、10 秒より長い期間を指定できます。
- v ディスカバリー要求が実行されているネットワークが、ディスカバリー要求がそ の対象のリモート・システムに達しないように構成されています。

#### 制約事項**:**

CA のディスカバリー機能が DB2 システムについての情報を戻すためには、 DB2 Administration Server (DAS) が実行されていて使用可能になっている必要がありま す。

#### 手順**:**

ディスカバリーを使用してシステムにデータベースを追加するには、以下のタスク を実行します。

- 1. 有効な DB2 ユーザー ID を使用してシステムにログオンします。
- 2. CA を開始します。 CA は、「スタート」メニューから (Windows の場合)、ま たは **db2ca** コマンドを使用することによって (Windows および UNIX システ ムの場合) 開始できます。
- 3. CA メニュー・バーの「選択 **(Selected)**」で、「ウィザードを使用してデータベ ースを追加 **(Add Database Using Wizard wizard)**」を選択します。「データ ベースの追加 **(Add Database)**」ウィザードが表示されます。
- 4. 「ネットワークの検索 **(Search the network)**」ラジオ・ボタンを使用して、 「次へ **(Next)**」をクリックします。
- 5. 「既知のシステム **(Known Systems)**」の横のフォルダーをダブルクリックしま す。クライアントに認識されているすべてのシステムのリストが表示されます。

「その他のシステム **(Other Systems)**」の横のフォルダーをダブルクリックし ます。ネットワーク上のすべてのシステムのリストが表示されます。

- <span id="page-43-0"></span>6. インスタンスとデータベースのリストを展開し、追加したいデータベースを選択 します。「次へ **(Next)**」をクリックします。
- 7. ローカル・データベース別名を「データベース別名 **(Database alias)**」フィー ルドに入力し、オプションでこのデータベースについて記述する注釈を「注釈 **(Comment)**」フィールドに入力します。
- 8. ODBC を使用する計画がある場合には、このデータベースを ODBC データ・ソ ースとして登録します。この操作を実行するには、ODBC がインストールされて いなければなりません。
- 9. 「完了 **(Finish)**」をクリックします。これで、追加したデータベースを使えるよ うになりました。「クローズ **(Close)**」をクリックして、CA を終了します。

#### 関連タスク**:**

- v 32 ページの『構成アシスタント (CA) [によるデータベース接続の手動構成』](#page-39-0)
- v 34 [ページの『プロファイルによるデータベース接続の構成』](#page-41-0)
- 40 [ページの『構成アシスタントを使用したデータベース接続のテスト』](#page-47-0)

## クライアント・プロファイル

## クライアント・プロファイル

クライアント・プロファイルは DB2® クライアントとサーバーの間のデータベース 接続を構成するのに使用します。クライアント・プロファイルは、構成アシスタン ト (CA) のエクスポート機能を使用するか、 **db2cfexp** コマンドを使用して、クラ イアントで生成されます。クライアント・プロファイルに含まれている情報は、エ クスポート処理中に判別されます。

選択した設定によって、以下のような情報が組み込まれます。

- v データベース接続情報 (CLI または ODBC 設定を含む)
- クライアント設定 (データベース・マネージャーの構成パラメーターおよび DB2 レジストリー変数を含む)
- v CLI または ODBC 共通パラメーター
- v ローカル NetBIOS 通信サブシステムの構成データ

判別されたクライアント・プロファイル内の情報は、CA のインポート機能を使用 するか **db2cfimp** コマンドを使ってプロファイルをインポートすることにより、他 のクライアントを構成するのに使用できます。クライアントは、既存のプロファイ ル中にある構成情報の全体またはサブセットをインポートできます。

#### 関連タスク**:**

- v 「インストールおよび構成 補足」の『プロファイルのエクスポートとインポー ト』
- v 37 [ページの『構成アシスタントを使用したクライアント・プロファイルの作成お](#page-44-0) [よびエクスポート』](#page-44-0)

<span id="page-44-0"></span>v 38 [ページの『構成アシスタントを使用したクライアント・プロファイルのインポ](#page-45-0) [ートおよび構成』](#page-45-0)

#### 関連資料**:**

- v 「コマンド・リファレンス」の『db2cfimp 接続構成インポート・ツール・コマ ンド』
- v 「コマンド・リファレンス」の『db2cfexp 接続構成エクスポート・ツール・コ マンド』

## 構成アシスタントを使用したクライアント・プロファイルの作成お よびエクスポート

クライアント・プロファイルは、 DB2 クライアントとサーバーの間の接続を作成 するときに使用します。クライアント・プロファイルに含まれている情報は、エク スポート処理中に判別されます。クライアント・プロファイル内の情報は判別され ると、インポート処理を使用して、他のクライアントの構成に使用できます。

#### 手順**:**

| |  $\blacksquare$ | | |

| | | | | | | | | | | | | | | |

構成アシスタント (CA) のエクスポート機能を使用してクライアント・プロファイ ルを作成するには、次の手順に従います。

- 1. 有効な DB2 ユーザー ID を使用してシステムにログオンします。
- 2. CA を開始します。CA は、「スタート」メニューから (Windows の場合)、また は **db2ca** コマンドを使用することによって (Windows および UNIX システム の場合) 開始できます。
- 3. 「構成 **(Configure)**」メニューから、「プロファイルのエクスポート **(Export Profile)**」を選択します。
- 4. 以下のオプションから 1 つを選択してください。
	- すべて **(All)**

システムでカタログされたすべてのデータベース、およびこのクライア ントのすべての構成情報を含むプロファイルを作成したい場合に選択し ます。クライアント・プロファイルの名前を入力して、「保管 **(Save)**」 をクリックします。

データベース接続 **(Database Connections)**

システムでカタログされたすべてのデータベースを含み、このクライア ントのすべての構成情報を含まないプロファイルを作成したい場合に選 択します。クライアント・プロファイルの名前を入力して、「保管 **(Save)**」をクリックします。

#### カスタマイズ **(Customize)**

システムでカタログされたデータベースのサブセット、またはこのクラ イアントの構成情報のサブセットを選択したい場合に選択します。「プ ロファイルのエクスポートのカスタマイズ **(Customize Export Profile)**」ウィンドウで、次のようにします。

a. クライアント・プロファイルの名前を入力します。

- b. 「データベース接続 **(Database connections)**」チェック・ボックス を選択して、エクスポートするクライアント・プロファイルにデータ ベース接続を含めます。
- c. 「使用可能なデータベース別名 **(Available database aliases)**」ボッ クスからエクスポートするデータベースを選択して、「**>**」をクリッ クします。すると、それらのデータベースが「選択されたデータベー ス別名 **(Selected database aliases)**」ボックスに追加されます。使 用可能なすべてのデータベースを「選択されたデータベース別名 **(Selected database aliases)**」ボックスに追加するには、「**>>**」を クリックします。
- d. ターゲット・クライアント用に設定したいオプションに対応するチェ ック・ボックスを選択します。
- e. 「エクスポート **(Export)**」をクリックします。これで作業は完了で す。
- f. 「結果 (Results)」タブに表示される結果を確認します。

このタスクを完了した後は、作成したクライアント・プロファイルを使用して、イ ンポート機能によって他のクライアントを構成できます。

#### 関連概念**:**

<span id="page-45-0"></span>| | | | | | | | | | | | | | |

| |

| | | | |

 $\overline{\phantom{a}}$ 

| | | |

|

v 36 [ページの『クライアント・プロファイル』](#page-43-0)

#### 関連タスク**:**

- v 34 [ページの『プロファイルによるデータベース接続の構成』](#page-41-0)
- v 「インストールおよび構成 補足」の『プロファイルのエクスポートとインポー ト』
- v 38 ページの『構成アシスタントを使用したクライアント・プロファイルのインポ ートおよび構成』

## 構成アシスタントを使用したクライアント・プロファイルのインポ ートおよび構成

クライアント・プロファイルは、 DB2 クライアントとサーバーの間の接続を作成 するときに使用します。クライアント・プロファイルに含まれている情報は、エク スポート処理中に判別されます。クライアント・プロファイル内の情報は判別され ると、インポート処理を使用することにより、他のクライアントの構成に使用でき ます。

「データベースの追加 **(Add Database)**」ウィザードではなく、構成アシスタント のプロファイルのインポート機能を使用すると、複数のデータベースの接続情報を インポートできます。「データベースの追加 **(Add Database)**」ウィザードでは、 一度に 1 つのデータベースしか追加できません。

#### 手順**:**

構成アシスタント (CA) を使用してクライアント・プロファイルを構成するには、 次の手順に従います。

1. 有効な DB2 ユーザー ID を使用してシステムにログオンします。

- 2. CA を開始します。CA は、「スタート」メニューから (Windows の場合)、また は **db2ca** コマンドを使用することによって (Windows および UNIX システム の場合) 開始できます。
- 3. 「構成 **(Configure)**」メニューから、「プロファイルのインポート **(Import Profile)**」を選択します。
- 4. 以下のインポート・オプションから 1 つを選択してください。クライアント・ プロファイル中の情報すべてまたはサブセットのインポートを選択できます。
	- すべて **(All)**

| | |

| | | | | | | | | | | | | | | | | | | | | | | |

クライアント・プロファイル内のすべてをインポートするには、このオ プションを選択します。インポートしたいクライアント・プロファイル を開きます。インポートの結果を示す DB2 メッセージが表示されま す。

カスタマイズ **(Customize)**

クライアント・プロファイルで定義される特定のデータベースまたは設 定をインポートするには、このオプションを選択します。「プロファイ ルのインポートのカスタマイズ **(Customize Import Profile)**」ウィンド ウで、次のようにします。

- a. インポートしたいクライアント・プロファイルを選択して、「ロード **(Load)**」をクリックします。
- b. 「使用可能なデータベース別名 **(Available database aliases)**」ボ ックスからインポートするデータベースを選択して、「**>**」をクリッ クします。すると、それらのデータベースが「選択されたデータベー ス別名 **(Selected database aliases)**」ボックスに追加されます。使 用可能なすべてのデータベースを「選択されたデータベース別名 **(Selected database aliases)**」ボックスに追加するには、「**>>**」を クリックします。
- c. カスタマイズしたいオプションに対応するチェック・ボックスを選択 します。
- d. 「インポート **(Import)**」をクリックします。これで作業は完了で す。
- e. 「結果 (Results)」タブに表示される結果を確認します。

#### 関連概念**:**

v 36 [ページの『クライアント・プロファイル』](#page-43-0)

#### 関連タスク**:**

- v 34 [ページの『プロファイルによるデータベース接続の構成』](#page-41-0)
- v 「インストールおよび構成 補足」の『プロファイルのエクスポートとインポー ト』
- 37 [ページの『構成アシスタントを使用したクライアント・プロファイルの作成お](#page-44-0) [よびエクスポート』](#page-44-0)

## <span id="page-47-0"></span>**LDAP** ディレクトリー・サポートに関する考慮事項

LDAP 対応環境では、DB2® サーバーおよびデータベースについてのディレクトリ ー情報は、 LDAP ディレクトリーに保管されます。新しくデータベースが作成され ると、データベースは自動的に LDAP ディレクトリーに登録されます。データベー ス接続の際には、 DB2 クライアントは LDAP ディレクトリーにアクセスして必要 なデータベースとプロトコル情報を取り出し、この情報を使用してデータベースに 接続します。

LDAP プロトコル情報を構成するのに構成アシスタント (CA) を実行する必要はあ りません。ただし、以下のことを実行するには、今まで通り LDAP 環境で CA を 使用できます。

- v 手動で LDAP ディレクトリーにデータベースをカタログします。
- v データベースを ODBC データ・ソースとして登録します。
- v CLI/ODBC 情報を構成します。
- LDAP ディレクトリーにカタログされたデータベースを除去します。

#### 関連タスク**:**

v 32 ページの『構成アシスタント (CA) [によるデータベース接続の手動構成』](#page-39-0)

## 接続のテスト

| | | | |

| | | |

## 構成アシスタントを使用したデータベース接続のテスト

クライアント/サーバー接続を構成した後、データベース接続をテストする必要があ ります。

#### 手順**:**

データベース接続をテストするには、以下のタスクを実行します。

- 1. 「構成アシスタント **(Configuration Assistant)**」を開始します。
- 2. 詳細ビューでデータベースを強調表示してから、「テスト接続 **(Test Connection)**」を「選択 **(Selected)**」メニューから選択します。「テスト接続 (Test Connection)」ウィンドウが表示されます。
- 3. テストする接続の種類を選択します (デフォルトは **CLI**)。複数の種類を同時にテ ストできます。リモート・データベースの有効なユーザー ID およびパスワード を入力し、「テスト接続 **(Test Connection)**」をクリックします。接続が正常に 確立された場合、接続が確立されたことを確認するメッセージが「結果 (Results)」ページに表示されます。

接続検査に失敗した場合には、ヘルプ・メッセージを受け取ります。誤って指定 した設定を変更するには、詳細ビューでデータベースを選択してから、「データ ベースの変更 **(Change Database)**」を「選択 **(Selected)**」メニューから選択し ます。

#### 関連タスク**:**

• 35 [ページの『ディスカバリーによるデータベース接続の構成』](#page-42-0)

- v 32 ページの『構成アシスタント (CA) [によるデータベース接続の手動構成』](#page-39-0)
- v 34 [ページの『プロファイルによるデータベース接続の構成』](#page-41-0)

# <span id="page-50-0"></span>第 **6** 章 コマンド行プロセッサーを使用したクライアント**/**サーバ ー間通信の構成

## コマンド行プロセッサー **(CLP)** によるクライアント**/**サーバー接続の構成

このタスクでは、コマンド行プロセッサー (CLP) を使用して、 DB2 クライアント からリモート・データベース・サーバーへの接続を構成する方法を説明します。

構成アシスタントを使用して、クライアントからサーバーへの接続を構成すること もできます。

#### 前提条件**:**

クライアントからサーバーへの接続を構成する前に、

- v DB2 サーバーおよび DB2 クライアントで、通信を構成する必要があります。ご 使用のオペレーティング・システムによって、通信は 名前付きパイプ、NetBIOS または TCP/IP のいずれかとなります。
- v サポートされる、クライアントからサーバーへの接続シナリオの 1 つを使用する 必要があります。接続シナリオは、どのオペレーティング・システムがどの通信 方式またはプロトコルを使用できるかを概説しています。

#### 制約事項**:**

| | | |

| | |

- v Windows および UNIX 上の DB2 UDB サーバーは、 APPC を使用したインバ ウンド・クライアント接続を受け入れなくなりました。 DB2 Connect がインス トールされていれば、DB2 クライアントは引き続き、 APPC を使用してホス ト・システムに接続することができます。
- v NetBIOS を使用して Windows クライアントから、 UNIX ベースのシステム上で 稼働しているサーバーに接続することはできません。

#### 手順**:**

以下のようにして、コマンド行プロセッサーを使用して、クライアントからサーバ ーへの接続を構成します。

- 1. 通信パラメーター値を確認し、記録します。
- 2. クライアントで適切な通信プロトコルを構成します。名前付きパイプについて は、構成は必要ありません。
- 3. 以下の方式のいずれかを使用して、DB2 クライアントからデータベース・ノー ドをカタログします。採用する方式は、カタログするシステム上の通信プロトコ ル・セットアップに基づいて決めます。
	- v DB2 クライアントから TCP/IP ノードをカタログします。
	- v DB2 クライアントから NetBIOS ノードをカタログします。
	- DB2 クライアントから名前付きパイプ・ノードをカタログします。
- 4. DB2 クライアント上でデータベースをカタログします。
- 5. クライアントからサーバーへの接続をテストします。

- v 51 ページの『DB2 [クライアントからの](#page-58-0) TCP/IP ノードのカタログ』
- v 53 ページの『DB2 [クライアントからの](#page-60-0) NetBIOS ノードのカタログ』
- v 54 [ページの『クライアントからの名前付きパイプ・ノードのカタログ』](#page-61-0)
- v 54 ページの『CLP による DB2 [クライアントからのデータベースのカタログ』](#page-61-0)
- 57 ページの『CLP によるクライアント/[サーバー接続のテスト』](#page-64-0)
- 31 [ページの『構成アシスタント](#page-38-0) (CA) によるクライアント/サーバー接続の構 [成』](#page-38-0)

# 通信パラメーター値の確認と記録

# クライアントからサーバーへの接続の構成のための **TCP/IP** パラ メーター値ワークシート

構成ステップでは、次の表内の「使用値 *(Your Value)*」列を使用してください。

| パラメーター                           | 説明                                                                           | サンプル値           | 使用値 |
|----------------------------------|------------------------------------------------------------------------------|-----------------|-----|
| ホスト名<br>• ホスト名 (hostname)<br>または | リモート・ホストの hostname ま<br>たは <i>ip_address</i> を使用します。<br>このパラメーターを解決するに       | myserver<br>または |     |
| • IP アドレス<br>$(ip\_address)$     | は、次のようにします。<br>・ サーバーで hostname コマン<br>ドを入力して、 hostname を取<br>得します。          | 9.21.15.235     |     |
|                                  | • ネットワーク管理者に<br><i>ip_address</i> を問い合わせるか、<br>ping hostname コマンドを入力<br>します。 |                 |     |
|                                  | ・ UNIX システムでは、<br>DB2DIR/bin/hostlookup<br>hostname コマンドも使用でき<br>ます。         |                 |     |
|                                  | ここで、 <i>DB2DIR</i> は DB2 が<br>インストールされているディ<br>レクトリーを表します。                   |                 |     |

表 *4. TCP/IP* パラメーター値ワークシート

表 *4. TCP/IP* パラメーター値ワークシート *(*続き*)*

<span id="page-52-0"></span>

| パラメーター                                                              | 説明                                                                                                    | サンプル値           | 使用値 |
|---------------------------------------------------------------------|----------------------------------------------------------------------------------------------------|-----------------|-----|
| サービス名                                                               | サービス・ファイルで必要な値                                                                                                    | server1         |     |
| • 接続サービス名<br>(svcename) または<br>• ポート番号/プロトコル<br>$(port_number/tcp)$ | 接続サービス名は、クライアント<br>での接続ポート番号<br>(port number) を表す任意の名前<br>です。                                                                                                    | または<br>3700/tcp |     |
|                                                                     | ポート番号は、サーバー・システ<br>ム上のサービス・ファイルの中で<br>svcename パラメーターのマップ<br>先になっているポート番号と同じ<br>でなければなりません。<br>(svcename パラメーターはサーバ<br>ー・インスタンス上のデータベー<br>ス・マネージャー構成ファイル内<br>にあります。) この値は、他のア<br>プリケーションで使用されていて<br>はならず、 services ファイル内<br>でユニークでなければなりませ<br>$\mathcal{h}$ . |                 |     |
|                                                                     | UNIX プラットフォームでは、一<br>般的にこの値は 1024 以上でなけ<br>ればなりません。<br>サーバーを構成するのに使用され<br>る値については、データベース管<br>理者に問い合わせてください。                                                                                                    |                 |     |
| ノード名 (node_name)                                                    | 接続を確立しようと試みているノ<br>ードを記述するローカル別名また<br>はニックネーム。任意の名前を選<br>択することができますが、ローカ<br>ル・ノード・ディレクトリー内の<br>ノード名値はそれぞれユニークで<br>なければなりません。                                                                                                    | db2node         |     |

- v 47 ページの『CLP [によるクライアントでの](#page-54-0) TCP/IP 通信の構成』
- 43 [ページの『コマンド行プロセッサー](#page-50-0) (CLP) によるクライアント/サーバー接続 [の構成』](#page-50-0)

# **NetBIOS** パラメーター値ワークシート

このワークシートは、構成ステップにおいて NetBIOS 通信を構成するために必要な 値を記録するために使用します。

表 *5. NetBIOS* パラメーター値ワークシート

| <u> パラメーター</u>            | 説明               | サンプル値 | 使用値 |
|---------------------------|------------------|-------|-----|
| <sup> </sup> 論理アダプター番号    | NetBIOS 接続に使われるロ |       |     |
| $\alpha$ (adapter_number) | 'ーカル論理アダプター。     |       |     |

<span id="page-53-0"></span>表 *5. NetBIOS* パラメーター値ワークシート *(*続き*)*

| パラメーター                        | 説明                                                                                                    | サンプル値   | 使用値 |
|-------------------------------|----------------------------------------------------------------------------------------------------|---------|-----|
| ワークステーション名<br>側               | クライアント・ワークステ<br>(nname) - クライアント ーションの NetBIOS 名<br><i>nname</i> はユーザーが選んだ<br>名前です。この名前はネッ<br>トワーク内のすべての<br>NetBIOS ノードの中でユニ<br>ークでなければなりませ<br>ん。 nname の最大長は 8<br>文字です。 | client1 |     |
| ワークステーション名<br>(nname) - サーバー側 | サーバー・ワークステーシ<br>ョンの NetBIOS 名 <i>nname</i><br>の最大長は 8 文字です。こ<br>の名前は、サーバーのデー<br>タベース・マネージャー構<br>成ファイルの中に含まれて<br>います。                                                     | server1 |     |
| ノード名 (node_name)              | 接続を確立しようと試みて<br>いるノードを記述するロー<br>カル別名またはニックネー<br>厶。任意の名前を選択する<br>ことができますが、ローカ<br>ル・ノード・ディレクトリ<br>ー内のすべてのノード名値<br>はユニーク値でなければな<br>りません。                                    | db2node |     |

- v 49 ページの『CLP [によるクライアントでの](#page-56-0) NetBIOS 通信の構成』
- 43 [ページの『コマンド行プロセッサー](#page-50-0) (CLP) によるクライアント/サーバー接続 [の構成』](#page-50-0)

# クライアントでの名前付きパイプ構成のための名前付きパイプ・パ ラメーター値ワークシート

名前付きパイプ通信を構成するために必要なパラメーター値に関して、下記のワー クシートを使用してください。

<span id="page-54-0"></span>表 *6.* 名前付きパイプ・パラメーター値ワークシート

| パラメーター                      | 説明                                                                                                    | サンプル値   | 使用値 |
|-----------------------------|----------------------------------------------------------------------------------------------------|---------|-----|
| コンピューター名<br>(computer_name) | サーバー・マシンのコンピューター<br>名。<br>サーバー・マシンで、このパラメー                                                                                                    | server1 |     |
|                             | ターの値を見付けるには、 <b>「スター</b><br><b>ト」</b> ボタンをクリックし、 <b>「設定」</b><br>→「コントロール パネル」を選択<br>します。「ネットワーク」フォルダ<br>ーをダブルクリックし、「識別情」<br>報」タブを選択します。コンピュー<br>ター名を記録します。 |         |     |
| インスタンス名<br>(instance_name)  | 接続先となるサーバー上のインスタ<br>ンスの名前。                                                                                                    | db2     |     |
| ノード名 (node_name)            | 接続を確立しようと試みているノー<br>ドを記述するローカル別名またはニ<br>ックネーム。任意の名前を選択する<br>ことができますが、ローカル・ノー<br>ド・ディレクトリー内のノード名値<br>はそれぞれユニークでなければなり<br>ません。                               | db2node |     |

- 「インストールおよび構成 補足」の『主題に関するトピック集』
- v 43 [ページの『コマンド行プロセッサー](#page-50-0) (CLP) によるクライアント/サーバー接続 [の構成』](#page-50-0)

## **DB2** クライアントでの通信の構成

## **TCP/IP** 通信の構成

#### **CLP** によるクライアントでの **TCP/IP** 通信の構成

ここでは、CLP を使用することによって、クライアントで TCP/IP 通信を構成する 方法について説明します。

#### 前提条件**:**

その DB2 クライアントで TCP/IP が機能することを確認してください。クライア ントからサーバーへの接続を確立するには、 DB2 サーバー上でも TCP/IP が機能 していなければなりません。クライアントからサーバーへの TCP/IP 機能性を検査 するには、サーバー・マシンで **hostname** を入力し、クライアント・マシンからそ のホスト名に対して ping します。

#### 手順**:**

DB2 クライアントで TCP/IP 通信を構成するには、以下のタスクを実行します。 1. サーバーのホスト・アドレスを解決します。

2. DB2 クライアントでサービス・ファイルを更新します。

- 48 ページの『クライアント/サーバー接続の構成のためにサーバー・ホスト・ア ドレスを解決する』
- 49 [ページの『クライアント上のサービス・ファイルの更新』](#page-56-0)
- v 「インストールおよび構成 補足」の『主題に関するトピック集』
- v 49 ページの『CLP [によるクライアントでの](#page-56-0) NetBIOS 通信の構成』

## クライアント**/**サーバー接続の構成のためにサーバー・ホスト・アドレ スを解決する

クライアントでは、接続を確立するために DB2 サーバーのホスト・アドレスを使 用します。ネットワークにネーム・サーバーがある場合、またはサーバーの IP ア ドレス (*ip\_address*) を直接指定する場合には、 TCP/IP ノードのカタログへ進んで ください。ドメイン・ネーム・サーバーがネットワークに存在しない場合には、ロ ーカル・ホスト・ファイル内のサーバーの IP アドレス (*ip\_address*) にマップする ホスト名を直接指定することができます。

ネットワーク情報サービス (NIS) を使用する UNIX クライアントをサポートするこ とを計画していて、ネットワークでドメイン・ネーム・サーバーを使用していない 場合には、 NIS マスター・サーバーにある hosts ファイルを更新しなければなり ません。

ローカル・ホスト・ファイルの場所は、下記のとおりです。

表 *7.* ローカル・ホスト・ファイルの場所

| オペレーティング・システム                                                | ディレクトリー                                                                |
|--------------------------------------------------------------|------------------------------------------------------------------------|
| Windows 98/Windows ME                                        | windows                                                                |
| Windows NT/Windows<br>2000/Windows XP/Windows<br>Server 2003 | %SystemRoot%¥system32¥drivers¥etc%<br>(%SystemRoot% はシステムで定義されている環境変数) |
| UNIX                                                         | /etc                                                                   |

#### 手順**:**

テキスト・エディターを使用することによって、 DB2 クライアントのホスト・フ ァイルに、サーバーの IP アドレスの項目を追加します。たとえば、

9.21.15.235 myserver # IP address for myserver

ここで、

*9.21.15.235*

*ip\_address* を表します。

*myserver*

*hostname* (ホスト名) を表します。

**#** この項目について説明する注釈を表します。

サーバーが DB2 クライアントと同じドメイン内にない場合には、 myserver.spifnet.ibm.com のような完全修飾されたドメイン・ネームを提供しなけ ればなりません (spifnet.ibm.com はドメイン・ネーム)。

- <span id="page-56-0"></span>• 49 ページの『クライアント上のサービス・ファイルの更新』
- v 43 [ページの『コマンド行プロセッサー](#page-50-0) (CLP) によるクライアント/サーバー接続 [の構成』](#page-50-0)

## クライアント上のサービス・ファイルの更新

ポート番号 (*port\_number*) を使用して TCP/IP ノードをカタログしようとしている 場合、この作業は不要です。

#### 前提条件**:**

ネットワーク情報サービス (NIS) を使用する UNIX クライアントを使用している場 合には、 NIS マスター・サーバーにある services ファイルを更新する必要があり ます。

#### 手順**:**

テキスト・エディターを使用して、クライアントのサービス・ファイルに、接続サ ービス名およびポート番号を追加します。

サービス・ファイルの場所は、下記のとおりです。

表 *8.* サービス・ファイルの位置

| オペレーティング・システム                                                | ディレクトリー                                                                |
|--------------------------------------------------------------|------------------------------------------------------------------------|
| Windows 98/Windows ME                                        | windows                                                                |
| Windows NT/Windows<br>2000/Windows XP/Windows<br>Server 2003 | %SystemRoot%¥system32¥drivers¥etc%<br>(%SystemRoot% はシステムで定義されている環境変数) |
| UNIX                                                         | /etc                                                                   |

たとえば、

*server1 50000*/*tcp #* DB2 connection service port

ここで、

|

*server1* 接続サービス名を表します。

- *50000* 接続ポート番号を表します (50000 がデフォルト)。
- *tcp* 使用している通信プロトコルを表します。
- *#* この項目について説明する注釈の開始を示します。

#### 関連タスク**:**

v 51 ページの『DB2 [クライアントからの](#page-58-0) TCP/IP ノードのカタログ』

## **NetBIOS** 通信の構成

#### **CLP** によるクライアントでの **NetBIOS** 通信の構成

ここでは、DB2 コマンド行プロセッサー (CLP) を使用することによって、クライ アント上で NetBIOS を構成する方法について説明します。この作業は、 NetBIOS を使用して DB2 クライアントから DB2 サーバーへの接続を構成する場合に実行し ます。接続は、構成アシスタントを使用して構成することもできます。

#### 前提条件**:**

その DB2 クライアントで NetBIOS が機能することを確認してください。接続を確 立するためには、DB2 サーバー上でも NetBIOS が構成されていなければなりませ ん。

#### 手順**:**

DB2 クライアントで NetBIOS 通信を構成するには、

- 1. NetBIOS 接続のために使用する論理アダプター番号を決定します。
- 2. データベース・マネージャーの構成ファイルを更新します。

#### 関連タスク**:**

- 50 ページの『NetBIOS 接続に関するクライアントの論理アダプター番号の判別 (Windows)』
- v 51 ページの『NetBIOS [接続のためのデータベース・マネージャー構成ファイル](#page-58-0) [の更新』](#page-58-0)
- v 31 [ページの『構成アシスタント](#page-38-0) (CA) によるクライアント/サーバー接続の構 [成』](#page-38-0)

## **NetBIOS** 接続に関するクライアントの論理アダプター番号の判別 **(Windows)**

これは、*CLP* を使用したクライアントでの *NetBIOS* の構成 のメインタスクの一部 です。

CLP を使用してクライアントとサーバーの NetBIOS 接続を構成するには、クライ アントの論理アダプター番号が必要です。

#### 制約事項**:**

この手順が必要なのは、Windows オペレーティング・システムの場合だけです。

#### 手順**:**

NetBIOS 接続の論理アダプター番号を判別するには、以下のタスクを実行します。

- 1. コマンド・プロンプトから **regedit** コマンドを入力してレジストリー・エディ ターを起動します。
- 2. HKEY LOCAL MACHINE フォルダーを展開し、 **Software/Microsoft/Rpc/NetBIOS** フォルダーから、 NetBIOS アダプターの割 り当てを見つけます。
- 3. **ncacn\_nb\_nb***x* で始まる項目をダブルクリックして、 NetBIOS 接続に関連した アダプター番号を表示します。ここで、*x* には 0、1、2... です (通常は **nb0** ア ダプターを選択します)。「**DWORD** 値の編集 **(Edit DWORD Value)**」ウィン ドウの「データ値 **(Data value)**」の設定を記録します。

注**:** 接続の両端で同じエミュレーションを使用している必要があります。

<span id="page-58-0"></span>*CLP* を使用したクライアントでの *NetBIOS* の構成 の次のステップは、データベー ス・マネージャーの構成ファイルの更新です。

#### 関連資料**:**

• 45 ページの『NetBIOS [パラメーター値ワークシート』](#page-52-0)

## **NetBIOS** 接続のためのデータベース・マネージャー構成ファイルの 更新

CLP を使用してクライアントからサーバーへの NetBIOS 接続を構成するには、デ ータベース・マネージャーの構成ファイルを更新する必要があります。

#### 制約事項**:**

データベース・マネージャー構成ファイルを、クライアントのワークステーション 名 (*nname*) パラメーターを使用して更新しなければなりません。

#### 手順**:**

データベース・マネージャーの構成ファイルを更新するには、以下のタスクを実行 します。

- 1. システム管理 (SYSADM) 権限をもったユーザーとしてシステムにログオンしま す。
- 2. コマンド行プロセッサーに以下のコマンドを発行して、クライアントのワークス テーション名 (*nname*) パラメーターでデータベース・マネージャー構成ファイ ルを更新します。

update database manager configuration using nname *nname* terminate

たとえば、クライアントのワークステーション名 (*nname*) が client1 の場合に は、次のようにします。

update database manager configuration using nname *client1* terminate

#### 関連タスク**:**

- v 「インストールおよび構成 補足」の『リモート DB2 インスタンスの通信プロト コルの構成』
- v 53 ページの『DB2 [クライアントからの](#page-60-0) NetBIOS ノードのカタログ』

## サーバー・ノードのカタログ

## **DB2** クライアントからの **TCP/IP** ノードのカタログ

TCP/IP ノードのカタログでは、 DB2 クライアントのノード・ディレクトリーに、 リモート・ノードについて記述する項目が追加されます。この項目では、選択され た別名 (*node\_name*)、 *hostname* (または *ip\_address*)、およびクライアントがリモー ト・ホストにアクセスするときに使う *svcename* (または *port\_number*) を指定しま す。

#### 前提条件**:**

v システム管理 (SYSADM) 権限またはシステム・コントローラー (SYSCTRL) 権 限をもっていること、または catalog noauth オプションが ON に設定されてい ることが必要です。 root 権限を使用してノードをカタログすることはできませ ん。

#### 手順**:**

TCP/IP ノードのカタログを実行するには、以下のタスクを実行します。

- 1. システム管理 (SYSADM) 権限またはシステム・コントローラー (SYSCTRL) 権 限のあるユーザーとしてシステムにログオンします。
- 2. UNIX クライアントを使用している場合には、下記のようにしてインスタンス環 境をセットアップします。開始スクリプトを以下のように実行します。

**bash**、**Bourne**、または **Korn** シェルの場合

. *INSTHOME*/sqllib/db2profile

**C** シェルの場合

source *INSTHOME*/sqllib/db2cshrc

ここで、*INSTHOME* はインスタンスのホーム・ディレクトリーです。

- 3. DB2 コマンド行プロセッサーを起動します。 Windows の場合は、コマンド・プ ロンプトで **db2cmd** コマンドを発行します。 UNIX の場合は、コマンド・プ ロンプトで **db2** コマンドを発行します。
- 4. コマンド行プロセッサーに次のようなコマンドを入力して、ノードをカタログし ます。
	- db2 => catalog tcpip node *node\_name* remote *hostname*|*ip\_address* server *service\_name*|*port\_number* [remote\_instance *instance\_name*] [system *system\_name*] [ostype *os\_type*]

db2 => terminate

ここで、

- node name は、カタログするデータベースが含まれているコンピューターに対 して設定可能なニックネームです。
- remote instance は、データベースが存在するサーバー・インスタンスの名前 を表します。
- v system は、サーバーを識別するための DB2 システム名です。
- v ostype は、サーバーのオペレーティング・システムのタイプです。

注**:**

| |

- a. **terminate** コマンドは、ディレクトリー・キャッシュをリフレッシュするた めに必要です。
- b. remote\_instance、system、および ostype はオプションですが、 DB2 ツー ルを使用するユーザーの場合は必須です。
- c. クライアントで使用される *service\_name* は、サーバーのものと同じである必 要はありません。しかし、そのマップ先ポート番号は同じでなければなりま せん。

例**:**

<span id="page-60-0"></span>ポート番号 *50000* を使用しているリモート・サーバー *myserver.ibm.com* 上で *db2node* を呼び出すためのノードをカタログするには、 **db2** プロンプトで次の ように入力します。

db2 => catalog tcpip node db2node remote myserver server 50000 DB20000I The CATALOG TCPIP NODE command completed successfully. DB21056W Directory changes may not be effective until the directory cache is refreshed.

db2 => terminate DB20000I The TERMINATE command completed successfully.

#### 関連タスク**:**

- v 47 ページの『CLP [によるクライアントでの](#page-54-0) TCP/IP 通信の構成』
- 57 ページの『CLP によるクライアント/[サーバー接続のテスト』](#page-64-0)

#### 関連資料**:**

v 「コマンド・リファレンス」の『CATALOG TCPIP NODE コマンド』

## **DB2** クライアントからの **NetBIOS** ノードのカタログ

NetBIOS ノードのカタログでは、クライアントのノード・ディレクトリーに、リモ ート・ノードを記述する項目が追加されます。ノードの項目名には、選択したノー ド別名 (*node\_name*) を使用します。この項目では、クライアントがリモート DB2 サーバーにアクセスするために使用するクライアントの論理アダプター番号 (*adapter\_number*) とサーバーのワークステーション名 (*nname*) を指定します。

#### 前提条件**:**

- 有効な DB2 ユーザー ID を使用してシステムにログオンする必要があります。 DB2 サーバーまたは DB2 Connect サーバー製品がインストールされているシス テムへデータベースを追加する場合は、インスタンス上にシステム管理 (SYSADM) 権限またはシステム・コントローラー (SYSCTRL) 権限のあるユーザ ーとしてシステムにログオンします。
- v これらのパラメーター値の識別については、 NetBIOS パラメーター値ワークシ ートNetBIOS パラメーター値ワークシートを参照してください。

#### 手順**:**

NetBIOS ノードのカタログを実行するには、次のようにします。

db2 => catalog netbios node *node\_name* remote *nname* adapter *adapter\_number*

db2 => terminate

たとえば、 *db2node* というノードにリモート・データベース・サーバー *server1* を カタログするには、論理アダプター番号 *0* を使用して、以下のようにします。

db2 => catalog netbios node *db2node* remote *server1* adapter *0*

db2 => terminate

#### 関連タスク**:**

- v 49 ページの『CLP [によるクライアントでの](#page-56-0) NetBIOS 通信の構成』
- v 54 ページの『CLP による DB2 [クライアントからのデータベースのカタログ』](#page-61-0) 関連資料**:**
- v 45 ページの『NetBIOS [パラメーター値ワークシート』](#page-52-0)
- v 「コマンド・リファレンス」の『CATALOG NETBIOS NODE コマンド』

## <span id="page-61-0"></span>クライアントからの名前付きパイプ・ノードのカタログ

名前付きパイプ・ノードのカタログでは、クライアントのノード・ディレクトリー に、リモート・ノードを記述する項目が追加されます。この項目では、クライアン トがリモート DB2 サーバーにアクセスするために使用するものとして選択された 別名 (*node\_name*)、リモート・サーバーのワークステーション名 (*computer\_name*)、 およびインスタンス名 (*instance\_name*) を指定します。

#### 手順**:**

DB2 クライアントで名前付きパイプ・ノードのカタログを実行するには、コマンド 行プロセッサー (CLP) で以下のコマンドを入力します。

```
db2 => db2 catalog npipe node node_name /
db2 => remote computer_name instance instance_name
```

```
db2 => terminate
```
#### 例**:**

*server1* というサーバーにある *db2node* というリモート・ノードをカタログするに は、 *db2* インスタンスで以下のようにします。

db2 => db2 catalog npipe node *db2node* remote *server1* instance *db2*

db2 => terminate

#### 関連資料**:**

- v 「コマンド・リファレンス」の『CATALOG NAMED PIPE NODE コマンド』
- v 46 [ページの『クライアントでの名前付きパイプ構成のための名前付きパイプ・パ](#page-53-0) [ラメーター値ワークシート』](#page-53-0)

# データベースのカタログ

## **CLP** による **DB2** クライアントからのデータベースのカタログ

ここでは、DB2 コマンド行プロセッサー (CLP) を使用することによって、 DB2 ク ライアントからデータベースのカタログを作成する方法について説明します。

クライアント・アプリケーションからリモート・データベースにアクセスできるよ うにするには、クライアント上にそのデータベースのカタログを作成する必要があ ります。データベースを作成すると、特に指定しない限りそのデータベースは、デ ータベース名と同じデータベース別名を使って、サーバー上で自動的にカタログさ れます。

DB2 クライアントとリモート・データベースの接続確立には、データベース・ディ レクトリー内の情報、および (ノード不要のローカル・データベースのカタログを 実行するのでない限り) ノード・ディレクトリー内の情報が使用されます。

#### 制約事項**:**

DB2 では、root 権限によるデータベースのカタログ作成はサポートされていませ  $h<sub>o</sub>$ 

#### 前提条件**:**

| | |

|

- v 有効な DB2 ユーザー ID が必要です。
- v システム管理 (SYSADM) 権限またはシステム・コントローラー (SYSCTRL) 権 限をもっていること、、または catalog\_noauth オプションが ON に設定されてい ることが必要です。
- v 下記のパラメーター値は、リモート・データベースのカタログに適用されます。 – データベース名
	- データベース別名
	- ノード名
	- 認証タイプ (オプション)
	- 注釈 (オプション)

それらのパラメーター値について、また使用する値を記録することについての詳 細は、データベースのカタログのためのパラメーター値ワークシートを参照して ください。

- v 下記のパラメーター値は、ローカル・データベースのカタログに適用されます。 – データベース名
	- ドライブ
	- データベース別名
	- 認証タイプ (オプション)
	- 注釈 (オプション)

ローカル・データベースは、いつでもアンカタログおよび再カタログできます。

#### 手順**:**

クライアントでデータベースをカタログするには、以下のタスクを実行します。

- 1. 有効な DB2 ユーザー ID を使用してシステムにログオンします。
- 2. オプション。 データベースのカタログのためのパラメーター値ワークシートデ ータベースのカタログのためのパラメーター値ワークシートの「使用値」欄を更 新してください。
- 3. UNIX プラットフォームで DB2 UDB を使用している場合には、インスタンス 環境をセットアップします。開始スクリプトを以下のように実行します。

**bash**、**Bourne**、または **Korn** シェルの場合

. *INSTHOME*/sqllib/db2profile

#### **C** シェルの場合

source *INSTHOME*/sqllib/db2cshrc

*INSTHOME* はインスタンスのホーム・ディレクトリーです。

4. DB2 コマンド行プロセッサーを起動します。 Windows の場合は、コマンド・プ ロンプトで **db2cmd** コマンドを発行します。 UNIX の場合は、コマンド・プ ロンプトで **db2** コマンドを発行します。

5. コマンド行プロセッサーに次のようなコマンドを入力して、データベースをカタ ログします。

ここで、

- database name は、カタログするデータベースの名前です。
- database alias は、カタログするデータベースのローカル・ニックネームで す。
- node name は、カタログするデータベースが含まれているコンピューターに対 して設定可能なニックネームです。
- auth value は、データベースへの接続のときに行われる認証のタイプを指定 します。このパラメーターのデフォルトは、サーバーで指定される認証タイプ になります。認証タイプを指定すると、パフォーマンスが向上することがあり ます。認証値として指定できるオプションは、SERVER、 CLIENT、 SERVER\_ENCRYPT、および KERBEROS です。

#### 例**:**

| | | | |

> *sample* というリモート・データベースを、ノード *db2node* においてローカル・デー タベース別名 *mysample* でカタログし、認証値として *server* を使用するには、次の コマンドを入力します。

db2 => terminate

#### 関連タスク**:**

• 57 ページの『CLP によるクライアント/[サーバー接続のテスト』](#page-64-0)

#### 関連資料**:**

- v 56 ページの『データベースのカタログのためのパラメーター値ワークシート』
- v 「コマンド・リファレンス」の『CATALOG DATABASE コマンド』

## データベースのカタログのためのパラメーター値ワークシート

下記のワークシートは、データベースのカタログのために必要なパラメーター値を 記録するのに使用します。

| パラメーター          | 説明                   | サンプル値  | 使用値 |
|-----------------|----------------------|--------|-----|
| データベース名         | データベース作成時に、特に指定さ     | sample |     |
| (database_name) | れていないなら、データベース別名     |        |     |
|                 | はデータベース名に設定されます。     |        |     |
|                 | たとえば、サーバー上に sample デ |        |     |
|                 | ータベースが作成されると、データ     |        |     |
|                 | ベース別名 sample も作成されま  |        |     |
|                 | す。データベース名は、サーバー上     |        |     |
|                 | のリモート・データベース別名を表     |        |     |
|                 | します。                 |        |     |

表 *9.* データベースのカタログのためのパラメーター値ワークシート

db2 => catalog database *database\_name* as *database\_alias* at node *node* name [ authentication *auth* value ]

db2 => catalog database *sample* as *mysample* at node *db2node* authentication *server*

<span id="page-64-0"></span>表 *9.* データベースのカタログのためのパラメーター値ワークシート *(*続き*)*

| パラメーター           | 説明                        | サンプル値    | 使用値 |
|------------------|---------------------------|----------|-----|
| データベース別名         | リモート・データベースを表す任意          | mysample |     |
| (database alias) | のローカル・ニックネーム。これを          |          |     |
|                  | 指定しない場合には、デフォルトは          |          |     |
|                  | データベース名 (database_name) と |          |     |
|                  | 同じになります。クライアントから          |          |     |
|                  | データベースに接続する際には、そ          |          |     |
|                  | の名前を使用します。                |          |     |
| 認証 (auth_value)  | 実際の環境で必要な認証のタイプ。          | サーバー     |     |
| ノード名             | データベースの常駐場所を記述した          | db2node  |     |
| (node name)      | ノード・ディレクトリー項目の名           |          |     |
|                  | 前。ノードをカタログするのに使用          |          |     |
|                  | したのと同じ値をノード名              |          |     |
|                  | (node_name) に使用します。       |          |     |

- v 54 ページの『CLP による DB2 [クライアントからのデータベースのカタログ』](#page-61-0)
- 57 ページの『CLP によるクライアント/サーバー接続のテスト』
- v 43 [ページの『コマンド行プロセッサー](#page-50-0) (CLP) によるクライアント/サーバー接続 [の構成』](#page-50-0)

## **CLP** によるクライアント**/**サーバー接続のテスト

ノードとデータベースのカタログが終わったら、データベースに接続して接続のテ ストを実行する必要があります。

#### 前提条件**:**

| | | | | | | | |

- 接続をテストするためには、その前にデータベース・ノードとデータベースのカ タログを実行しておくことが必要です。
- v *userid* および *password* の値は、この 2 つが認証されるシステムで有効なもので なければなりません。デフォルトでは、認証はサーバー上で実行されます。サー バーのデータベース・マネージャー構成ファイルで指定されている認証パラメー ターから、認証が判別されます。クライアントで構成された認証が、サーバーで 構成された認証と不一致、または互換性がない場合は、エラーを受け取ります。
- v DB2COMM で定義された正しいプロトコルによってデータベース・マネージャー が開始済みでなければなりません。まだ開始されていない場合には、データベー ス・サーバーで **db2start** コマンドを入力することによって、データベース・マ ネージャーを開始できます。

#### 手順**:**

クライアントからサーバーへの接続をテストするには、以下のタスクを実行しま す。

1. UNIX プラットフォームで DB2 を使用している場合には、インスタンス環境を セットアップします。開始スクリプトを以下のように実行します。

**bash**、**Bourne**、または **Korn** シェルの場合

. *INSTHOME*/sqllib/db2profile

**C** シェルの場合

source *INSTHOME*/sqllib/db2cshrc

*INSTHOME* はインスタンスのホーム・ディレクトリーです。

- 2. DB2 コマンド行プロセッサーを起動します。 Windows の場合は、コマンド・プ ロンプトで **db2cmd** コマンドを発行します。 UNIX の場合は、コマンド・プ ロンプトで **db2** コマンドを発行します。
- 3. クライアント側で次のコマンドを入力することにより、リモート・データベース に接続します。

db2 => connect to *database\_alias* user *userid*

たとえば、次のコマンドを入力します。

connect to mysample user jtris

パスワードを入力するためのプロンプトが表示されます。

接続が正常に完了したら、接続先のデータベースの名前を示したメッセージが表示 されます。下記のようなメッセージが表示されます。

Database Connection Information Database server = DB2/NT 8.1.0 SQL authorization ID = JTRIS Local database alias = mysample

これで、データベースを使用できるようになります。たとえば、システム・カタロ グ表にリストされているすべての表名のリストを取り出したい場合、次のような SQL ステートメントを入力します。

select *tabname* from *syscat.tables*

**db2 terminate** コマンドの後で SQL ステートメントを発行すると、暗黙接続とな ります。デフォルト・データベースを定義するには、 **db2set db2dbdft = <dbname>** コマンドを実行します。このコマンドを実行した後、データベースに接 続せずに、たとえば **db2 select \* from <table>** コマンドを実行します。このコマ ンドは、**db2dbdft** で定義されている値を使用します。デフォルト以外のデータベー スに接続するには、 CONNECT コマンドを使用して、選択したデータベースに明示 的に接続しなければなりません。

データベース接続の使用が終わったら、**connect reset** コマンドを入力してデータ ベース接続を終了します。

#### 関連資料**:**

- v 「コマンド・リファレンス」の『db2start DB2 の開始コマンド』
- v 「コマンド・リファレンス」の『db2set DB2 プロファイル・レジストリー・コ マンド』

# 第 **3** 部 **DB2** シン・クライアント

# <span id="page-68-0"></span>第 **7** 章 シン・クライアントの概要

# シン・クライアント **(Windows)**

シン・クライアント とは、ネットワークを通じてコード・サーバー上のアプリケー ションを実行する DB2® Administration Client のことです。シン・クライアント は、Windows® 32 ビット・オペレーティング・システムが実行されているワークス テーションに、 DB2 Administration Client または DB2 Connect Personal Edition (PE) をインストールすることによってセットアップできます。そのワークステーシ ョンは、クライアント側ではアプリケーションのためにとりあえず必要なモジュー ルだけを実行するためのコード・サーバー となります。

#### 関連概念**:**

- v 64 [ページの『シン・クライアントに関する考慮事項](#page-71-0) (Windows)』
- v 61 ページの『シン・クライアント環境 (Windows)』

#### 関連タスク**:**

v 67 [ページの『シン・クライアント環境のセットアップ](#page-74-0) (Windows)』

# シン・クライアント環境 **(Windows)**

シン・クライアントは、その他の DB2<sup>®</sup> クライアントや DB2 Connect™ Personal Edition ワークステーションと同じように機能します。シン・クライアントとその他 の DB2 クライアントまたは DB2 Connect Personal Edition インストール・システ ムとの間の主な違いは、シン・クライアント以外の環境の場合は各クライアントの ローカル・ハード・ディスク上にコードがインストールされるのに対し、シン・ク ライアントの場合はコードがコード・サーバー上に存在している、ということで す。シン・クライアントは、 DB2 Administration Client や DB2 Connect Personal Edition のコードが必要になった時点で、コード・サーバーから LAN 接続を通じて コードを動的にロードします。各シン・クライアントで必要なのは、コード・サー バーとのリンクを確立するための最小限のコードと構成だけです。シン・クライア ント上にローカルにインストールされる「占有スペース」はごくわずかであり、必 要なモジュールのほとんどはコード・サーバーからロードされます。

このような方式による DB2 クライアントや DB2 Connect Personal Edition のサポ ートは、さまざまなビジネス・モデルに適しています。実際の環境にシン・クライ アントをインストールすることには、さまざまなメリットがあります。このような 環境を構築することにより、各シン・ワークステーションのディスク・スペース要 件が少なくなり (ワークステーションごとに約 16-112 MB の節約が可能)、コード のインストール、更新、または移行は、1 つのマシンで実行するだけになります。

しかし、プログラム初期化において、システム・パフォーマンスが落ちる可能性が あることに注意してください。それは、 DB2 プログラムを LAN 接続を通じてコ

ード・サーバーからロードしなければならないためです。パフォーマンスがどの程 度低下するかは、ネットワークとコード・サーバーの負荷や速度など、さまざまな 要素に依存しています。

各シン・クライアント・マシンごとに、 DB2 Administration Client と DB2 Connect Personal Edition のライセンスが必要です。

もう 1 つの重要な点は、通常の DB2 または DB2 Connect の場合と同じように、 カタログ情報は各シン・クライアント・ワークステーションごとに維持しなければ ならないということです。カタログ・ファイルには、ワークステーションがデータ ベースに接続するために必要な情報がすべて含まれています。

各シン・クライアント・ワークステーションごとにデータベース接続を構成するス テップは、構成アシスタント (CA) で提供されているプロファイルのエクスポート およびインポート・オプションを使用することによって自動化できます。サーバー へ接続する最初のクライアントをセットアップした後は、その構成設定値のプロフ ァイルを他のすべてのクライアントにエクスポートするだけです。

実際の環境で Lightweight Directory Access Protocol (LDAP) を使用すれば、各シ ン・クライアント・ワークステーションごとにデータベース接続を構成するステッ プは不要になります。データベースを DB2 サーバーから LDAP サーバーに登録し たなら、 LDAP 対応のクライアントは、接続時に自動的に接続情報を取り出しま す。

#### **DB2** シン・クライアントのセットアップ例

DB2 シン・クライアント環境の典型的な構成例を、下記の図に示します。 シン・クライアント・コード・サーバー・コンポーネントが含まれているマ シン上に、 DB2 Administration Client がインストールされています。構成 後、このマシンは *DB2* クライアント・コード・サーバー と呼ばれます。

注**:**

| |

| |

- 1. シン・クライアント環境で、 DB2 Run-Time Client および Application Development Client はサポートされていません。
- 2. シン・クライアントでは、 **db2rspgn** コマンドはサポートされていませ ん。
- 3. コード・サーバー・オプションを利用できるのは、カスタム・インスト ールの場合だけです。

DB2 シン・クライアント・ワークステーションは、必要に応じてコード・ サーバーにアクセスし、コードを動的にロードします。コードがロードされ ると、すべての処理は DB2 シン・クライアント上でローカルに実行され、 ターゲット DB2 サーバーとの接続が確立されます。

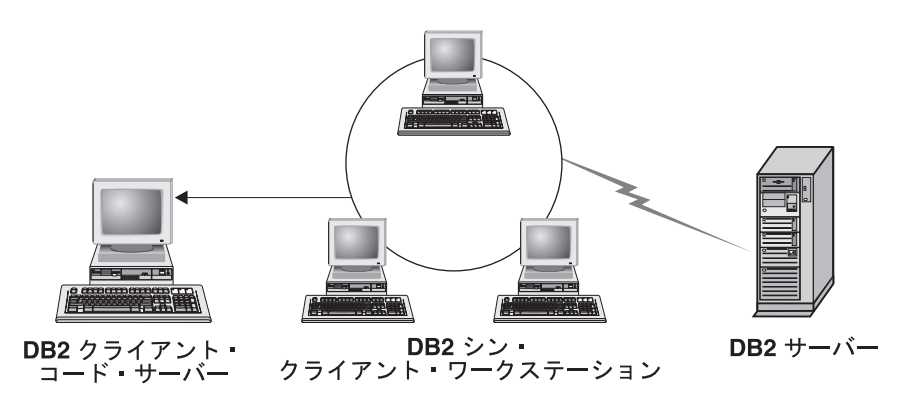

図 *1.* 典型的な *DB2* シン・クライアント環境

#### **DB2 Connect** シン・クライアントのセットアップ例

DB2 Connect シン・クライアント環境の典型的な構成例を、下記の図に示 します。コード・サーバー・コンポーネントが含まれているマシン上に、 DB2 Connect Personal Edition がインストールされています。構成後、この マシンは *DB2 Connect* コード・サーバー と呼ばれます。 DB2 Connect Personal Edition ワークステーションだけが、 DB2 Connect シン・ワークス テーションに対して、コード・サーバーとして機能します。各 DB2 Connect シン・クライアントごとに DB2 Connect Personal Edition のクライ アント・ライセンスが必要ですが、 DB2 Administration Client のライセン スはないことに注意してください。

DB2 Connect シン・ワークステーションは、DB2 シン・クライアントと同 じように動作します。コードは、必要に応じて DB2 Connect シン・コー ド・サーバーから動的にロードされます。コードがロードされると、すべて の処理は DB2 Connect シン・ワークステーション上でローカルに実行され ます。ターゲット・ホストまたは AS/400® DB2 サーバーとの接続は、ロー カル・データベース構成情報を使用して確立されます。

DB2 Connect シン・クライアントは、ホストおよび AS/400 システム上の データベースだけでなく、 UNIX® および Windows® 版の DB2 サーバー にあるデータベースにもアクセスできます。

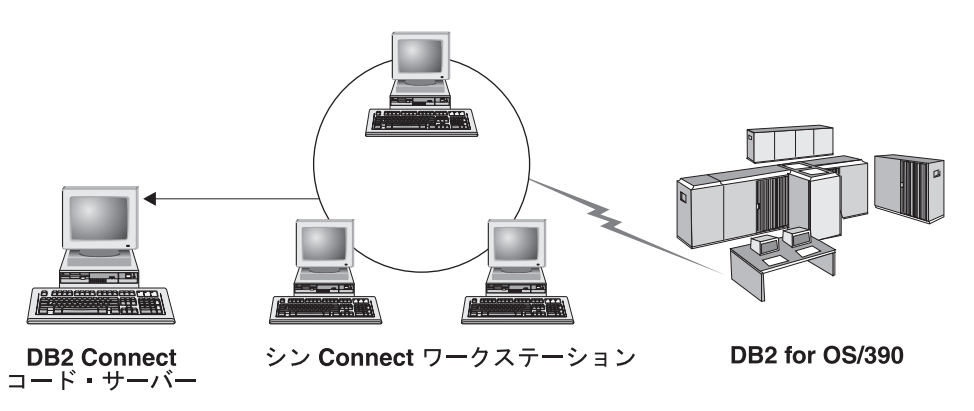

図 *2.* 典型的な *DB2 Connect* シン・クライアント環境

#### 関連概念**:**

v 64 [ページの『シン・クライアントに関する考慮事項](#page-71-0) (Windows)』

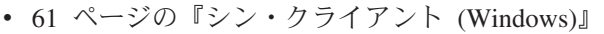

| | | | |

| | | |

| | | | |

| | | | | v 67 [ページの『シン・クライアント環境のセットアップ](#page-74-0) (Windows)』

# <span id="page-71-0"></span>シン・クライアントに関する考慮事項 **(Windows)**

Windows® NT、Windows 2000、または Windows XP マシンをコード・サーバーま たはシン・クライアントとして使用する場合には、考慮するべき点がいくつかあり ます。ここでは、 Windows NT®、Windows 2000、または Windows XP で必要にな る調整について説明します。

#### コード・サーバーでのクロスプラットフォーム・サポートのセットアップ

Windows 2000、Windows XP、または Windows NT 上のコード・サーバー は、 Window 98 または Windows ME 上のシン・クライアントをサポート できます。 Windows 98 または Windows ME 上のコード・サーバーは、 Windows 2000、Windows XP、または Windows NT 上のシン・クライアン トをサポートできます。

Windows NT、Windows 2000、または Windows XP マシンにシン・ワーク ステーションを作成している場合は、残りのステップにおいて Windows NT、 Windows 2000、または Windows XP コード・ベースを使用してくだ さい (たとえば c:¥sqllib)。

下記のコマンドは、Windows NT、Windows 2000、または Windows XP で のパラメーター値が異なっています。

次のコマンドを入力して、コード・サーバーでクロスプラットフォーム・シ ン・ワークステーションを処理できるようにしてください。

bin¥db2thn9x.bat *target\_platform*

ここで、

v *target\_platform* は、このディレクトリーがサポートするプラットフォーム です。シン・ワークステーションで Windows NT、Windows 2000、また は Windows XP が実行されている場合は、 *nt* パラメーターを使用しま す。

すべてのシン・ワークステーションからコード・ディレクトリーを利用できるよう にする

- 1. Windows コード・サーバーから、 **Windows** エクスプローラを起動し ます。
- 2. DB2® 製品をインストールしたディレクトリーを選択します。 c:¥sqllib ディレクトリーを使用することによって、 Windows NT 上で 実行されているシン・ワークステーションのための共用をセットアップ します。
- 3. メニュー・バーから「ファイル」→「プロパティ」を選択します。
- 4. 「共有」タブをクリックします。
- 5. 「このフォルダを共有する」ラジオ・ボタンを選択します。
- 6. 「共有名」フィールドに、共有名を入力します。たとえば、NTCODESV と 入力します。共有名には任意の名前を指定できます。
- 7. すべてのターゲット・シン・ワークステーションにおいて、すべてのユ ーザーがこのディレクトリーへ読み取りアクセスできるようにする必要 があります。以下のタスクを実行して、すべてのユーザーに読み取りア クセスを指定します。
	- a. 「セキュリティー」タブを選択します。
	- b. 「詳細」をクリックします。「アクセス・コントロールの設定」ウィ ンドウが表示されます。
	- c. 「アクセス許可」タブで、 **Everyone** グループをダブルクリックし ます。「アクセス許可の項目」ウィンドウが表示されます。
	- d. 「フォルダーの一覧**/**データの読み取り」オプションを「許可」に設 定します。
	- e. 「**OK**」を何回かクリックして、すべてのウィンドウをクローズしま す。
- シン・クライアントのネットワーク・ドライブをコード・サーバーにマップする Windows NT、Windows 2000、および Windows XP コード・サーバーにつ いては、次の点に注意してください。
	- v 「パス **(Path)**」フィールドは、Windows 2000 および Windows XP では 「フォルダ **(Folder)**」フィールドです。
	- v Windows NT、Windows 2000、または Windows XP を実行している場合 は、「接続名 **(Connect as)**」入力フィールドに、次の形式でユーザー情 報を指定できます。

*domain*¥*username*

ここで、

#### **domain**

ユーザー・アカウントが定義されているドメイン。これは、アカ ウントがドメイン・アカウントで、かつリモート・コード・サー バーに対する読み取りアクセスを付与されているユーザー・アカ ウントでシステムにログオンしてはいない場合にのみ必須です。

#### **username**

このマシンにアクセスできるユーザー。これは、リモート・コー ド・サーバーに対する読み取りアクセスを付与されているユーザ ー・アカウントでシステムにログオンしてはいない場合、または ドメイン・パラメーターを指定した場合にのみ必須です。

#### 関連概念**:**

- v 61 [ページの『シン・クライアント](#page-68-0) (Windows)』
- v 61 [ページの『シン・クライアント環境](#page-68-0) (Windows)』

#### 関連タスク**:**

v 67 [ページの『シン・クライアント環境のセットアップ](#page-74-0) (Windows)』

## <span id="page-74-0"></span>第 **8** 章 シン・クライアントのインストール

## シン・クライアント環境のセットアップ **(Windows)**

#### 手順**:**

この例は、Windows 98 シン・クライアントのサーバーとなる Windows 2000 マシ ンに対する、シン・クライアントのインストール・セットアップに固有の手順で す。シン・ワークステーション環境をセットアップするには、以下のタスクを実行 します。

- 1. コード・サーバーとなるマシン上に DB2 Administration Client または DB2 Connect Personal Edition をインストールします。
- 2. コード・サーバー上にクロスプラットフォーム・サポートをセットアップしま す。
- 3. コード・ディレクトリーをすべてのシン・ワークステーションから使用できるよ うにします。
- 4. シン・クライアント応答ファイルを作成します。
- 5. シン・クライアントのネットワーク・ドライブをコード・サーバーにマップしま す。
- 6. シン・クライアントを使用可能にします。

#### 関連概念**:**

- v 64 [ページの『シン・クライアントに関する考慮事項](#page-71-0) (Windows)』
- v 61 [ページの『シン・クライアント](#page-68-0) (Windows)』
- v 61 [ページの『シン・クライアント環境](#page-68-0) (Windows)』

#### 関連タスク**:**

- v 68 [ページの『コード・サーバーでの](#page-75-0) DB2 Administration Client または DB2 [Connect Personal Edition](#page-75-0) のインストール (Windows)』
- v 68 [ページの『コード・サーバーでのクロスプラットフォーム・サポートのセット](#page-75-0) アップ [\(Windows\)](#page-75-0)』
- 71 [ページの『すべてのシン・ワークステーションに対してコード・ディレクトリ](#page-78-0) [ーを使用可能にする](#page-78-0) (Windows)』
- v 72 [ページの『シン・クライアント応答ファイルの作成](#page-79-0) (Windows)』
- v 73 [ページの『シン・クライアントのネットワーク・ドライブをコード・サーバー](#page-80-0) [にマップする](#page-80-0) (Windows)』
- v 74 ページの『thnsetup [コマンドを実行してシン・クライアントを使用可能にする](#page-81-0) [\(Windows\)](#page-81-0)』

## <span id="page-75-0"></span>コード・サーバーでの **DB2 Administration Client** または **DB2 Connect Personal Edition** のインストール **(Windows)**

コード・サーバーでの DB2 Administration Client または DB2 Connect Personal Edition のインストールは、シン・クライアント環境のセットアップの一部です。 DB2 シン・クライアント・ワークステーションでは、 DB2 シン・クライアント・ コード・サーバーからコードをロードすることだけが可能です。また DB2 Connect シン・ワークステーションでは、 DB2 Connect シン・コード・サーバーからコード をロードすることだけが可能です。

#### 手順**:**

コード・サーバーに DB2 Administration Client または DB2 Connect Personal Edition をインストールするには、以下のタスクを実行します。

- 1. インストール・ウィザードで「カスタム **(Custom)**」を選択します。
- 2. 「コンポーネントの選択 (Select Components)」ウィンドウで、「シン・クライア ント・コード・サーバー **(Thin Client Code Server)**」コンポーネントを選択し て、シン・クライアントのセットアップに必要なファイルをインストールしま す。

次のステップは、コード・サーバーでのクロスプラットフォーム・サポートのセッ トアップです。

ご使用の DB2 製品が、ローカル・コンピューターまたはネットワーク内の別のコ ンピューター上にある DB2 資料にアクセスするようにしたい場合には、 DB2 イン フォメーション・センターをインストールしなければなりません。 DB2 インフォ メーション・センターには、 DB2 Universal Database および DB2 関連製品に関す る資料が含まれています。

#### 関連概念**:**

- v 80 ページの『DB2 [インフォメーション・センター』](#page-87-0)
- v 82 ページの『DB2 [インフォメーション・センターのインストール・シナリオ』](#page-89-0)

#### 関連タスク**:**

- v 68 ページの『コード・サーバーでのクロスプラットフォーム・サポートのセット アップ (Windows)』
- 87 ページの『DB2 [セットアップ・ウィザードを使用した](#page-94-0) DB2 インフォメーシ [ョン・センターのインストール](#page-94-0) (Windows)』

## コード・サーバーでのクロスプラットフォーム・サポートのセットアップ **(Windows)**

コード・サーバーでのクロスプラットフォーム・サポートのセットアップは、シ ン・クライアント環境のセットアップ作業の一部です。実際の環境で Windows 98、 Windows 2000、Windows NT、Windows ME、Windows XP、および Windows Server 2003 の混在をサポートする予定がない場合は、このステップを省略できま す。

#### 前提条件**:**

シン・クライアント環境では、サーバー側とシン・クライアント側でさまざまな Windows 32 ビット・オペレーティング・システムをサポートすることになる可能 性があります。しかし、最初にインストール・ディレクトリーを手動でコピーする のでない限り、単一のコード・サーバーから、異なる複数のオペレーティング・シ ステム上に存在するシン・クライアントを処理することはできません。 Windows 32 ビット・マシン上のコード・サーバーでサポートできるのは、シン・クライアン トの下記の組み合わせのうちのいずれかだけです。

- 1. Windows 98 と、Windows ME または、そのいずれか。または
- 2. Windows 2000、Windows XP、Windows Server 2003 と、Windows NT または、 そのいずれか。

たとえば、Windows NT マシン上のコード・サーバーでは、 Windows 98 と Windows ME のシン・クライアントを両方とも処理できます。しかし、その同じコ ード・サーバーで、同時に Windows 2000、Windows XP、Windows Server 2003、 または Windows NT のシン・クライアントをサポートすることはできません。逆 に、その Windows NT コード・サーバーで Windows 2000 と Windows NT のシ ン・クライアントをサポートすることにした場合は、その環境で同時に Windows 98 シン・クライアントをサポートすることはできません。

重要**:** Windows NT または Windows 2000 マシンにアクセスする Windows 98 シ ン・クライアントにログオンする場合、そのユーザー・アカウントは、その Windows NT か Windows 2000 マシン上でローカルに定義されていなければなりま せん。 Windows 98 シン・クライアントのユーザー・アカウントが jsmith なら、 Windows のユーザー・マネージャー・ユーティリティーを使用して、 jsmith のロ ーカル・ユーザー・アカウントを作成する必要があります。ローカル・ユーザー・ アカウントの作成については、Windows オペレーティングのヘルプを参照してくだ さい。

構成環境に複数の異なる Windows 32 ビット・オペレーティング・システムが含ま れている場合には、以下のタスクを実行して、コード・サーバーをセットアップす る必要があります。下記の例は、Windows NT コード・サーバーが Windows 98 シ ン・クライアントに対してサーバーとなるように構成する場合です。しかし、すべ ての Windows 32 ビット・オペレーティング・システムの組み合わせについて、同 じ手順が当てはまります。

#### 手順**:**

コード・サーバー上でクロスプラットフォーム・サポートをセットアップするに は、以下のタスクを実行します。

- 注**:** ここでは、 DB2 を c:¥sqllib にインストールし、 Windows 98 クライアント のためのサーバー・ディレクトリーは d:¥sqllib98 であるとしています。
- 1. Windows NT マシン上で下記のコマンドを入力して、 Windows 98 ワークステ ーションの処理のために使用するディレクトリーを作成します。 md d:¥sqllib98

ここで、

v *d:* は、ローカル・ハード・ディスク・ドライブです。

2. 次のコマンドを入力して、前のステップで作成したディレクトリーに、コード・ サーバー上の DB2 製品ディレクトリー (たとえば c:¥sqllib) をコピーしま す。

xcopy c:¥sqllib¥\*.\* d:¥sqllib98 /s /e

ここで、

- v *c:* は、DB2 製品をインストールしたコード・サーバー上のドライブを表しま す。
- v *d:* は、直前のステップで、 sqllib98 ディレクトリーを作成したコード・サ ーバー上のドライブを表します。
- 3. コード・サーバーにおいて、最初のステップで作成したディレクトリーに移動し ます。これは、コード・サーバーで Windows 98 のシン・ワークステーション のために使用するディレクトリーです。ここでは、下記のコマンドを入力しま す。

d:

cd sqllib98

4. 次のコマンドを入力して、コード・サーバーでクロスプラットフォーム・シン・ ワークステーションを処理できるようにしてください。

bin¥db2thn9x.bat *target\_platform*

ここで、

v *target\_platform* は、このディレクトリーがサポートするプラットフォームで す。この例では、プラットフォームの値は *98* です。シン・ワークステーショ ンで Windows NT または Windows 2000 が実行されている場合は、 *nt* パラ メーターを使用します。

これで、マシン上に 2 つのコード・サーバーが作成されました (1 つは c:¥sqllib、もう 1 つは d:¥sqllib98 に作成)。この例では、Windows 98 ワークス テーション上にシン・クライアントを作成し、 Windows NT マシンがコード・サー バーであるとしているので、これ以降のステップでは Windows 98 用コード・サー バー (たとえば d:¥sqllib98) を使用する必要があります。

次のステップは、すべてのシン・ワークステーションからコード・ディレクトリー を利用できるようにすることです。

#### 関連タスク**:**

- v 68 [ページの『コード・サーバーでの](#page-75-0) DB2 Administration Client または DB2 [Connect Personal Edition](#page-75-0) のインストール (Windows)』
- 71 [ページの『すべてのシン・ワークステーションに対してコード・ディレクトリ](#page-78-0) [ーを使用可能にする](#page-78-0) (Windows)』

## <span id="page-78-0"></span>すべてのシン・ワークステーションに対してコード・ディレクトリーを使用 可能にする **(Windows)**

すべてのシン・ワークステーションからコード・ディレクトリーを利用できるよう にする作業は、シン・クライアント環境のセットアップ作業の一部です。必要なコ ードをコード・サーバーからロードするには、各ターゲット・シン・ワークステー ションごとに、 DB2 クライアントまたは DB2 Connect Personal Edition (PE) のソ ース・コードのインストール先ディレクトリーが読み取り可能でなければなりませ  $h<sub>o</sub>$ 

コード・サーバーのディレクトリー共用のために必要な手順は、 Windows 98 また は Windows NT と Windows 2000 では異なっています。

#### 手順**:**

コード・ディレクトリーをすべてのシン・ワークステーションから (読み取りモー ドで) 利用できるようにするには、以下のタスクを実行します。

- 1. Windows NT コード・サーバーの場合、「**Windows** エクスプローラ」を起動し ます。
- 2. コード・サーバーで、Windows 98 のシン・ワークステーションのために使用す るディレクトリーを選択します。たとえば、d:¥sqllib98 ディレクトリーを共用 するよう選択します。
- 3. メニュー・バーから「ファイル」→「プロパティ」を選択します。
- 4. 「共有」タブをクリックします。
- 5. 「このフォルダを共有する」ラジオ・ボタンを選択します。
- 6. 「共有名」フィールドに、8 文字以下の共有名を入力します。たとえば、 NTCODESV と入力します。
- 7. すべてのシン・クライアント・ユーザーが、このディレクトリーに対する読み取 りアクセスを持っている必要があります。たとえば、ユーザー jsmith がシン・ クライアント・マシンにログオンして、コード・サーバー上のシン・クライアン ト・コードにアクセスする際に、このディレクトリーにアクセスが必要になりま す。以下のタスクを実行して、そのための読み取りアクセスを指定します。
	- a. 「アクセス許可」をクリックします。「共用許可によるアクセス (Access Through Share Permissions)」ウィンドウがオープンします。
	- b. 「名前」ボックスで、「**Everyone**」を選択します。
		- 注**: Everyone** グループか、シン・クライアント・ユーザーのために特別に 定義したグループか、またはシン・クライアントの個々のユーザーにア クセス権を付与できます。
	- c. 「アクセスのタイプ **(Type of Access)**」ドロップダウン・ボックスをクリ ックし、「読み取り **(Read)**」を選択します。
	- d. 「**OK**」を何回かクリックして、すべてのウィンドウをクローズします。

次のステップは、シン・クライアント応答ファイルの作成です。

#### 関連概念**:**

v 64 [ページの『シン・クライアントに関する考慮事項](#page-71-0) (Windows)』

#### 関連タスク**:**

- v 72 ページの『シン・クライアント応答ファイルの作成 (Windows)』
- v 68 [ページの『コード・サーバーでのクロスプラットフォーム・サポートのセット](#page-75-0) アップ [\(Windows\)](#page-75-0)』

### <span id="page-79-0"></span>シン・クライアント応答ファイルの作成 **(Windows)** |

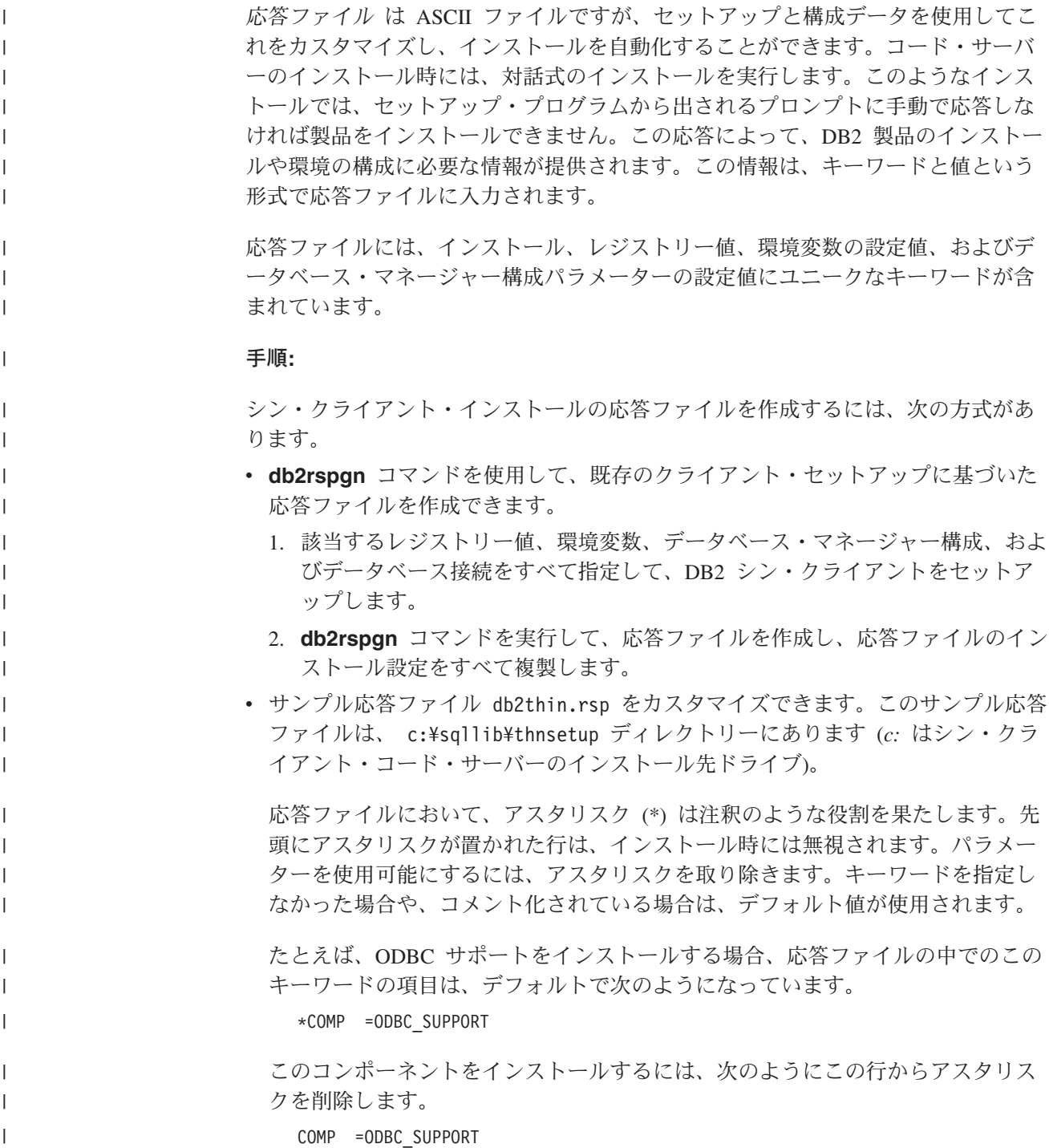

キーワードの中には、値を設定することが必要な ものがあります。それらのキー ワードを有効にするには、アスタリスクを削除します。しかし、等号の右辺の内 容は、そのパラメーターに対して実際に使用する値に置き換えることが必要で す。

たとえば、

<span id="page-80-0"></span>| | | |

| |

| |

| | | | | | |  $\blacksquare$ | | |  $\star$ DB2.DIAGLEVEL = 0 - 4

このキーワードのパラメーターを 4 に変更したい場合は、次のようにします。  $DR2$ . DIAGLEVEL = 4

応答ファイルの編集が終わったら、それを別の名前で保存して、元のサンプルを 元のまま残すようにしてください。たとえば、編集後のファイルを test.rsp と いう名前にし、それを前のステップで共有アクセス権をセットアップしたのと同 じディレクトリー (d:¥sqllib98) に保存します。

これで、この応答ファイルと **thnsetup** コマンドを使用して、ネットワークを通じ て DB2 シン・クライアントを配置できます。

関連タスク**:**

- v 71 [ページの『すべてのシン・ワークステーションに対してコード・ディレクトリ](#page-78-0) [ーを使用可能にする](#page-78-0) (Windows)』
- v 73 ページの『シン・クライアントのネットワーク・ドライブをコード・サーバー にマップする (Windows)』

## シン・クライアントのネットワーク・ドライブをコード・サーバーにマップ する **(Windows)**

シン・クライアントのネットワーク・ドライブをコード・サーバーにマップする作 業は、シン・クライアント環境のセットアップ作業の一部です。

#### 前提条件**:**

コード・サーバーへの共有ディレクトリー・アクセスを所持している有効なユーザ ーとして、ワークステーションにログオンしなければなりません。コード・サーバ ーにはローカルに定義されたユーザー・アカウントが作成されているので、コー ド・サーバーへのアクセス権は付与されています。

#### 手順**:**

シン・クライアントのネットワーク・ドライブをマップすることにより、コード・ サーバー上に作成した共有ディレクトリー下の thnsetup ディレクトリーにアクセ スできるようにするには、以下のタスクを実行します。

- 1. Windows エクスプローラーを起動します。
- 2. 「ツール」メニューから、「ネットワークドライブの割り当て」を選択します。
- 3. 「ドライブ」ドロップダウン・リストで、コード・サーバーのアクセス先として 割り当てたいドライブを選択します。
- 4. Windows 98 または Windows NT で、「パス」フィールドに下記のように共有 位置を指定します。

¥¥computer\_name¥share\_name

<span id="page-81-0"></span>ここで、

#### **computer\_name**

コード・サーバーのコンピューター名。

#### **share\_name**

コード・サーバー上の共有ディレクトリーの共有名。

5. 「ログオン時に再接続」チェック・ボックスを選択して、共用を永続的なものと します。

次のステップは、シン・クライアントの使用可能化です。

#### 関連タスク**:**

- v 72 [ページの『シン・クライアント応答ファイルの作成](#page-79-0) (Windows)』
- 74 ページの『thnsetup コマンドを実行してシン・クライアントを使用可能にする (Windows)』

### **thnsetup** コマンドを実行してシン・クライアントを使用可能にする **(Windows)**

**thnsetup** コマンドを実行してシン・クライアントを使用可能する作業は、シン・ク ライアント環境のセットアップ作業の一部です。

#### 手順**:**

**thnsetup** コマンドを使用してシン・クライアントを使用可能にするには、以下のタ スクを実行します。

1. シン・クライアント・ワークステーションから **thnsetup** コマンドを実行しま す。このコマンドを実行すると、 DB2 シン・クライアントまたは DB2 Connect シン・ワークステーションがセットアップされ、コード・サーバーへの必要なリ ンクが確立されます。 **thnsetup** コマンドには、以下のパラメーターを指定でき ます。

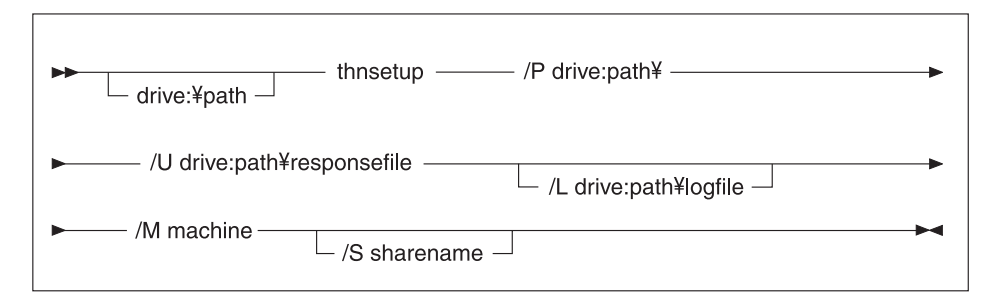

ここで、

- **/P** DB2 コードをインストールしたコード・サーバー上のパスを指定しま す。このパラメーターは必須です。永続ネットワーク・ドライブをまだ コード・サーバーに割り当てていない場合は、このパラメーターをドラ イブ文字にする必要があります。このドライブ文字が、その後ネットワ ーク・ドライブを表すために使用されます。
- **/U** 完全修飾応答ファイル名。このパラメーターは必須です。
- **/L** 完全修飾ログ・ファイル名。ここには、セットアップ情報やセットアッ プ中に起きたエラーが記録されます。ログ・ファイル名を指定しないデ フォルトの db2.log というファイル名が使用されます。このファイル は、オペレーティング・システムがインストールされているドライブの db2log というディレクトリーに作成されます。このパラメーターはオプ ションです。
- **/M** コード・サーバーのコンピューター名。このパラメーターは必須です。
- **/S** DB2 製品がインストールされているコード・サーバーの共用名。このパ ラメーターを指定する必要があるのは、永続ネットワーク・ドライブを 割り当てなかった場合だけです。

たとえば、下記のようなシン・ワークステーション・ワークステーションを作成す るには、

- v コード・サーバー上の共有名が *NTCODESV* の共有ディレクトリーを、ローカ ル・ドライブ *x:* にマップします。
- v 応答ファイルは *test.rsp*。
- v その応答ファイルは、コード・サーバーと同じディレクトリーにあります。

シン・ワークステーションの DOS プロンプトに下記のコマンドを入力します。

x:¥thnsetup¥thnsetup /P x: /U x:¥thnsetup¥test.rsp /M *machineName*

**thnsetup** コマンドが完了したら、ログ・ファイル (*y* :¥db2log ディレクトリーの db2.log、 *y* は DB2 のインストール先ドライブ) のメッセージをチェックしてくだ さい。

ログ・ファイルに含まれるエラー・メッセージは、インストール試行中に発生した エラーに応じて異なります。ログ・ファイルには、エラーの理由、またセットアッ プが完了しなかったことを示すメッセージが入れられます。

#### 関連タスク**:**

| | |

v 72 [ページの『シン・クライアント応答ファイルの作成](#page-79-0) (Windows)』

v 73 [ページの『シン・クライアントのネットワーク・ドライブをコード・サーバー](#page-80-0) [にマップする](#page-80-0) (Windows)』

# 第 **4** 部 付録

### <span id="page-86-0"></span>付録 **A. DB2 Universal Database** の技術情報

### **DB2** 資料とヘルプ

DB2® 技術情報は、以下のツールと方法を介して利用できます。

- DB2 インフォメーション・センター
- トピック
- DB2 ツールのヘルプ
- サンプル・プログラム
- チュートリアル
- v ダウンロード可能な PDF ファイル、CD 上の PDF ファイル、および印刷された 資料
	- ガイド
	- リファレンス・マニュアル
- コマンド行ヘルプ
	- コマンド・ヘルプ
	- メッセージ・ヘルプ
	- SQL 状態ヘルプ
- インストール済みソース・コード – サンプル・プログラム
- ibm.com® にある技術資料、白書、 Redbooks™ その他の DB2 Universal Database™ 技術情報にオンラインでアクセスできます。 DB2 Information Management ソフト ウェア・ライブラリー・サイト [\(www.ibm.com/software/data/pubs/\)](http://www.ibm.com/software/data/pubs/) にアクセスしてく ださい。

### **DB2** 資料の更新

| | | | | | | |

| | | | IBM® は、 DB2 インフォメーション・センターの資料のフィックスパックやその 他の資料更新を定期的に発行しています。 DB2 インフォメーション・センター [\(http://publib.boulder.ibm.com/infocenter/db2help/\)](http://publib.boulder.ibm.com/infocenter/db2help/) にアクセスすれば、常に最新の情報 が掲載されます。 DB2 インフォメーション・センターをローカル・インストール している場合、更新記事を表示するには、まず手動で更新をインストールしてくだ さい。新しい情報が発表されたときに資料を更新することにより、 *DB2* インフォ メーション・センター *CD* からインストールした情報を更新することができます。

インフォメーション・センターの方が、PDF 資料やハードコピー資料よりも頻繁に 更新されます。 DB2 の最新の技術情報を入手するには、資料更新が発行されたと きにそれをインストールするか、または www.ibm.com サイトの DB2 インフォメ ーション・センターにアクセスしてください。

#### 関連概念**:**

v 「コール・レベル・インターフェース ガイドおよびリファレンス 第 *1* 巻」の 『CLI サンプル・プログラム』

- <span id="page-87-0"></span>v 「アプリケーション開発ガイド アプリケーションの構築および実行」の『Java サンプル・プログラム』
- 80 ページの『DB2 インフォメーション・センター』

#### 関連タスク**:**

- v 101 ページの『DB2 [ツールからコンテキスト・ヘルプを呼び出す』](#page-108-0)
- v 91 [ページの『コンピューターまたはイントラネット・サーバーへの](#page-98-0) DB2 インフ [ォメーション・センターの更新インストール』](#page-98-0)
- v 102 [ページの『コマンド行プロセッサーからメッセージ・ヘルプを呼び出す』](#page-109-0)
- 102 [ページの『コマンド行プロセッサーからコマンド・ヘルプを呼び出す』](#page-109-0)
- v 103 [ページの『コマンド行プロセッサーから](#page-110-0) SQL 状態ヘルプを呼び出す』

#### 関連資料**:**

v 93 ページの『DB2 PDF [資料および印刷された資料』](#page-100-0)

### **DB2** インフォメーション・センター

DB2® インフォメーション・センターを使用すると、 DB2 Universal Database™、 DB2 Connect™、 DB2 Information Integrator および DB2 Query Patroller™ などの DB2 ファミリー製品を最大限に活用するのに必要なすべての情報にアクセスできま す。また、DB2 インフォメーション・センターは、 DB2 の主な機能とコンポーネ ントに関する情報を提供します (レプリケーション、データウェアハウジング、お よび DB2 の種々の Extender など)。

Mozilla 1.0 以上または Microsoft® Internet Explorer 5.5 以上で表示する場合、 DB2 インフォメーション・センターには以下の機能があります。以下のいくつかの機能 では、 JavaScript™ のサポートを使用可能にする必要があります:

#### 柔軟なインストール・オプション

- 以下の中から、 ご使用の環境に最も適したオプションを使って DB2 資料 を表示できます。
- v 最新の資料を常に自動的に利用できるようにするには、 IBM® の Web サイト [\(http://publib.boulder.ibm.com/infocenter/db2help/\)](http://publib.boulder.ibm.com/infocenter/db2help/) にある DB2 イン フォメーション・センターからすべての資料に直接アクセスします。
- 更新処理を最小化し、イントラネット内のネットワーク・トラフィックだ けに制限するには、イントラネット上の 1 つのサーバーに DB2 資料を インストールします。
- v 柔軟性を改善し、ネットワーク接続への依存を軽減するには、個々のコン ピューターに DB2 資料をインストールします。
- 検索 「検索」テキスト・フィールドに検索語を入力することにより、 DB2 イン フォメーション・センターのすべてのトピックを検索できます。複数の語句 を引用符で囲めば、完全一致を検索できます。また、ワイルドカード演算子 (\*、?) とブール演算子 (AND、 NOT、OR) を使用して検索を絞り込むこと ができます。

#### タスク指向の目次

単一の目次の中から、DB2 資料のトピックを見付けることができます。目

| | | | |

|

次は、主に実行するタスクの種類に従って編成されていますが、そのほかに 製品概要、特定のゴール (目的) の情報、参照情報、索引、および用語集も 含まれます。

- v 製品概要では、DB2 ファミリーで使用可能な製品間の関係、そうした各 製品で提供される機能、および各製品の最新リリース情報について説明さ れています。
- v インストール、管理および開発などのゴール・カテゴリーには、タスクを 迅速に完了し、そのための背景情報をよく理解できるようにするトピック が含まれています。
- v 「参照」トピックでは、その対象に関する詳細な情報 (ステートメントと コマンドの構文、メッセージ・ヘルプ、構成パラメーターなど) が説明さ れています。
- 現在のトピックを目次に表示する

| | | | | | | | | | | | | | | | | | |

| | | | |

- 現在のトピックが目次のどの部分に該当するかを表示するには、目次フレー ム内の「リフレッシュ**/**現在のトピックの表示 **(Refresh/Show Current Topic)**」ボタンをクリックするか、コンテンツ・フレーム内の「目次に表示 **(Show in Table of Contents)**」ボタンをクリックします。幾つかのファイ ルで関連トピックへの複数のリンクをたどった場合、または検索結果からト ピックにアクセスした場合には、この機能が役立ちます。
- 索引 索引から、すべての資料にアクセスすることができます。索引では、用語が 50 音順に編成されています。
- 用語集 用語集を見れば、DB2 資料で使われているさまざまな用語の定義を調べる ことができます。用語集では、用語が 50 音順に編成されています。
- 組み込まれているローカライズ情報

DB2 インフォメーション・センターは、ブラウザーで設定された言語でト ピックを表示します。設定された言語のトピックが利用できない場合、 DB2 インフォメーション・センターにはそのトピックの英語版が表示され ます。

iSeries™ 技術情報については、 IBM eServer™ iSeries Information Center [\(www.ibm.com/eserver/iseries/infocenter/\)](http://www.ibm.com/eserver/iseries/infocenter/) を参照してください。

#### 関連概念**:**

v 82 ページの『DB2 [インフォメーション・センターのインストール・シナリオ』](#page-89-0)

#### 関連タスク**:**

- v 91 [ページの『コンピューターまたはイントラネット・サーバーへの](#page-98-0) DB2 インフ [ォメーション・センターの更新インストール』](#page-98-0)
- v 92 ページの『DB2 [インフォメーション・センターにおける特定の言語でのトピ](#page-99-0) [ックの表示』](#page-99-0)
- v 90 ページの『DB2 [インフォメーション・センターの呼び出し』](#page-97-0)
- 84 ページの『DB2 [セットアップ・ウィザードを使用した](#page-91-0) DB2 インフォメーシ [ョン・センターのインストール](#page-91-0) (UNIX)』
- v 87 ページの『DB2 [セットアップ・ウィザードを使用した](#page-94-0) DB2 インフォメーシ [ョン・センターのインストール](#page-94-0) (Windows)』

### <span id="page-89-0"></span>**DB2** インフォメーション・センターのインストール・シナリオ |

| | | | | | | | | | | | | | | |

|

| |  $\perp$ 

> | | | | | | | | | | | | | | |

|

| | | | | |

さまざまに異なる業務環境のもとでは、 DB2® 情報にどのようにアクセスするかの 要件もそれぞれ異なります。 DB2 インフォメーション・センターにアクセスする には、 IBM® の Web サイト、サーバーまたは組織のネットワーク、あるいはコン ピューターへのインストールという 3 つの方法が可能です。この 3 つのケースの いずれも、資料は DB2 インフォメーション・センター内に置かれます。インフォ メーション・センターは、ブラウザーを使って表示できるように設計されたトピッ ク・ベースの情報の Web サイトです。デフォルトでは、DB2 製品から、 IBM Web サイト上の DB2 インフォメーション・センターにアクセスします。これに対 して、 イントラネット・サーバーまたはご自分のコンピューターから DB2 インフ ォメーション・センターにアクセスしたい場合、製品メディア・パック内にある DB2 インフォメーション・センター CD から DB2 インフォメーション・センター をインストールする必要があります。以下では、DB2 資料へのアクセス・オプショ ンの要約、および 3 つのインストール・シナリオを示します。これを参考にして、 お客様の業務環境で DB2 インフォメーション・センターにアクセスするにはどの 方法が最適か、どのようなインストール上の問題に配慮する必要があるかを判別し てください。

#### **DB2** 資料にアクセスするオプションの要約**:**

以下の表は、お客様の実際の業務環境で、 DB2 インフォメーション・センターの DB2 製品情報にアクセスする方法としてどんなオプションが推奨されるかを示しま す。

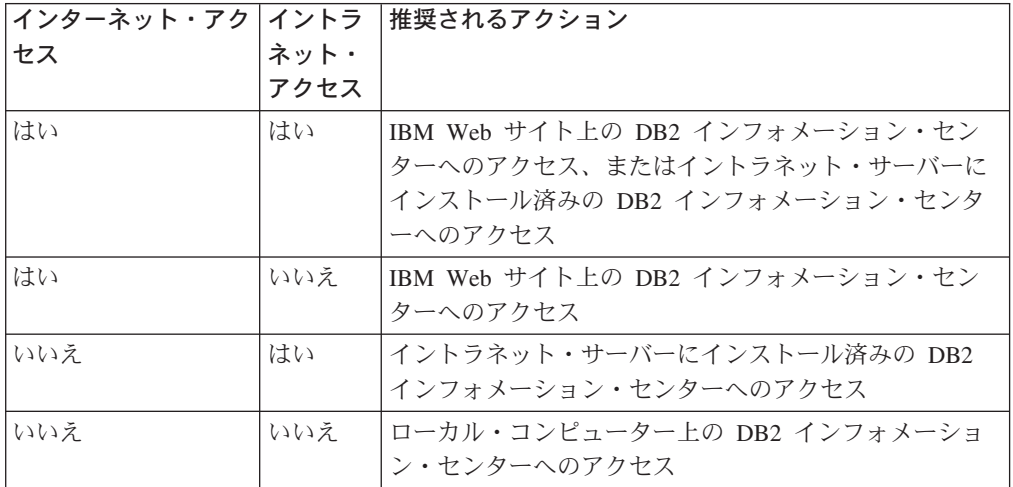

シナリオ**:** コンピューター上の **DB2** インフォメーション・センターへのアクセス**:**

Tsu-Chen 氏は小さな町で工場を経営していますが、その町には、インターネット・ アクセスを提供する地元のインターネット・サービス・プロバイダーがありませ ん。彼は、在庫、製品オーダー、銀行口座情報、および営業経費を管理するために DB2 Universal Database™ を購入しました。 Tsu-Chen 氏は以前に DB2 製品を利用 したことがないので、 DB2 の使用方法を習得するために、DB2 製品資料を参照す る必要があります。

Tsu-Chen 氏は 標準インストール・オプションを使って DB2 Universal Database を 自分のコンピューターにインストールした後、 DB2 資料にアクセスしようとしま す。しかし、開こうとしているページが見つからないというエラー・メッセージが ブラウザーから通知されました。 Tsu-Chen 氏は DB2 製品のインストール・マニ ュアルを調べた結果、 DB2 資料を自分のコンピューター上で利用するには、 DB2 インフォメーション・センターをインストールしなければならないことに気付きま す。そしてメディア・パックの中にあった *DB2* インフォメーション・センター *CD* を見つけ出して、インストールしました。

| | | | | | | |

| | |

| |

| | | | | |

| | | | | |

| | | | |

| | | |

| |

 $\perp$ | | | | |

これで、Tsu-Chen 氏はオペレーティング・システムのアプリケーション・ランチャ ーから DB2 インフォメーション・センターにアクセスできるようになり、より良 い業務成果をあげるために DB2 製品を利用する方法を習得できます。

#### シナリオ**: IBM Web** サイト上の **DB2** インフォメーション・センターへのアクセス **:**

Colin は、あるセミナー企業に所属する情報技術コンサルタントです。彼の専門はデ ータベース・テクノロジーおよび SQL で、 DB2 Universal Database を使って北米 一帯の企業を対象にこれらの科目のセミナーを開催しています。 Colin のセミナー では、教材として DB2 資料も使用されます。たとえば、SQL の講習コースでは、 データベース照会の基本構文と拡張構文を教えるために SQL に関する DB2 資料が 使用されます。

Colin が教えている企業の大半はインターネット・アクセスを配備しています。この ような状況から判断して、Colin は、最新バージョンの DB2 Universal Database を 自分のモバイル・コンピューターにインストールしたとき、 IBM Web サイト上の DB2 インフォメーション・センターにアクセスするよう構成しました。この構成に よって、Colin はセミナーで教えるときに最新の DB2 資料にオンライン・アクセス することができます。

しかし、時折、Colin は移動中にインターネット・アクセスを利用できないことがあ ります。これは問題となります。担任するセミナーの準備のために DB2 資料にア クセスする必要のある場合には、とくにそうです。このような事態が起きないよう にするために、 Colin は自分のモバイル・コンピューターに DB2 インフォメーシ ョン・センターのコピーをインストールしました。

こうして、Colin は常に DB2 資料のコピーを自在に活用できるようになりました。 **db2set** コマンドを使って自分のモバイル・コンピューターのレジストリー変数を簡 単に構成し、どこにいるかに応じて、IBM Web サイトまたは自分のモバイル・コン ピューターから DB2 インフォメーション・センターにアクセスできます。

#### シナリオ**:** イントラネット・サーバー上の **DB2** インフォメーション・センターへ のアクセス**:**

Eva は、生命保険会社のデータベース上級管理者です。彼女は管理業務の一環とし て、会社の UNIX® データベース・サーバーに最新バージョンの DB2 Universal Database をインストールおよび構成します。彼女の会社は最近、セキュリティー上 の理由から、インターネット・アクセスをもはや業務で利用できないようにすると 社員に通知しました。同社はネットワーク環境を装備しているため、 Eva は DB2 インフォメーション・センターのコピーをイントラネット・サーバー上にインスト

ールして、社内のデータウェアハウスを定期的に利用するすべての社員 (営業担当 者、営業部長、および業務分析担当者) から DB2 資料へのアクセスを可能にするこ とにしました。

Eva は、応答ファイルを使って全社員のコンピューター上に最新バージョンの DB2 Universal Database をインストールするようデータベース・チームに指示します。そ の際、イントラネット・サーバーのホスト名とポート番号を使って DB2 インフォ メーション・センターにアクセスできるよう、確実に各コンピューターを構成しま す。

しかし、Eva のチームの下級データベース管理者である Migual の誤解によって、 数人の社員のコンピューター上で、イントラネット・サーバーの DB2 インフォメ ーション・センターにアクセスするよう DB2 Universal Database を構成する代わり に、 DB2 インフォメーション・センターのコピーをそれらのコンピューターにイ ンストールしてしまいました。これを訂正するために、Eva は、 **db2set** コマンド を使ってこれらのコンピューター上の DB2 インフォメーション・センターのレジ ストリー変数 (ホスト名は DB2\_DOCHOST、ポート番号は DB2\_DOCPORT) を変 更するよう Migual に指示しました。これで、ネットワーク上の適切なすべてのコ ンピューターが DB2 インフォメーション・センターにアクセスできるようにな り、社員は DB2 に関する質問の答えを DB2 資料から見つけることができます。

#### 関連概念**:**

<span id="page-91-0"></span>| | |

| | | | |

| | | | | | | | | |

| |  $\perp$ | | | | | | | | | | |

| | | | | |

v 80 ページの『DB2 [インフォメーション・センター』](#page-87-0)

#### 関連タスク**:**

- v 91 [ページの『コンピューターまたはイントラネット・サーバーへの](#page-98-0) DB2 インフ [ォメーション・センターの更新インストール』](#page-98-0)
- v 84 ページの『DB2 セットアップ・ウィザードを使用した DB2 インフォメーシ ョン・センターのインストール (UNIX)』
- v 87 ページの『DB2 [セットアップ・ウィザードを使用した](#page-94-0) DB2 インフォメーシ [ョン・センターのインストール](#page-94-0) (Windows)』
- v 『DB2 インフォメーション・センターへのアクセスのロケーションの設定: Common GUI help』

#### 関連資料**:**

v 「コマンド・リファレンス」の『db2set - DB2 プロファイル・レジストリー・コ マンド』

## **DB2** セットアップ・ウィザードを使用した **DB2** インフォメーション・セ | ンターのインストール **(UNIX)** |

DB2 製品資料にアクセスする方法として、 IBM Web サイト、イントラネット・サ ーバー、またはコンピューターにインストールしたバージョンの 3 つがあります。 デフォルトでは、DB2 製品は IBM Web サイト上の DB2 資料にアクセスします。 イントラネット・サーバーまたはコンピューター上の DB2 資料にアクセスしたい 場合には、 *DB2* インフォメーション・センター *CD* から資料をインストールする 必要があります。 DB2 セットアップ・ウィザードを使用すれば、インストール設

定を定義し、 UNIX オペレーティング・システムを使用するコンピューターに DB2 インフォメーション・センターをインストールできます。

#### 前提条件**:**

| |

|

| | | |

| |  $\blacksquare$  $\blacksquare$ | |

| | |  $\blacksquare$ |  $\blacksquare$ |

| | | | | | | | | | |  $\blacksquare$ | | |

 $\overline{1}$ 

| | | |

このセクションでは、UNIX コンピューターに DB2 インフォメーション・センタ ーをインストールするためのハードウェア、オペレーティング・システム、ソフト ウェア、および通信の諸要件を一覧で示します。

#### • ハードウェア要件

以下のいずれかのプロセッサーが必要です。

- PowerPC (AIX)
- HP 9000 (HP-UX)
- Intel 32 ビット (Linux)
- Solaris UltraSPARC コンピューター (Solaris オペレーティング環境)
- v オペレーティング・システム要件

以下のいずれかのオペレーティング・システムが必要です。

- IBM AIX 5.1 (PowerPC  $\pm$ )
- $-$  HP-UX 11i (HP 9000  $\pm$ )
- Red Hat Linux 8.0 (Intel 32 ビット上)
- SuSE Linux 8.1 (Intel 32 ビット上)
- Sun Solaris バージョン 8 (Solaris オペレーティング環境の UltraSPARC コン ピューター上)
- 注**:** DB2 インフォメーション・センターは、 DB2 クライアントをサポートする UNIX オペレーティング・システム上で稼動します。このため、IBM Web サ イトから DB2 インフォメーション・センターにアクセスするか、イントラ ネット・サーバーに DB2 インフォメーション・センターをインストールし てそれにアクセスすることをお勧めします。
- ソフトウェア要件
	- 以下のブラウザーがサポートされています。
		- Mozilla バージョン 1.0 以上
- DB2 セットアップ・ウィザードは、グラフィック・インストーラーです。ご使用 のマシンで DB2 セットアップ・ウィザードのグラフィカル・ユーザー・インタ ーフェースを表示可能にする X Window システム・ソフトウェアをインプリメン トする必要があります。 DB2 セットアップ・ウィザードを実行する前に、ディ スプレイを正しくエクスポートしたことを確認してください。たとえば、コマン ド・プロンプトで

export DISPLAY=9.26.163.144:0.

というコマンドを入力します。

v 通信要件

– TCP/IP

手順**:**

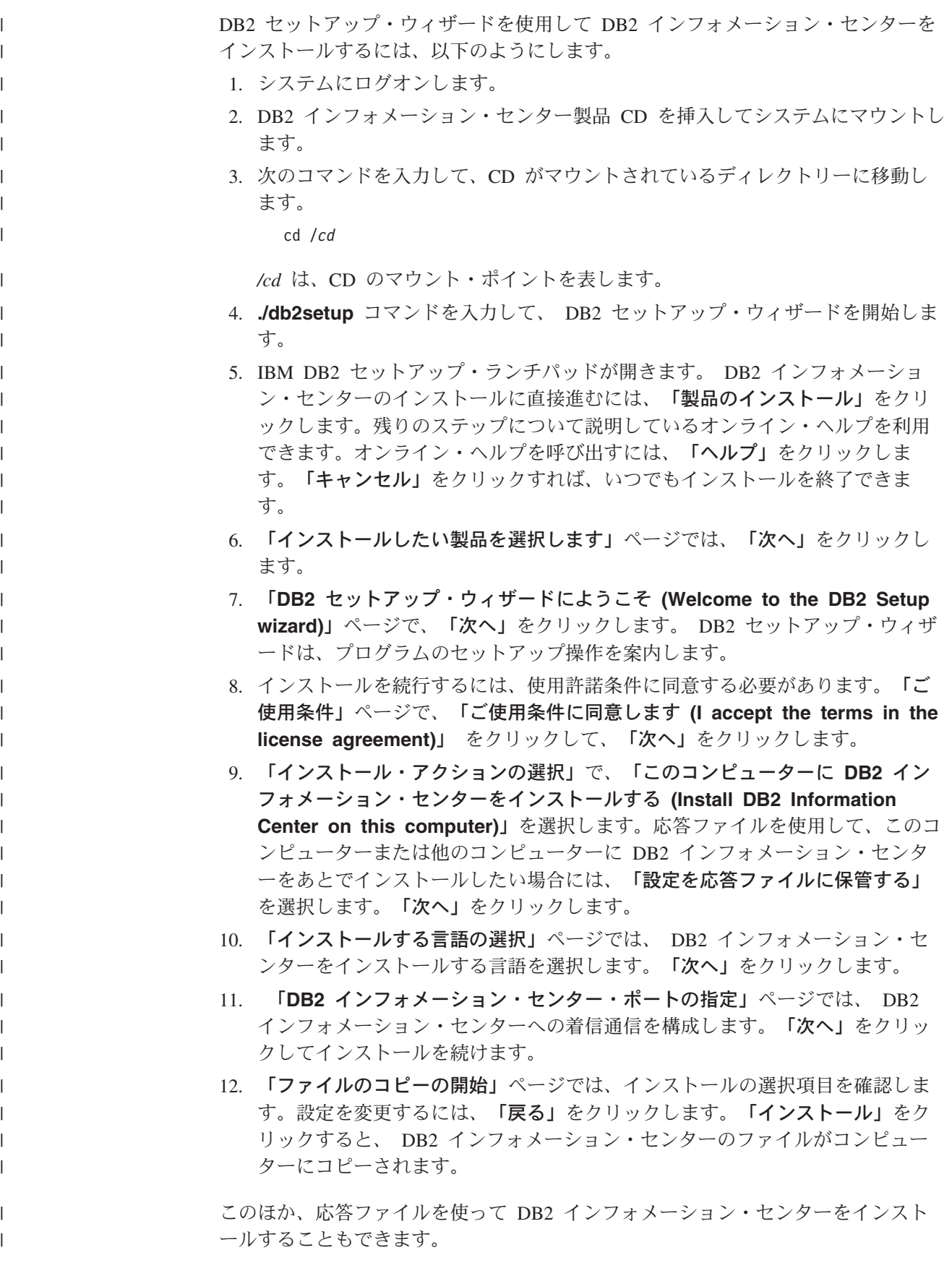

<span id="page-94-0"></span>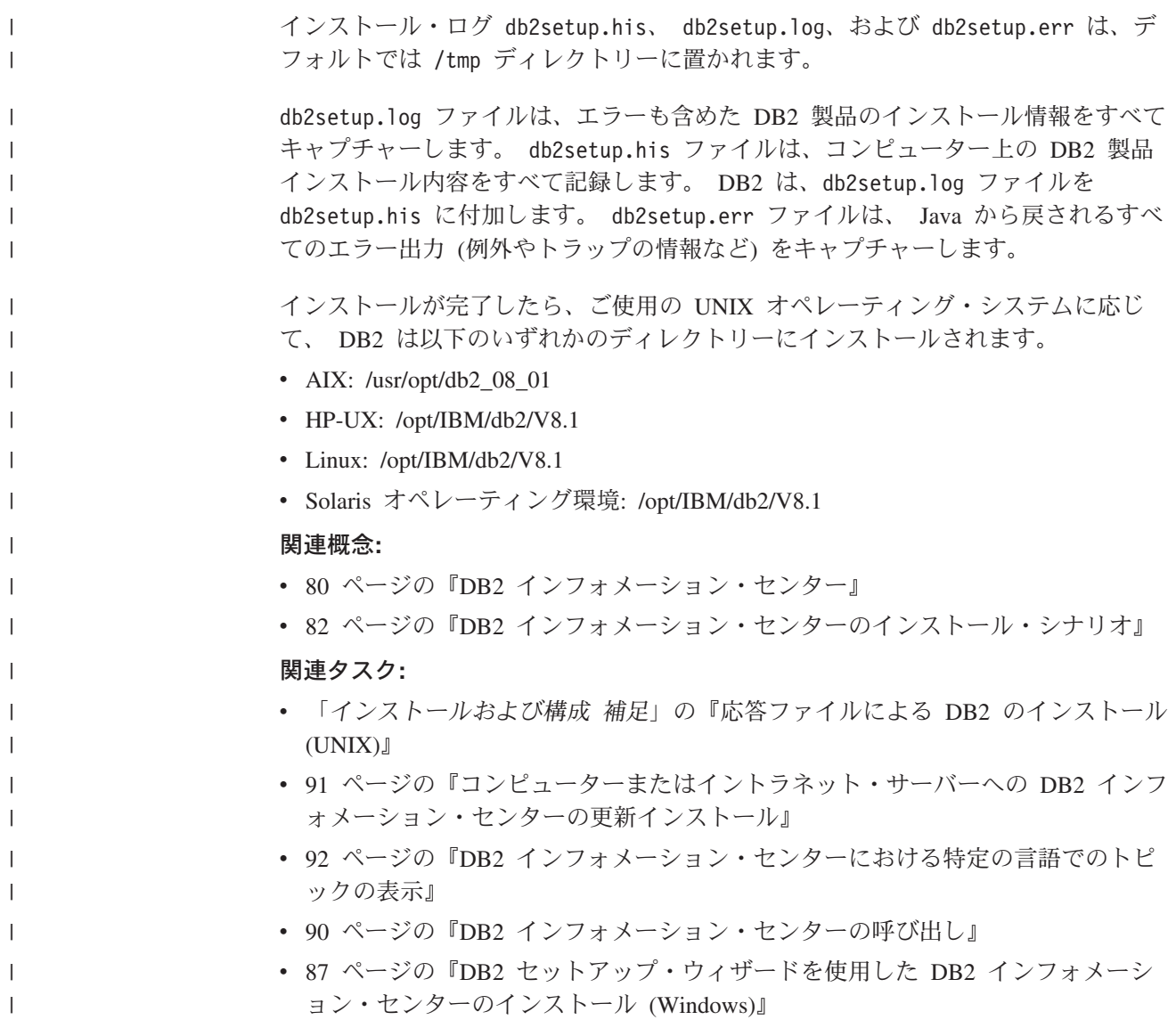

#### **DB2** セットアップ・ウィザードを使用した **DB2** インフォメーション・セ | ンターのインストール **(Windows)** |

DB2 製品資料にアクセスする方法として、 IBM Web サイト、イントラネット・サ ーバー、またはコンピューターにインストールしたバージョンの 3 つがあります。 デフォルトでは、DB2 製品は IBM Web サイト上の DB2 資料にアクセスします。 イントラネット・サーバーまたはコンピューター上の DB2 資料にアクセスしたい 場合には、 *DB2* インフォメーション・センター *CD* から DB2 資料をインストー ルする必要があります。 DB2 セットアップ・ウィザードを使用すれば、インスト ール設定を定義し、 Windows オペレーティング・システムを使用するコンピュー ターに DB2 インフォメーション・センターをインストールできます。

#### 前提条件**:**

| | | | | | | |

|

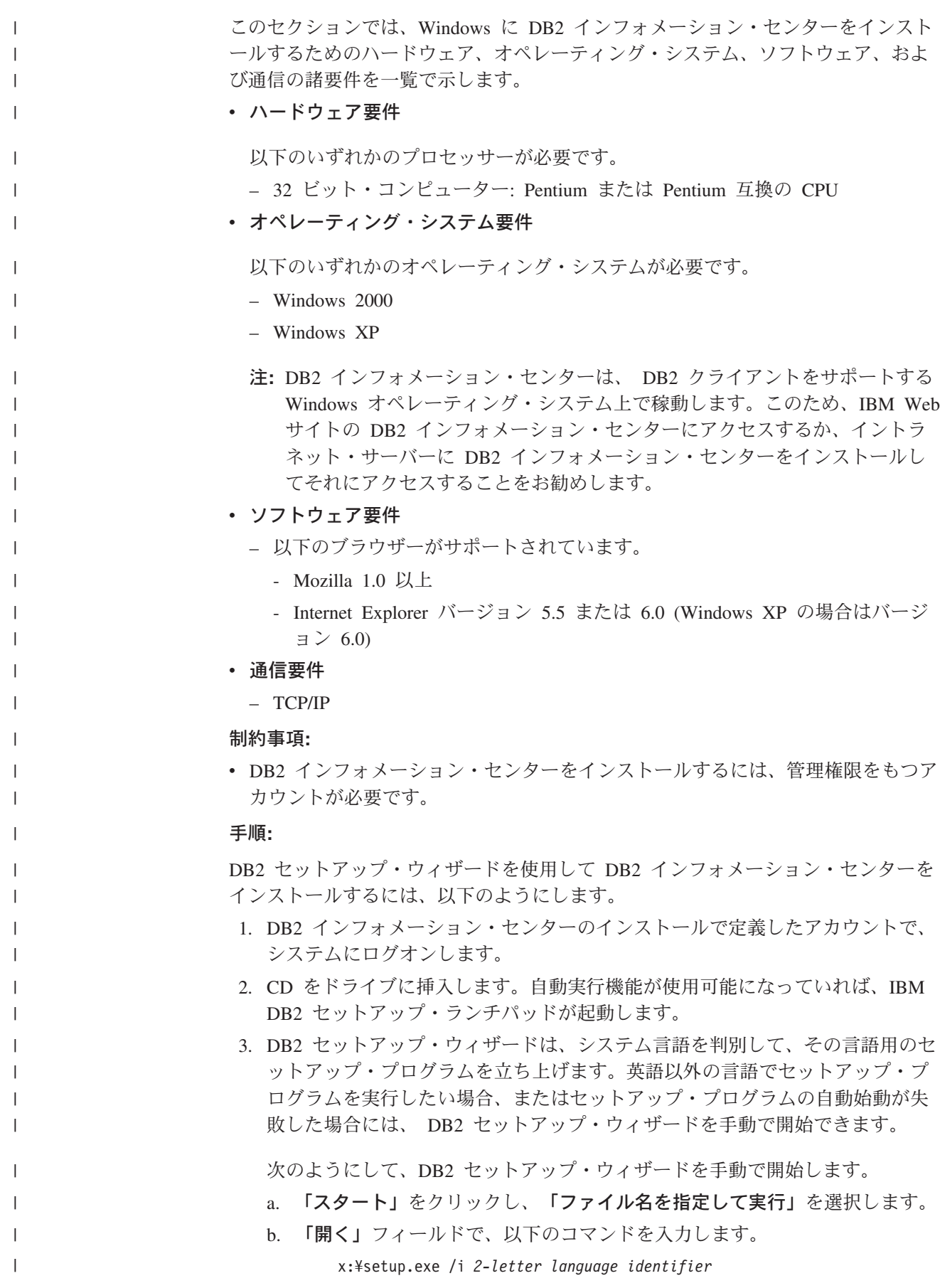

ここで、*x:* は CD ドライブ、 *2-letter language identifier* (2 文字の言語識 別子) はセットアップ・プログラムを実行する言語を表します。

c. 「**OK**」をクリックします。

| | | | | | | | | | | | | | | | | | | | | | | | | | |  $\blacksquare$ | | | |

| | |

| | |  $\blacksquare$ 

| |

| |

- 4. IBM DB2 セットアップ・ランチパッドが開きます。 DB2 インフォメーショ ン・センターのインストールに直接進むには、「製品のインストール」をクリ ックします。残りのステップについて説明しているオンライン・ヘルプを利用 できます。オンライン・ヘルプを呼び出すには、「ヘルプ」をクリックしま す。「キャンセル」をクリックすれば、いつでもインストールを終了できま す。
- 5. 「インストールしたい製品を選択します」ページでは、「次へ」をクリックし ます。
- 6. 「**DB2** セットアップ・ウィザードにようこそ **(Welcome to the DB2 Setup wizard)**」ページで、「次へ」をクリックします。 DB2 セットアップ・ウィザ ードは、プログラムのセットアップ操作を案内します。
- 7. インストールを続行するには、使用許諾条件に同意する必要があります。「ご 使用条件」ページで、「ご使用条件に同意します **(I accept the terms in the license agreement)**」 をクリックして、「次へ」をクリックします。
- 8. 「インストール・アクションの選択」で、「このコンピューターに **DB2** イン フォメーション・センターをインストールする **(Install DB2 Information Center on this computer)**」を選択します。応答ファイルを使用して、このコ ンピューターまたは他のコンピューターに DB2 インフォメーション・センタ ーをあとでインストールしたい場合には、「設定を応答ファイルに保管する」 を選択します。「次へ」をクリックします。
- 9. 「インストールする言語の選択」ページでは、 DB2 インフォメーション・セ ンターをインストールする言語を選択します。「次へ」をクリックします。
- 10. 「**DB2** インフォメーション・センター・ポートの指定」ページでは、 DB2 インフォメーション・センターへの着信通信を構成します。「次へ」をクリッ クしてインストールを続けます。
- 11. 「ファイルのコピーの開始」ページでは、インストールの選択項目を確認しま す。設定を変更するには、「戻る」をクリックします。「インストール」をク リックすると、 DB2 インフォメーション・センターのファイルがコンピュー ターにコピーされます。

応答ファイルを使って DB2 インフォメーション・センターをインストールするこ とができます。また、**db2rspgn** コマンドを使って、既存のインストール内容に基 づく応答ファイルを生成することもできます。

インストール時に検出されるエラーの詳細については、 「マイ ドキュメント」 ¥DB2LOG¥ ディレクトリー内の db2.log ファイルと db2wi.log ファイルを参照して ください。 「マイ ドキュメント」 ディレクトリーの場所は、ご使用のコンピュー ターの設定によって異なります。

db2wi.log ファイルは、 DB2 の最新のインストール情報をキャプチャーします。 db2.log は、DB2 製品のインストールの履歴をキャプチャーします。

#### 関連概念**:**

v 80 ページの『DB2 [インフォメーション・センター』](#page-87-0)

<span id="page-97-0"></span>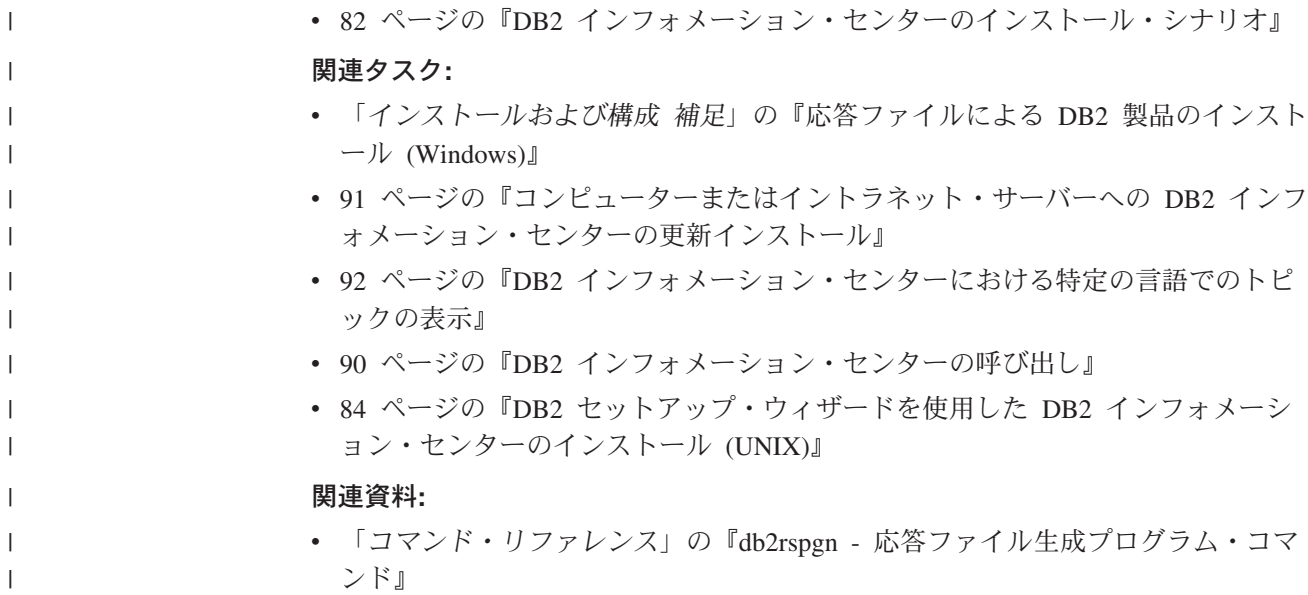

## **DB2** インフォメーション・センターの呼び出し

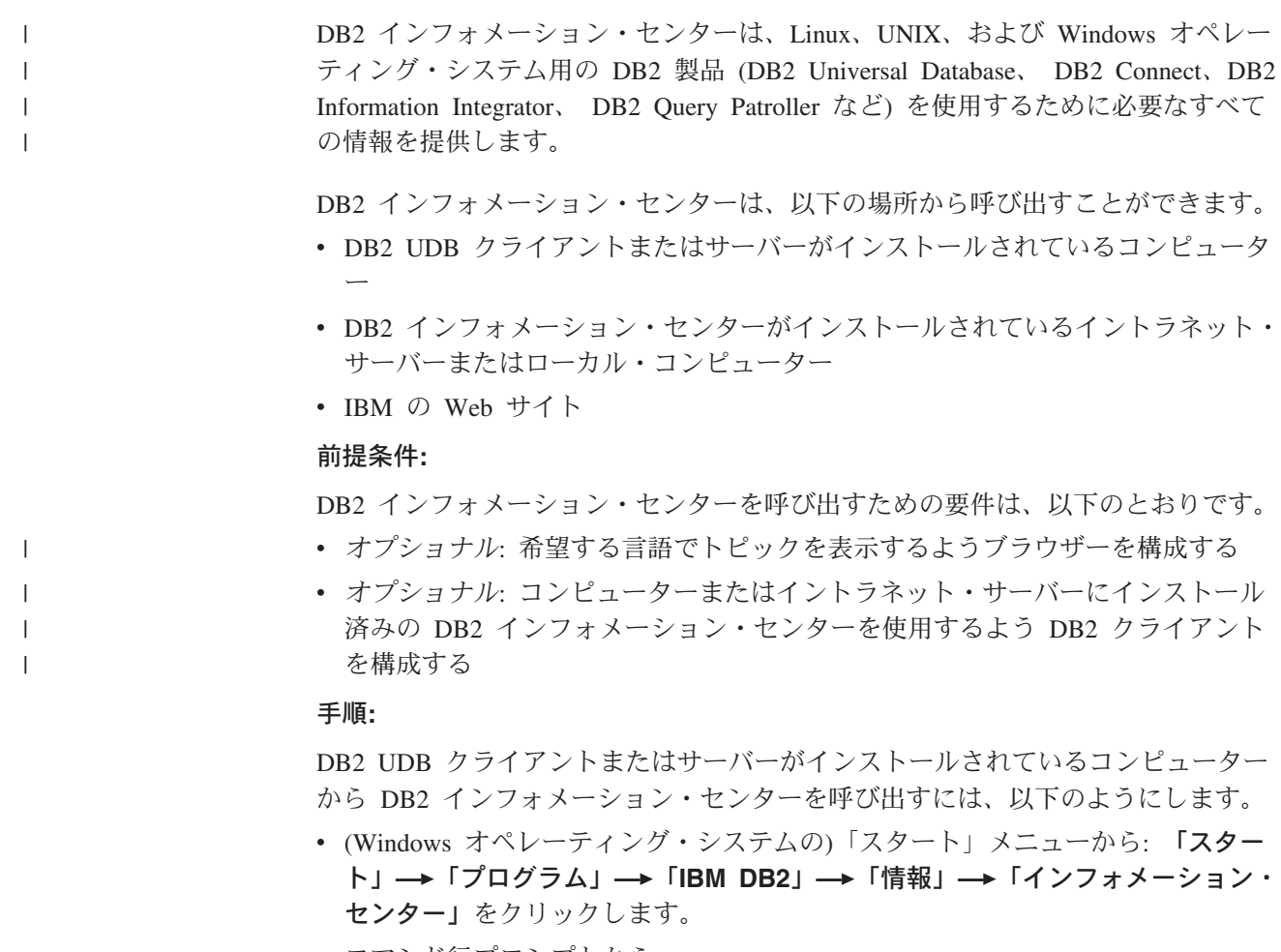

- コマンド行プロンプトから:
	- Linux および UNIX オペレーティング・システムの場合、 **db2icdocs** コマン ドを発行します。

<span id="page-98-0"></span>– Windows オペレーティング・システムの場合、 **db2icdocs.exe** コマンドを発 行します。

イントラネット・サーバーまたはローカル・コンピューターにインストール済みの DB2 インフォメーション・センターを Web ブラウザーで開くには、以下のように します。

• Web ページ http://<host-name>:<port-number>/ を開きます (<host-name> はホスト 名、 <port-number> は DB2 インフォメーション・センターを利用可能なポート 番号)。

IBM Web サイトにある DB2 インフォメーション・センターを Web ブラウザーで 開くには、以下のようにします。

v Web ページ [publib.boulder.ibm.com/infocenter/db2help/](http://publib.boulder.ibm.com/infocenter/db2help/) を開きます。

#### 関連概念**:**

- v 80 ページの『DB2 [インフォメーション・センター』](#page-87-0)
- v 82 ページの『DB2 [インフォメーション・センターのインストール・シナリオ』](#page-89-0)

#### 関連タスク**:**

- v 92 ページの『DB2 [インフォメーション・センターにおける特定の言語でのトピ](#page-99-0) [ックの表示』](#page-99-0)
- v 101 ページの『DB2 [ツールからコンテキスト・ヘルプを呼び出す』](#page-108-0)
- v 91 ページの『コンピューターまたはイントラネット・サーバーへの DB2 インフ ォメーション・センターの更新インストール』
- v 102 [ページの『コマンド行プロセッサーからコマンド・ヘルプを呼び出す』](#page-109-0)
- v 『DB2 インフォメーション・センターへのアクセスのロケーションの設定: Common GUI help』

#### 関連資料**:**

v 「コマンド・リファレンス」の『HELP コマンド』

## コンピューターまたはイントラネット・サーバーへの **DB2** インフォメーシ ョン・センターの更新インストール

<http://publib.boulder.ibm.com/infocenter/db2help/> から利用できる DB2 インフォメーシ ョン・センターは、資料の新規追加または変更によって定期的に更新されます。さ らに、更新された DB2 インフォメーション・センターをコンピューターまたはイ ントラネット・サーバーにダウンロードしてインストールできる場合もあります。 DB2 インフォメーション・センターを更新しても、 DB2 クライアント製品または サーバー製品は更新されません。

#### 前提条件**:**

インターネットに接続されたコンピューターへのアクセスが必要です。

#### 手順**:**

DB2 インフォメーション・センターの更新をコンピューターまたはイントラネッ ト・サーバーにインストールするには、以下のようにします。

- <span id="page-99-0"></span>1. IBM の Web サイト [\(http://publib.boulder.ibm.com/infocenter/db2help/\)](http://publib.boulder.ibm.com/infocenter/db2help/) にある DB2 インフォメーション・センターを開きます。
- 2. 「DB2 インフォメーション・センターにようこそ」ページの見出し「サービス およびサポート」の「ダウンロード」セクションで、「**DB2** 資料」リンクをク リックします。
- 3. 最新のドキュメンテーション・イメージのレベルと、インストール済みのドキュ メンテーション・レベルを比較して、 DB2 インフォメーション・センターを更 新する必要があるかどうかを確認します。「DB2 インフォメーション・センタ ーにようこそ」ページに、インストール済みのドキュメンテーションのレベルが リストされます。
- 4. より新しいバージョンの DB2 インフォメーション・センターが存在する場合、 ご使用のオペレーティング・システムに対応する最新の *DB2* インフォメーショ ン・センター・イメージをダウンロードします。
- 5. 最新の *DB2* インフォメーション・センター・イメージをインストールするに は、 Web ページの指示に従ってください。

#### 関連概念**:**

v 82 ページの『DB2 [インフォメーション・センターのインストール・シナリオ』](#page-89-0)

#### 関連タスク**:**

- v 90 ページの『DB2 [インフォメーション・センターの呼び出し』](#page-97-0)
- v 84 ページの『DB2 [セットアップ・ウィザードを使用した](#page-91-0) DB2 インフォメーシ [ョン・センターのインストール](#page-91-0) (UNIX)』
- v 87 ページの『DB2 [セットアップ・ウィザードを使用した](#page-94-0) DB2 インフォメーシ [ョン・センターのインストール](#page-94-0) (Windows)』

## **DB2** インフォメーション・センターにおける特定の言語でのトピックの表 | 示 |

DB2 インフォメーション・センターでは、ブラウザーの設定で指定した言語でのト ピックの表示が試みられます。トピックがその指定言語に翻訳されていない場合 は、 DB2 インフォメーション・センターでは英語でトピックが表示されます。 手順**:** Internet Explorer Web ブラウザーで、指定どおりの言語でトピックを表示するに は、以下のようにします。 1. Internet Explorer の「ツール」—> 「インターネット オプション」—> 「言 語**...**」ボタンをクリックします。「言語の優先順位」ウィンドウがオープンしま す。 2. 該当する言語が、言語リストの先頭の項目に指定されていることを確認します。 v リストに新しい言語を追加するには、「追加**...**」ボタンをクリックします。 注**:** 言語を追加しても、特定の言語でトピックを表示するのに必要なフォント がコンピューターに備えられているとはかぎりません。 v リストの先頭に新しい言語を移動するには、その言語を選択してから、その言 語が言語リストに先頭に行くまで「上へ」ボタンをクリックします。

| | |

|

| | | | | | |

| | | |

<span id="page-100-0"></span>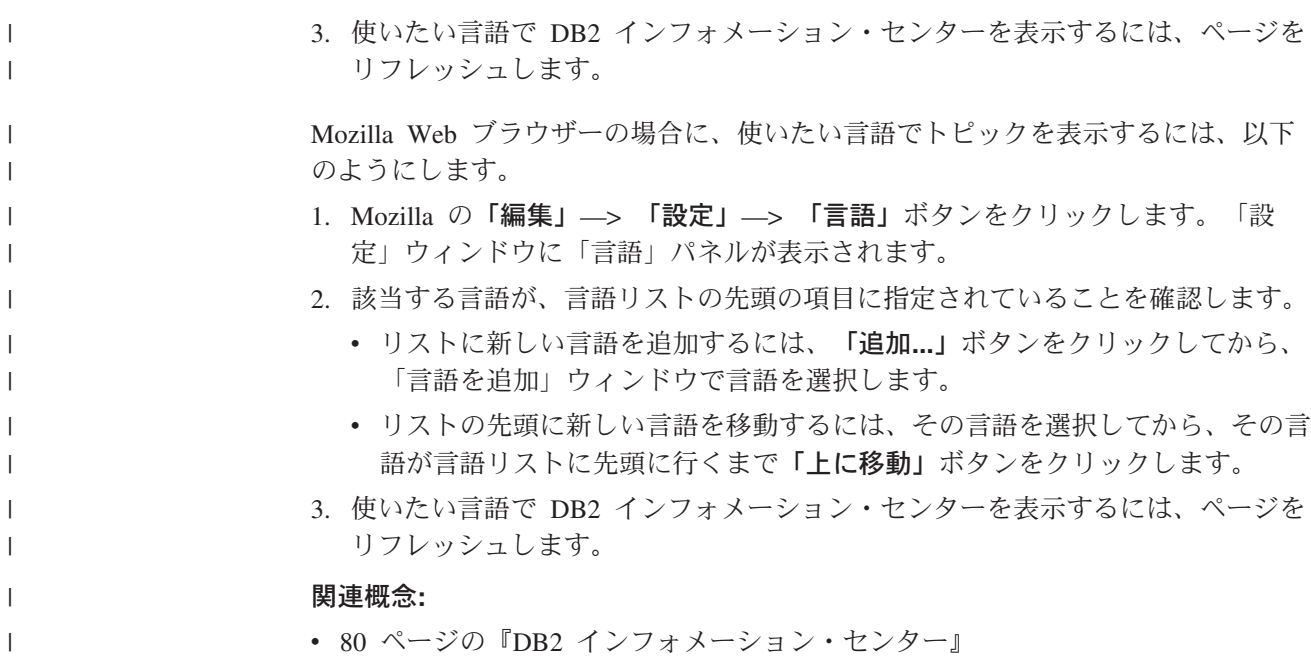

### **DB2 PDF** 資料および印刷された資料

以下の表は、正式な資料名、資料番号、および PDF ファイル名を示しています。 ハードコピー版の資料を注文するには、正式な資料名を知っておく必要がありま す。 PDF ファイルを印刷するには、PDF ファイル名を知っておく必要がありま す。

DB2 資料は、以下のカテゴリーに分類されています。

- DB2 中核情報
- v 管理情報
- アプリケーション開発情報
- ビジネス・インテリジェンス情報
- DB2 Connect 情報
- v 入門情報
- チュートリアル情報
- オプショナル・コンポーネント情報
- v リリース・ノート

以下の表は、DB2 ライブラリー内の各資料について、その資料のハードコピー版を 注文したり、PDF 版を印刷または表示したりするのに必要な情報を示しています。 DB2 ライブラリー内の各資料に関する詳細な説明については、 [www.ibm.com/shop/publications/order](http://www.ibm.com/shop/publications/order) にある IBM Publications Center にアクセスして ください。

### **DB2** の基本情報

| | | |

こうした資料の情報は、すべての DB2 ユーザーに基本的なもので、プログラマー およびデータベース管理者にとって役立つ情報であるとともに、DB2 Connect、 DB2 Warehouse Manager、または他の DB2 製品を使用するユーザーにとっても役 立つ内容です。

表 *10. DB2* の基本情報

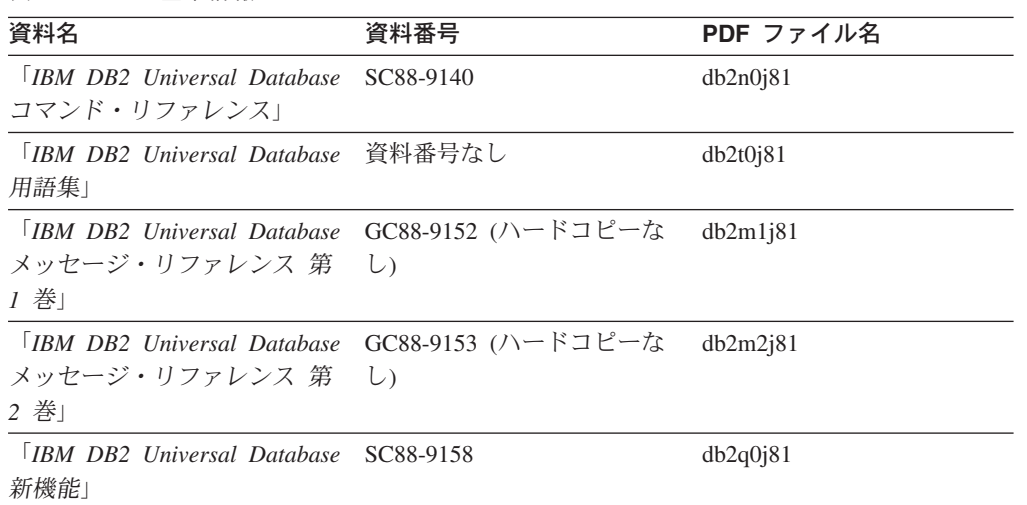

### 管理情報

| | | | | | | | | | | | | | |

> これらの資料の情報は、DB2 データベース、データウェアハウス、およびフェデレ ーテッド・システムを効果的に設計し、インプリメントし、保守するために必要な トピックを扱っています。

表 *11.* 管理情報

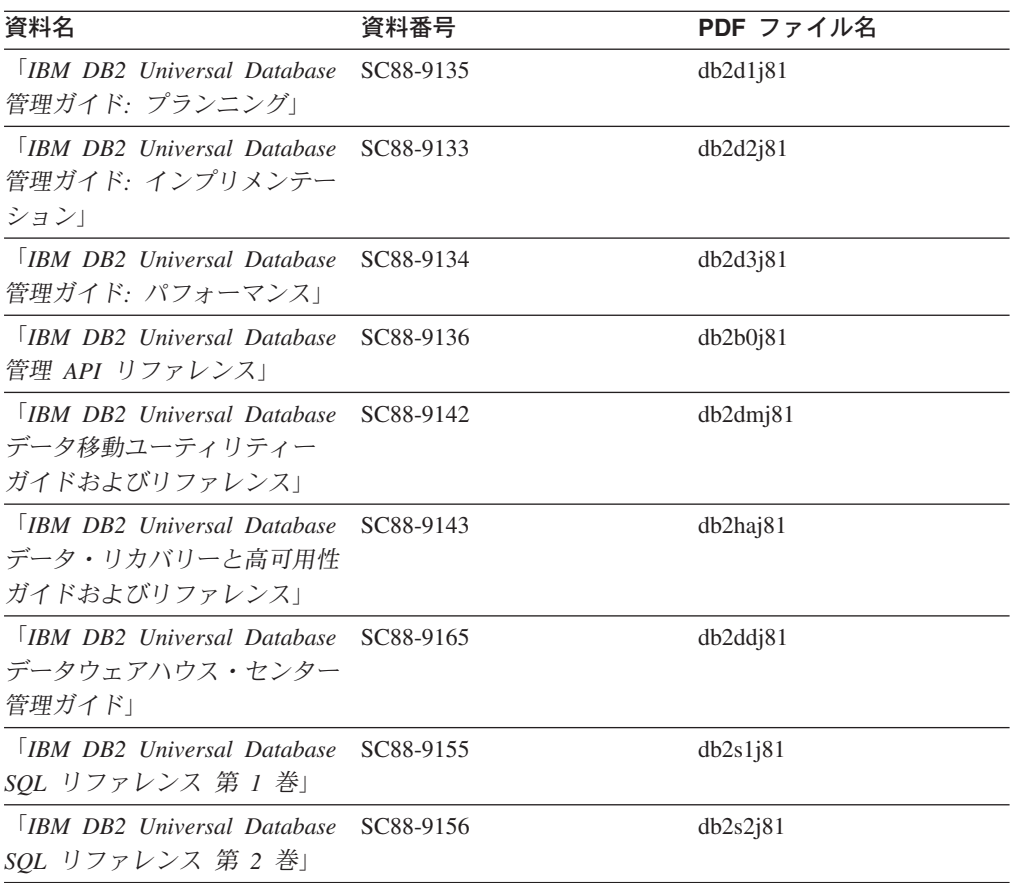

表 *11.* 管理情報 *(*続き*)*

| 資料名                                         | 資料番号 | PDF ファイル名 |
|---------------------------------------------|------|-----------|
| <b>IBM DB2</b> Universal Database SC88-9157 |      | db2f0i81  |
| システム・モニター ガイドお                              |      |           |
| よびリファレンス」                                   |      |           |

### アプリケーション開発情報

これらの資料の情報は、 DB2 Universal Database (DB2 UDB) のアプリケーション 開発者またはプログラマーが特に関心を持つ内容です。サポートされるさまざまな プログラミング・インターフェース (組み込み SQL、ODBC、JDBC、SQLJ、CLI など) を使用して DB2 UDB にアクセスするのに必要な資料とともに、サポートさ れる言語およびコンパイラーについても紹介されています。また、DB2 インフォメ ーション・センターをご使用の場合には、サンプル・プログラムのソース・コード の HTML バージョンにアクセスすることもできます。

表 *12.* アプリケーション開発情報

| 資料名                                                                                            | 資料番号      | PDF ファイル名 |
|------------------------------------------------------------------------------------------------|-----------|-----------|
| <b>IBM DB2 Universal Database</b><br>アプリケーション開発ガイド<br>アプリケーションの構築および<br>実行                     | SC88-9137 | db2axj81  |
| <b>IBM</b> DB <sub>2</sub> Universal Database<br>アプリケーション開発ガイド<br>クライアント・アプリケーショ<br>ンのプログラミング」 | SC88-9138 | db2a1j81  |
| <b>IBM</b> DB <sub>2</sub> Universal Database<br>アプリケーション開発ガイド<br>サーバー・アプリケーションの<br>プログラミング    | SC88-9139 | db2a2j81  |
| <b>IBM</b> DB <sub>2</sub> Universal Database<br>コール・レベル・インターフェ<br>ース ガイドおよびリファレン<br>ス 第 1 巻   | SC88-9159 | db211j81  |
| <b>IBM</b> DB <sub>2</sub> Universal Database<br>コール・レベル・インターフェ<br>ース ガイドおよびリファレン<br>ス 第 2 巻   | SC88-9160 | db212j81  |
| <b>TRM DB2</b> Universal Database<br>データウェアハウス・センター<br>アプリケーション統合ガイド」                          | SC88-9166 | db2adj81  |
| <b>IBM DB2</b> Universal Database<br>XML Extender 管理およびプロ<br>グラミングのガイド1                        | SC88-9172 | db2sxj81  |

## ビジネス・インテリジェンス情報

これらの資料の情報は、さまざまなコンポーネントを使用して、 DB2 Universal Database のデータウェアハウジング機能および分析機能を拡張する方法を説明して います。

表 *13.* ビジネス・インテリジェンス情報

| 資料名                                         | 資料番号      | PDF ファイル名   |
|---------------------------------------------|-----------|-------------|
| $IBM$ DB2 Warehouse                         | SC88-9167 | db2dij81    |
| Manager Standard Edition $\uparrow \gtrsim$ |           |             |
| フォメーション・カタログ・ヤ                              |           |             |
| ンター 管理ガイド」                                  |           |             |
| <b>IBM DB2 Warehouse</b>                    | GC88-9164 | db2id181    |
| Manager Standard Edition $\uparrow \gtrsim$ |           |             |
| ストール・ガイド」                                   |           |             |
| <b>IBM DB2 Warehouse</b>                    | SC88-9894 | iwhelmstx80 |
| Manager Standard Edition DB2                |           |             |
| Warehouse Manager を使用時の                     |           |             |
| ETI ソリューション・コンバー                            |           |             |
| ジョン・プログラムの管理                                |           |             |

### **DB2 Connect** 情報

このカテゴリーの情報は、 DB2 Connect Enterprise Edition または DB2 Connect Personal Edition を使用して、メインフレーム・サーバーおよびミッドレンジ・サー バー上のデータにアクセスする方法を説明しています。

表 *14. DB2 Connect* 情報

| 資料番号                    | PDF ファイル名 |
|-------------------------|-----------|
| 「IBM コネクティビティー 補 資料番号なし | db2h1j81  |
|                         |           |
| GC88-9145               | db2c6j81  |
|                         |           |
|                         |           |
| GC88-9146               | db2c1j81  |
|                         |           |
|                         |           |
| SC88-9147               | db2c0i81  |
|                         |           |
|                         |           |

### 入門情報

このカテゴリーの情報は、サーバー、クライアント、および他の DB2 製品をイン ストールして構成する場合に役立ちます。

表 *15.* 入門情報

| 資料名                                                                                             | 資料番号                                                              | PDF ファイル名 |
|-------------------------------------------------------------------------------------------------|-------------------------------------------------------------------|-----------|
| 「IBM DB2 Universal Database GC88-9144 (ハードコピーな<br><i>DB2 クライアント機能 概説お し</i> )<br>よびインストール」      |                                                                   | db2itj81  |
| <b>IBM DB2</b> Universal Database GC88-9148<br>DB2 サーバー機能 概説および<br>インストール                       |                                                                   | db2isj81  |
| <b>IBM</b> DB <sub>2</sub> Universal Database GC88-9150<br>DB2 Personal Edition 概説およ<br>びインストール |                                                                   | db2i1j81  |
| インストールおよび構成 補<br>足」                                                                             | 「IBM DB2 Universal Database GC88-9149 (ハードコピーな db2ivi81<br>$\cup$ |           |
| <b>IBM DB2</b> Universal Database GC88-9141<br>DB2 Data Links Manager 概説<br>およびインストール」          |                                                                   | db2z6j81  |

## チュートリアル情報

チュートリアル情報は、DB2 機能を紹介し、さまざまなタスクを実行する方法を示 します。

表 *16.* チュートリアル情報

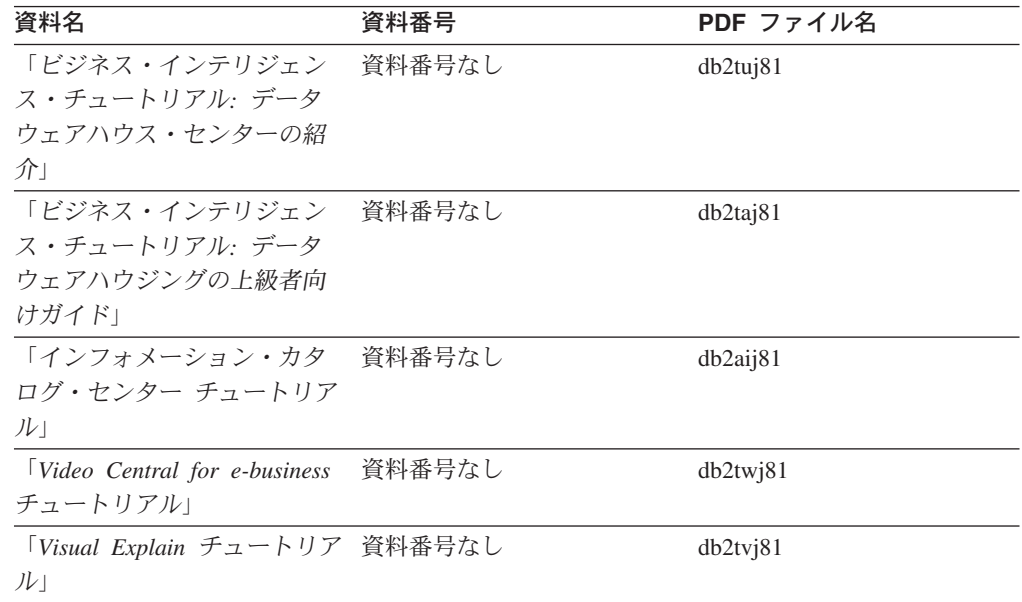

## オプショナル・コンポーネント情報

このカテゴリーの情報は、 DB2 のオプショナル・コンポーネントを使用する方法 について説明しています。

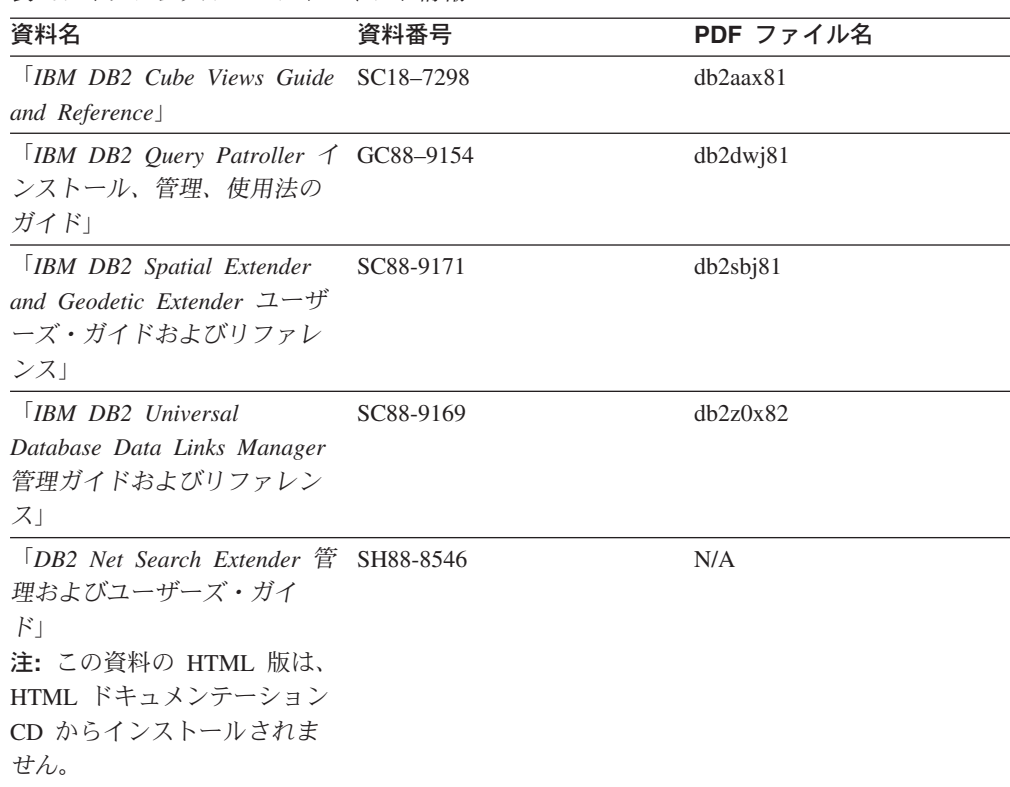

### リリース・ノート

リリース・ノートは、ご使用の製品のリリースおよびフィックスパック・レベルに 特有の追加情報を紹介します。また、リリース・ノートには、各リリース、アップ デート、およびフィックスパックで組み込まれた資料上の更新の要約も含まれてい ます。

表 *18.* リリース・ノート

表 *17.* オプショナル・コンポーネント情報

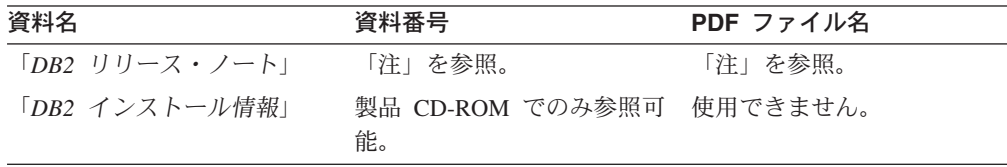

注**:** リリース・ノートは以下の形式で入手できます。

- v XHTML およびテキスト形式 (製品 CD 内)
- v PDF 形式 (PDF ドキュメンテーション CD 内)

さらに、リリース・ノートの中で、『既知の問題と予備手段』および『リリー ス間の非互換性』に関する部分は DB2 インフォメーション・センターにも表示 されます。

UNIX ベースのプラットフォームでテキスト形式でリリース・ノートを確認す るには、 Release.Notes ファイルを参照してください。このファイルは、 DB2DIR/Readme/*%L* ディレクトリーに収録されています。 *%L* はロケール名を表 しています。 DB2DIR は以下になります。

- <span id="page-106-0"></span>• AIX オペレーティング・システムの場合: /usr/opt/db2\_08\_01
- その他のすべての UNIX ベースのオペレーティング・システムの場合: /opt/IBM/db2/V8.1

#### 関連概念**:**

v 79 ページの『DB2 [資料とヘルプ』](#page-86-0)

#### 関連タスク**:**

- v 99 ページの『PDF ファイルからの DB2 資料の印刷方法』
- v 100 ページの『DB2 [の印刷資料の注文方法』](#page-107-0)
- v 101 ページの『DB2 [ツールからコンテキスト・ヘルプを呼び出す』](#page-108-0)

### **PDF** ファイルからの **DB2** 資料の印刷方法

*DB2 PDF* ドキュメンテーション CD に収録されている DB2 資料を印刷すること ができます。 Adobe Acrobat Reader を使用すれば、資料全体または特定のページを 印刷できます。

#### 前提条件**:**

Adobe Acrobat Reader がインストールされていることを確認してください。 Adobe Acrobat Reader をインストールする必要がある場合、 Adobe Web サイト [\(www.adobe.com\)](http://www.adobe.com/) から入手できます。

#### 手順**:**

PDF ファイルから DB2 資料を印刷するには以下のようにします。

- 1. *DB2 PDF* ドキュメンテーション CD をドライブに挿入します。 UNIX オペレ ーティング・システムの場合、 DB2 PDF ドキュメンテーション CD をマウン トします。 UNIX オペレーティング・システムで CD をマウントする方法につ いては、「概説およびインストール」を参照してください。
- 2. index.htm を開きます。ブラウザー・ウィンドウにファイルが開きます。
- 3. 参照したい PDF のタイトルをクリックします。 Acrobat Reader で PDF が開き ます。
- 4. 「ファイル」 → 「印刷」を選択して、所要の資料の任意の部分を印刷します。

#### 関連概念**:**

v 80 ページの『DB2 [インフォメーション・センター』](#page-87-0)

#### 関連タスク**:**

- v 「*DB2 Universal Database* サーバー機能 概説およびインストール」の『CD-ROM のマウント (AIX)』
- v 「*DB2 Universal Database* サーバー機能 概説およびインストール」の『HP-UX 上での CD-ROM のマウント』
- v 「*DB2 Universal Database* サーバー機能 概説およびインストール」の『CD-ROM のマウント (Linux)』
- v 100 ページの『DB2 [の印刷資料の注文方法』](#page-107-0)

v 「*DB2 Universal Database* サーバー機能 概説およびインストール」の『CD-ROM のマウント (Solaris)』

#### 関連資料**:**

v 93 ページの『DB2 PDF [資料および印刷された資料』](#page-100-0)

### <span id="page-107-0"></span>**DB2** の印刷資料の注文方法

| | | | | | | | | | | ハードコピー版の資料を望む場合には、以下のいずれかの方法で注文できます。

#### 印刷資料の注文方法**:**

一部の国または地域では、印刷された資料を注文することもできます。お客様がお 住まいの国または地域でこのサービスが利用可能かどうかを確認するには、お住ま いの国または地域の IBM Publications Web サイトをご覧ください。資料のご注文が 可能な場合、以下のようにすることができます。

- v 正規の IBM 製品販売業者または営業担当員に連絡してください。お客様がお住 まいの地域の IBM 担当員の情報については、お手数ですが IBM の Web サイト [\(www.ibm.com/planetwide\)](http://www.ibm.com/planetwide) の IBM Worldwide Directory of Contacts で確認してく ださい。
- v IBM Publications Center [\(http://www.ibm.com/shop/publications/order\)](http://www.ibm.com/shop/publications/order) にアクセスし てください。なお、IBM Publications Center から資料を注文できない国もありま す。

DB2 製品がご利用可能になった時点で、印刷された資料は *DB2 PDF* ドキュメンテ ーション *CD* にある PDF 形式の資料と同じものです。さらに、 *DB2* インフォメ ーション・センター *CD* に収録されている印刷された資料の内容もまた、これらと 同じです。ただし、DB2 インフォメーション・センター CD には、 PDF 資料にな い追加情報も含まれます (たとえば、SQL 管理作業や HTML サンプル)。 DB2 PDF ドキュメンテーション CD に収録されている資料の中には、ハードコピーとし てご注文できない資料もあります。

注**:** DB2 インフォメーション・センターは、 PDF またはハードコピー の資料より も頻繁に更新されます。ドキュメンテーションの更新が入手可能になった時点 でインストールするか、 DB2 インフォメーション・センター [\(http://publib.boulder.ibm.com/infocenter/db2help/\)](http://publib.boulder.ibm.com/infocenter/db2help/) を参照して最新の情報を入手し てください。

#### 関連タスク**:**

v 99 ページの『PDF ファイルからの DB2 [資料の印刷方法』](#page-106-0)

#### 関連資料**:**

• 93 ページの『DB2 PDF [資料および印刷された資料』](#page-100-0)
### <span id="page-108-0"></span>**DB2** ツールからコンテキスト・ヘルプを呼び出す

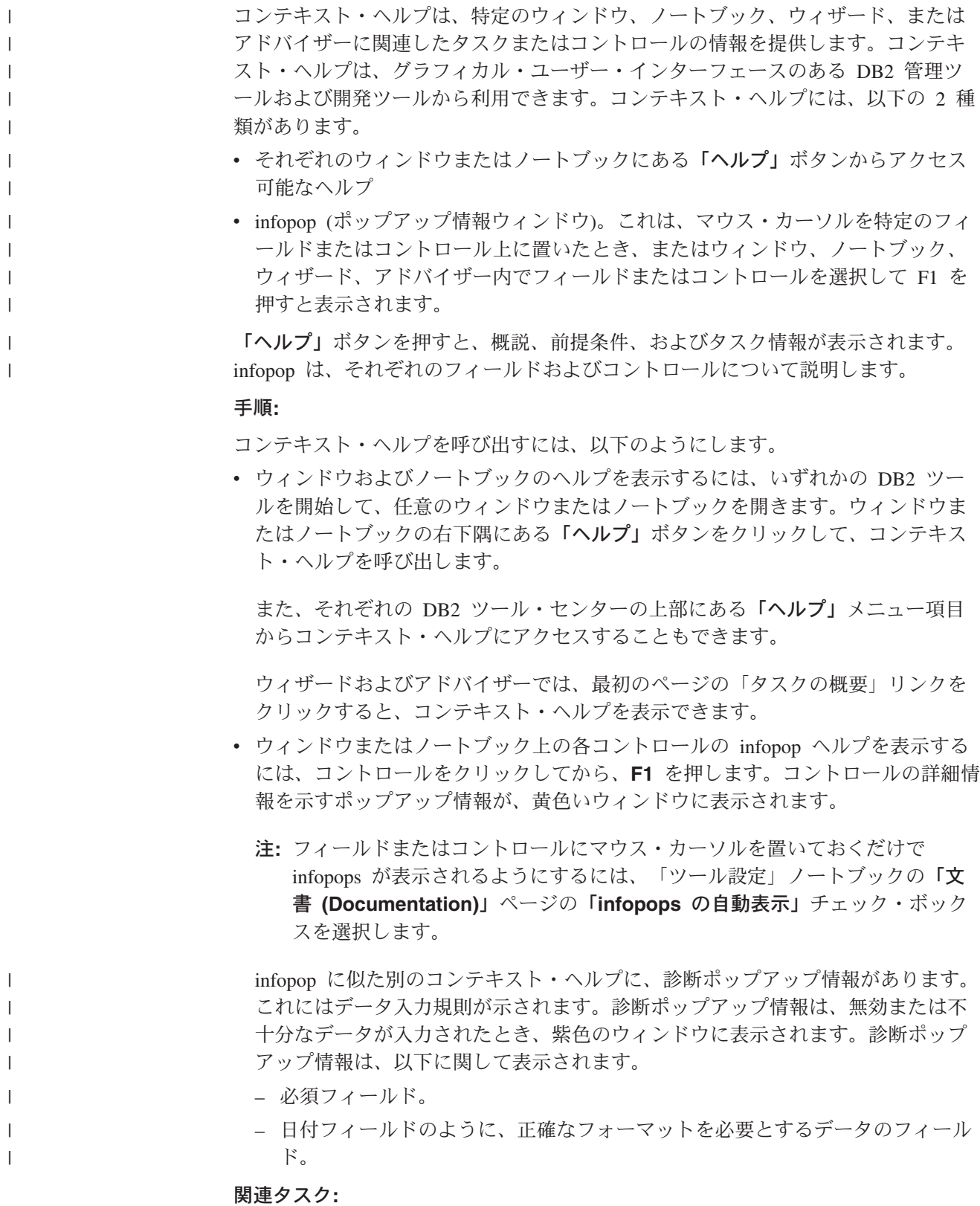

- 90 ページの『DB2 [インフォメーション・センターの呼び出し』](#page-97-0)
- v 102 [ページの『コマンド行プロセッサーからメッセージ・ヘルプを呼び出す』](#page-109-0)
- <span id="page-109-0"></span>v 102 ページの『コマンド行プロセッサーからコマンド・ヘルプを呼び出す』
- v 103 [ページの『コマンド行プロセッサーから](#page-110-0) SQL 状態ヘルプを呼び出す』
- v 『DB2 インフォメーション・センターへのアクセス: Concepts help』
- v 『DB2 UDB ヘルプの使用法: Common GUI help』
- v 『DB2 インフォメーション・センターへのアクセスのロケーションの設定: Common GUI help』
- v 『DB2 コンテキスト・ヘルプと資料へのアクセスを設定する: Common GUI help』

#### コマンド行プロセッサーからメッセージ・ヘルプを呼び出す |

メッセージ・ヘルプは、メッセージが出された原因と、エラーへの応答として実行 すべきアクションを説明します。

#### 手順**:**

 $\|$ |

|

| | |

|

| |

| | | | |

|

メッセージ・ヘルプを呼び出すには、コマンド行プロセッサーを開いて以下のよう に入力します。

? *XXXnnnnn*

- ここで、*XXXnnnnn* は有効なメッセージ ID を表します。
	- たとえば、? SQL30081 と入力すると、メッセージ SQL30081 に関するヘルプを表 示します。

#### 関連概念**:**

v 「メッセージ・リファレンス 第 *1* 巻」の『メッセージの概要』

#### 関連資料**:**

v 「コマンド・リファレンス」の『db2 - コマンド行プロセッサーの呼び出しコマ ンド』

### コマンド行プロセッサーからコマンド・ヘルプを呼び出す

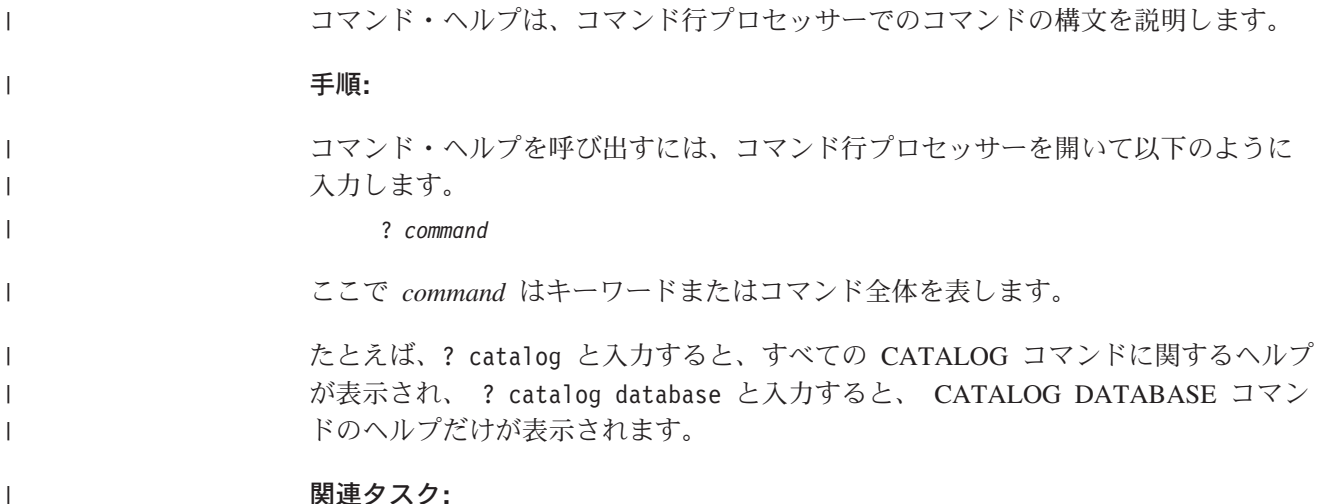

#### 関連タスク**:**

<span id="page-110-0"></span>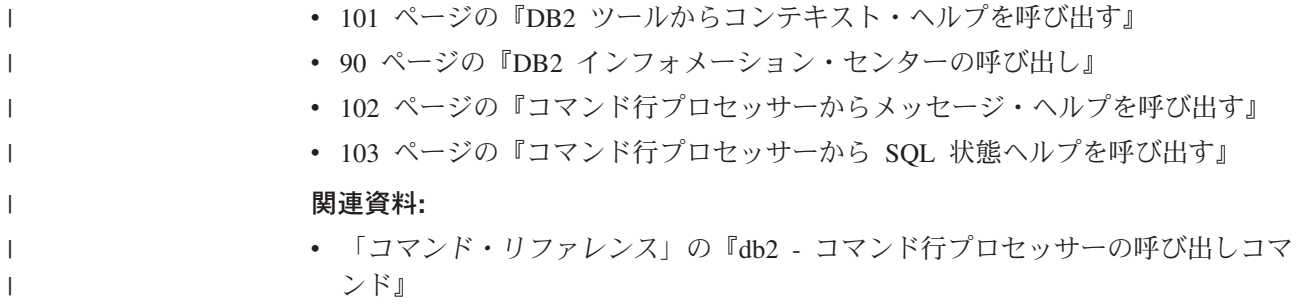

### コマンド行プロセッサーから **SQL** 状態ヘルプを呼び出す |

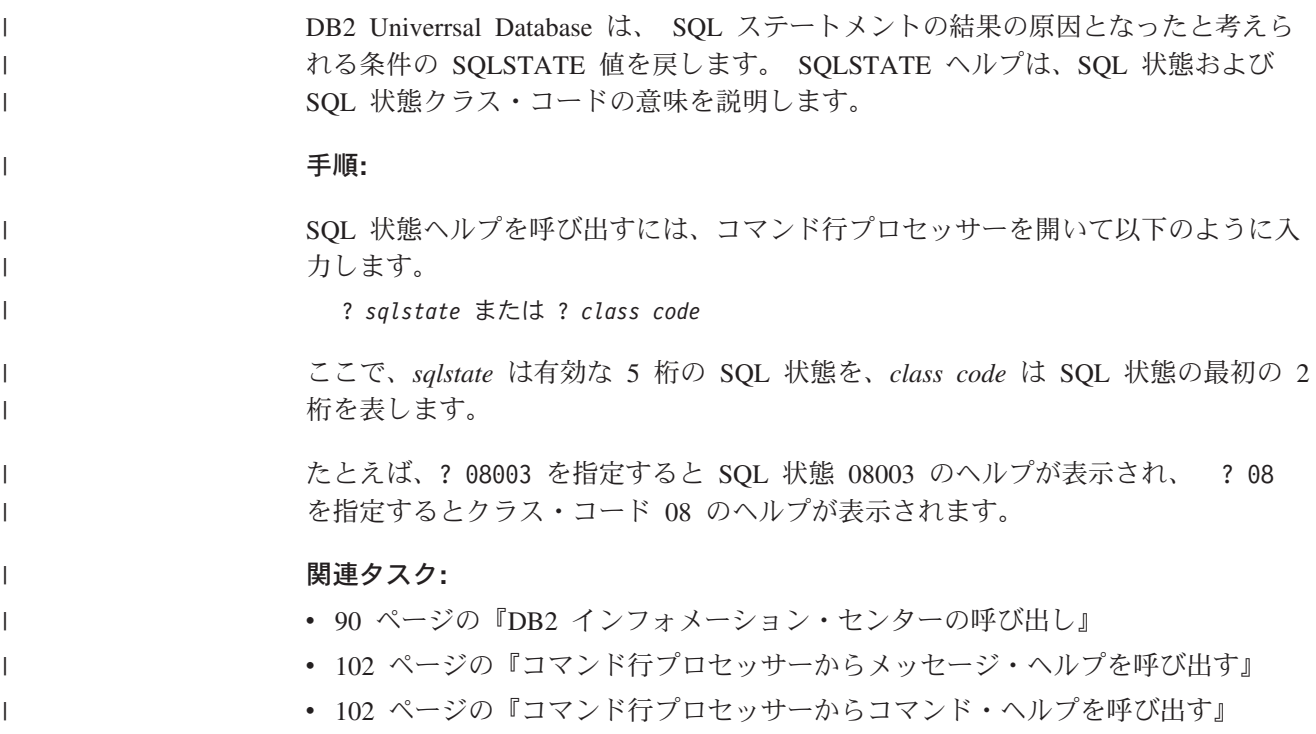

## **DB2** チュートリアル

DB2® チュートリアルは、 DB2 Universal Database のさまざまな機能について学習 するのを支援します。このチュートリアルでは、アプリケーションの開発、SQL 照 会のパフォーマンス調整、データウェアハウスの処理、メタデータの管理、および DB2 を使用した Web サービスの開発の各分野で、段階的なレッスンが用意されて います。

#### はじめに**:**

インフォメーション・センター [\(http://publib.boulder.ibm.com/infocenter/db2help/\)](http://publib.boulder.ibm.com/infocenter/db2help/) か ら、このチュートリアルの XHTML 版を表示できます。

チュートリアルの中で、サンプル・データまたはサンプル・コードを使用する場合 があります。個々のタスクの前提条件については、それぞれのチュートリアルを参 照してください。

#### <span id="page-111-0"></span>**DB2 Universal Database** チュートリアル**:**

以下に示すチュートリアルのタイトルをクリックすると、そのチュートリアルを表 示できます。

ビジネス・インテリジェンス・チュートリアル*:* データウェアハウス・センターの 紹介 データウェアハウス・センターを使用して簡単なデータウェアハウジング・ タスクを実行します。

ビジネス・インテリジェンス・チュートリアル*:* データウェアハウジングの上級者 向けガイド

データウェアハウス・センターを使用して高度なデータウェアハウジング・ タスクを実行します。

インフォメーション・カタログ・センター・チュートリアル

インフォメーション・カタログを作成および管理して、インフォメーショ ン・カタログ・センターを使用してメタデータを配置し使用します。

- 
- *Visual Explain* チュートリアル Visual Explain を使用して、パフォーマンスを向上させるために SQL ステ ートメントを分析し、最適化し、調整します。

### **DB2** トラブルシューティング情報

DB2® 製品を使用する際に役立つ、トラブルシューティングおよび問題判別に関す る広範囲な情報を利用できます。

**DB2** ドキュメンテーション

トラブルシューティング情報は、DB2 インフォメーション・センター、お よび DB2 ライブラリーに含まれる PDF 資料の中でご利用いただけます。 DB2 インフォメーション・センターで、 (ブラウザー・ウィンドウの左側 の) ナビゲーション・ツリーの「サポートおよびトラブルシューティング (Support and troubleshooting)」ブランチを参照すると、 DB2 トラブルシュ ーティング・ドキュメンテーションの詳細なリストが見つかります。

#### **DB2 Technical Support** の **Web** サイト

現在問題が発生していて、考えられる原因とソリューションを検索したい場 合は、 DB2 Technical Support の Web サイトを参照してください。 Technical Support サイトには、最新の DB2 出版物、TechNotes、プログラ ム診断依頼書 (APAR)、フィックスパック、DB2 内部エラー・コードの最 新リスト、その他のリソースが用意されています。この知識ベースを活用し て、問題に対する有効なソリューションを探し出すことができます。

DB2 Technical Support の Web サイト [\(http://www.ibm.com/software/data/db2/udb/winos2unix/support\)](http://www.ibm.com/software/data/db2/udb/support.html) にアクセスして ください。

#### **DB2 Problem Determination Tutorial Series**

DB2 製品で作業中に直面するかもしれない問題を素早く識別し、解決する 方法に関する情報を見つけるには、 DB2 Problem Determination Tutorial Series の Web サイトを参照してください。あるチュートリアルでは、使用 可能な DB2 問題判別機能およびツールを紹介し、それらをいつ使用すべき かを判断する助けを与えます。別のチュートリアルは、『データベース・エ

<span id="page-112-0"></span>ンジン問題判別 (Database Engine Problem Determination)』、『パフォーマ ンス問題判別 (Performance Problem Determination)』、『アプリケーション 問題判別 (Application Problem Determination)』などの関連トピックを扱って います。

DB2 Technical Support

[\(http://www.ibm.com/software/data/support/pdm/db2tutorials.html\)](http://www.ibm.com/software/data/support/pdm/db2tutorials.html) には、 DB2 問題判別チュートリアルがすべて揃っています。

#### 関連概念**:**

- v 80 ページの『DB2 [インフォメーション・センター』](#page-87-0)
- 「問題判別の手引き」の『Introduction to Problem Determination DB2 テクニカ ル・サポートのチュートリアル』

### アクセス支援

| | | | |

| | | アクセス支援機能は、身体に障害のある (身体動作が制限されている、視力が弱い など) ユーザーがソフトウェア製品を十分活用できるように支援します。 DB2® バ ージョン 8 製品に備わっている主なアクセス支援機能は、以下のとおりです。

- v すべての DB2 機能は、マウスの代わりにキーボードを使ってナビゲーションで きます。詳細については、『キーボードによる入力およびナビゲーション』を参 照してください。
- DB2 ユーザー・インターフェースのフォント・サイズおよび色をカスタマイズす ることができます。詳細については、 106 [ページの『アクセスしやすい表示』を](#page-113-0) 参照してください。
- DB2 製品は、Java™ Accessibility API を使用するアクセス支援アプリケーション をサポートします。詳細については、 106 [ページの『支援テクノロジーとの互換](#page-113-0) [性』を](#page-113-0)参照してください。
- v DB2 資料は、アクセスしやすい形式で提供されています。詳細については、 [106](#page-113-0) [ページの『アクセスしやすい資料』を](#page-113-0)参照してください。

### キーボードによる入力およびナビゲーション

### キーボード入力

キーボードだけを使用して DB2 ツールを操作できます。マウスを使って実行でき る操作は、キーまたはキーの組み合わせによっても実行できます。標準のオペレー ティング・システム・キー・ストロークを使用して、標準のオペレーティング・シ ステム操作を実行できます。

キーまたはキーの組み合わせによって操作を実行する方法について、詳しくは キー ボード・ショートカットおよびアクセラレーター: Common GUI help を参照してく ださい。

#### キーボード・ナビゲーション

キーまたはキーの組み合わせを使用して、 DB2 ツールのユーザー・インターフェ ースをナビゲートできます。

<span id="page-113-0"></span>キーまたはキーの組み合わせによって DB2 ツールをナビゲートする方法の詳細に ついては、キーボード・ショートカットおよびアクセラレーター: Common GUI help を参照してください。

#### キーボード・フォーカス

UNIX® オペレーティング・システムでは、アクティブ・ウィンドウの中で、キー・ ストロークによって操作できる領域が強調表示されます。

#### アクセスしやすい表示

DB2 ツールには、視力の弱いユーザー、その他の視力障害をもつユーザーのために アクセシビリティーを向上させる機能が備わっています。これらのアクセシビリテ ィー拡張機能には、フォント・プロパティーのカスタマイズを可能にする機能も含 まれています。

#### フォントの設定

「ツール設定」ノートブックを使用して、メニューおよびダイアログ・ウィンドウ に使用されるテキストの色、サイズ、およびフォントを選択できます。

フォント設定に関する詳細情報は、メニューおよびテキストのフォントを変更する: Common GUI help を参照してください。

#### 色に依存しない

本製品のすべての機能を使用するために、ユーザーは必ずしも色を識別する必要は ありません。

#### 支援テクノロジーとの互換性

DB2 ツールのインターフェースは、Java Accessibility API をサポートします。これ によって、スクリーン・リーダーその他の支援テクノロジーを DB2 製品で利用で きるようになります。

#### アクセスしやすい資料

DB2 形式は、ほとんどの Web ブラウザーで表示可能な XHTML 1.0 形式で提供さ れています。 XHTML により、ご使用のブラウザーに設定されている表示設定に従 って資料を表示できます。さらに、スクリーン・リーダーや他の支援テクノロジー を使用することもできます。

シンタックス・ダイアグラムはドット 10 進形式で提供されます。この形式は、ス クリーン・リーダーを使用してオンライン・ドキュメンテーションにアクセスする 場合にのみ使用できます。

#### 関連概念**:**

• 106 ページの『ドット 10 進シンタックス・ダイアグラム』

### $\,$  ドット 10 進シンタックス・ダイアグラム

スクリーン・リーダーを使用してインフォメーション・センターを利用するユーザ ーのために、シンタックス・ダイアグラムがドット 10 進形式で提供されます。

| |

ドット 10 進形式では、各シンタックス・エレメントは別々の行に書き込まれま す。複数のシンタックス・エレメントが常に同時に存在する (または常に同時に不 在の) 場合、単一のコンパウンド・シンタックス・エレメントとみなせるので同一 行に表示できます。

| | |  $\blacksquare$ 

 $\perp$ | |  $\blacksquare$ | | |

| | | |

| | | | | | | |  $\blacksquare$ 

| | | | | | | | |

 $\blacksquare$ |  $\blacksquare$ |

 $\blacksquare$ | | | | | |

各行は、ドット 10 進数で開始します。たとえば、3 または 3.1 ないしは 3.1.1 で す。こうした数を適切に聞き取るには、スクリーン・リーダーが句読点を読み取る ように設定されていることを確認してください。同じドット 10 進数を持つすべて のシンタックス・エレメント (たとえば、 3.1 という数値を持つすべてのシンタッ クス・エレメント) は、相互に排他的な代替エレメントです。 3.1 USERID および 3.1 SYSTEMID という行を聞き取る場合、シンタックスには両方ではなく USERID または SYSTEMID のどちらかが含まれることが分かります。

ドット 10 進レベルは、ネストのレベルを表示します。たとえば、ドット 10 進数 3 のシンタックス・エレメントの後に、一連のドット 10 進数 3.1 のシンタック ス・エレメントが続きます。 3.1 の番号が付されたシンタックス・エレメントすべ ては、番号 3 の付されたシンタックス・エレメントに従属します。

シンタックス・エレメントに関する情報を追加するため、ドット 10 進数の次に特 定のワードおよびシンボルが使用されます。 時折、こうしたワードおよびシンボル はエレメントの最初に表示される場合もあります。 簡単に識別するため、ワードや シンボルがシンタックス・エレメントの一部である場合には、円記号 (¥) 文字が先 頭に付きます。 \* シンボルはドット 10 進数の次に使用でき、シンタックス・エレ メントが反復することを示します。 たとえば、ドット 10 進数 3 のシンタック ス・エレメント \*FILE は、3 ¥\* FILE という形式になります。 3\* FILE という形 式は、シンタックス・エレメント FILE が反復されることを示します。 3\* ¥\* FILE という形式は、シンタックス・エレメント \* FILE が反復されることを示します。

シンタックス・エレメントのストリングを分離するのに使用されるコンマなどの文 字は、シンタックス内の分離する項目の直前に表示されます。 こうした文字は、そ れぞれの項目と同一行に表示するか、同じドット 10 進数を持つ関連する項目のあ る別の行に表示できます。 またその行には、シンタックス・エレメントに関する情 報を提供する別のシンボルを表示することも可能です。 たとえば、複数の LASTRUN および DELETE シンタックス・エレメントを使用している場合には、 5.1\*、5.1 LASTRUN、および 5.1 DELETE という行は、エレメントをコンマで区切 る必要があります。区切り文字が指定されないと、各シンタックス・エレメントを 区切るのにブランクが使用されると想定されます。

シンタックス・エレメントの前に % シンボルが付く場合、他の箇所で定義されて いる参照であることを示します。 % シンボルの後のストリングは、リテラルでは なくシンタックス・フラグメントの名前です。 たとえば、2.1 %OP1 という行は別 のシンタックス・フラグメント OP1 を参照すべきことを意味します。

以下のワードおよびシンボルが、ドット 10 進数の次に使用されます。

• ? は、オプションのシンタックス・エレメントであることを表します。? シンボ ルが後に続くドット 10 進数は、対応するドット 10 進数のシンタックス・エレ メント、および任意の従属のシンタックス・エレメントがオプションであること を示します。ドット 10 進数の付いたシンタックス・エレメントが 1 つしかない 場合、?シンボルはそのシンタックス・エレメントと同じ行に表示されます(た とえば、5? NOTIFY)。ドット 10 進数の付いたシンタックス・エレメントが複数

ある場合、 ? シンボルだけで行に表示され、その後にオプションのシンタック ス・エレメントが続きます。たとえば、「5 ?、5 NOTIFY、および 5 UPDATE」 という行を聞き取る場合、シンタックス・エレメント NOTIFY および UPDATE がオプションである、つまりそのいずれかを選択でき、どちらも選択しないこと もできることが分かります。 ? シンボルは、線路型ダイアグラムのバイパス線に 相当します。

- ! は、デフォルトのシンタックス・エレメントであることを表します。! シンボル およびシンタックス・エレメントが後に続くドット 10 進数は、そのシンタック ス・エレメントが、同じドット 10 進数を共用するシンタックス・エレメントす べてのデフォルト・オプションであることを示します。同じドット 10 進数を共 用するシンタックス・エレメントのうち 1 つだけに、 ! シンボルを指定できま す。たとえば、「2? FILE、2.1! (KEEP)、および 2.1 (DELETE)」という行を聞き 取る場合、 FILE キーワードのデフォルト・オプションは (KEEP) になります。 この例では、FILE キーワードを含めてもオプションを指定しない場合には、デフ ォルト・オプション KEEP が適用されます。デフォルト・オプションは、次に高 位のドット 10 進数にも適用されます。 この例の場合、FILE キーワードが省略 されると、デフォルトの FILE(KEEP) が使用されます。しかし、「2? FILE、2.1、2.1.1! (KEEP)、および 2.1.1 (DELETE)」という行を聞き取る場合、 デフォルト・オプション KEEP は次に高位のドット 10 進数 2.1 (関連キーワー ドを持っていない) にのみ適用され、 2? FILE には適用されません。キーワード FILE が省略されると、どれも使用されません。
- v \* は、0 回以上反復できるシンタックス・エレメントを示します。 \* シンボルが 後に続くドット 10 進数は、このシンタックス・エレメントが 0 回以上使用でき ること、つまりオプションであり、なおかつ反復できることを表します。たとえ ば、5.1\* データ域という行を聞き取る場合、 1 つまたは複数のデータ域を含め るか、またはデータ域を全く含めないことが可能です。「3\*、3 HOST、および 3 STATE」という行を聞き取る場合、 HOST、STATE をどちらか一方または両方 同時に含めるか、どちらも含めないことができます。

#### 注**:**

| | | | | | | | | | | | | | | | | | | | | | | | | | | | | | | | | | | | | | | | | | | |

 $\overline{1}$ 

- 1. ドット 10 進数の後にアスタリスク (\*) が付き、ドット 10 進数の付いた項目 が 1 つしかない場合には、同じ項目を複数回反復できます。
- 2. ドット 10 進数の後にアスタリスクが付き、ドット 10 進数の付いた項目が複 数ある場合、リストから複数の項目を使用できますが、各項目を複数回使用す ることはできません。 前述の例では、HOST STATE と書くことはできます が、HOST HOST とは書けません。
- 3. \* シンボルは、線路型シンタックス・ダイアグラムのループバック線に相当し ます。
- v + は、1 回以上含める必要のあるシンタックス・エレメントであることを示しま す。 + シンボルが後に続くドット 10 進数は、このシンタックス・エレメントを 1 回以上含める必要があること、つまり少なくとも 1 回は含める必要があり、反 復できることを表します。たとえば、「6.1+ データ域」という行を聞き取る場 合、データ域を少なくとも 1 回は含めなければなりません。「2+、2 HOST、お よび 2 STATE」という行を聞き取る場合には、 HOST、STATE、またはその両 方を含める必要があります。 \* シンボルと同様に、+ シンボルは、ドット 10 進

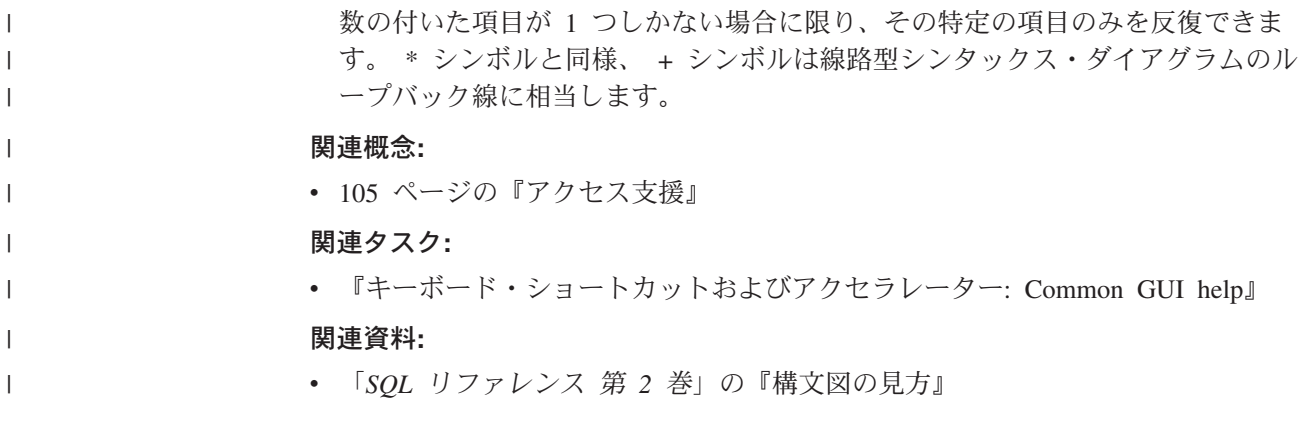

### **DB2 Universal Database** 製品の共通基準認証 |

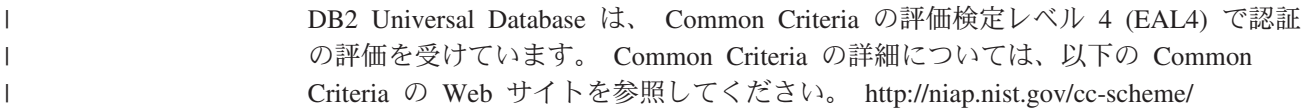

# 付録 **B. DB2** クライアントのマージ・モジュール |

<span id="page-118-0"></span>|

| |

| |

|  $\blacksquare$ | | |

| | | | | | | | | | | | | | | | | | | | | | | | | | | |

 $\mathbf{I}$ 

Windows インストーラー・マージ・モジュールを使用すると、 Windows インスト ーラーを使用する製品に DB2 クライアント機能を簡単に追加できます。

マージ・モジュールのテクノロジーについて詳しくは、インストール・オーサリン グ製品に付属の資料か、 http://www.microsoft.com/japan/msdn/ を参照してください。

DB2 クライアントのマージ・モジュールが組み込まれているアプリケーションをイ ンストールした場合は、その他の DB2 アプリケーションをインストールする前に そのアプリケーションを除去しなければなりません。同様に、別の DB2 製品がす でにインストールされている場合は、当該アプリケーションをインストールする前 にこの製品を除去しなければなりません。

次のマージ・モジュールを利用できます。

#### **DB2 Base Client Merge Module.msm**

このモジュールには、データベース接続、SQL、および DB2 コマンド機能 に必要な機能が備えられています。

#### **DB2 Bind Files Merge Module.msm**

このモジュールには、 DB2 でデータベースの作成やリモート・ホスト・デ ータベースのアクセスなどのタスクに使用されるシステム・バインド・ファ イルが含まれています。

#### **DB2 Client Administration Tools Merge Module.msm**

このモジュールには、ローカルとリモートのデータベースの管理に使用する さまざまな DB2 グラフィック・ツールとコマンド行ツールが備えられてい ます。

#### **DB2 JDBC and SQLJ Support.msm**

このモジュールには、 JDBC ドライバーを使って Java サンプルをビルド して実行できる JDBC および SQLJ サポートが含まれています。

#### **DB2 LDAP Exploitation Merge Module.msm**

このモジュールを使用すると、DB2 で LDAP ディレクトリーを使用して、 データベース・ディレクトリーと構成情報を保管できます。

#### **DB2 Named Pipes Support Merge Module.msm**

このモジュールを使用すると、名前付きパイプ通信プロトコルを使用して、 クライアント/サーバー環境でデータを転送できます。

#### **DB2 ODBC Support Merge Module.msm**

このモジュールには、 Open Database Connectivity (ODBC) を使用してデー タにアクセスするアプリケーションのサポートが備えられています。

#### **DB2 OLE DB Support Merge Module.msm**

このモジュールには、アプリケーションがさまざまなデータ・ソースに保管 されているデータに均等にアクセスできるようにするインターフェースの集 合が備えられています。

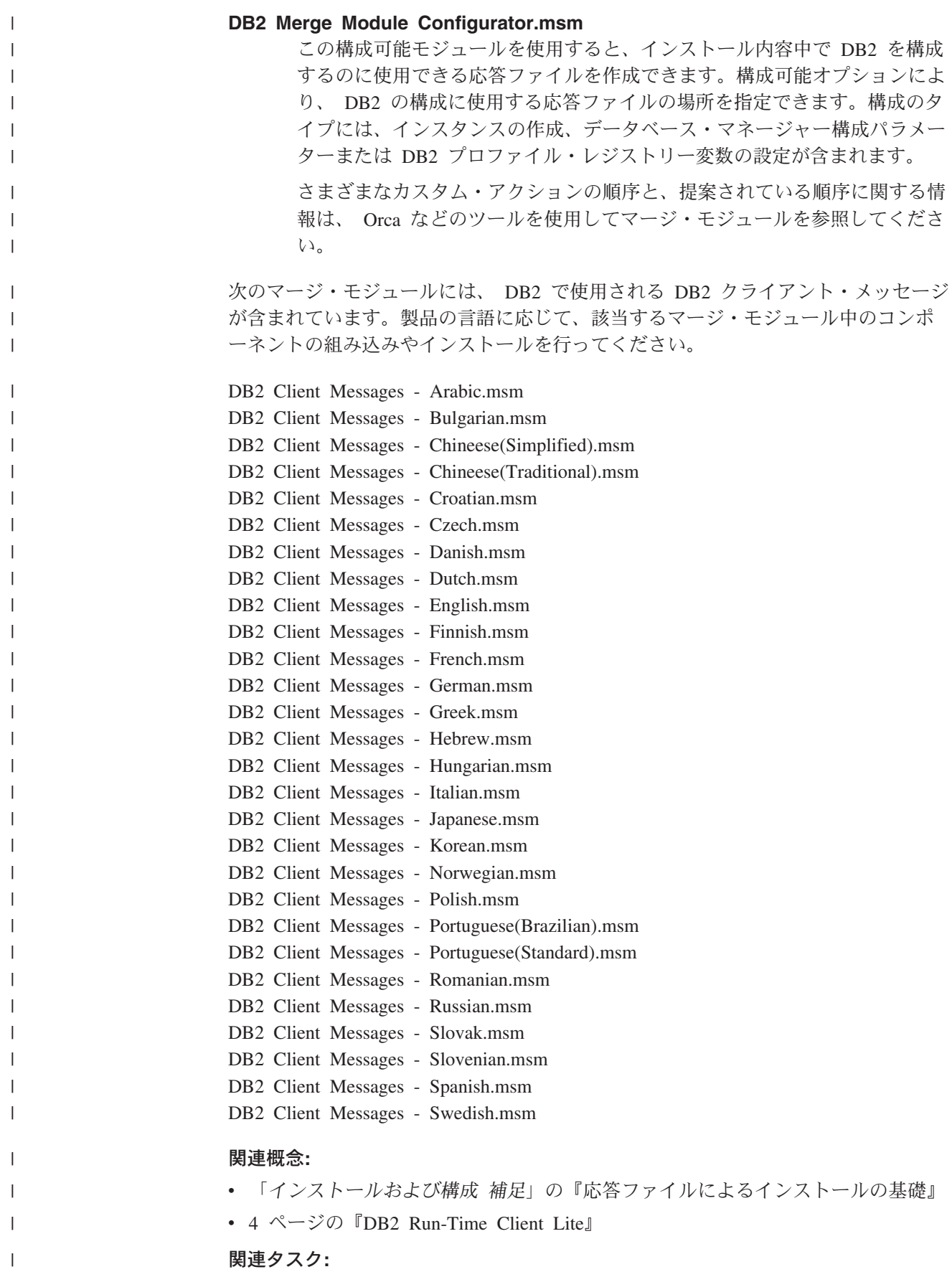

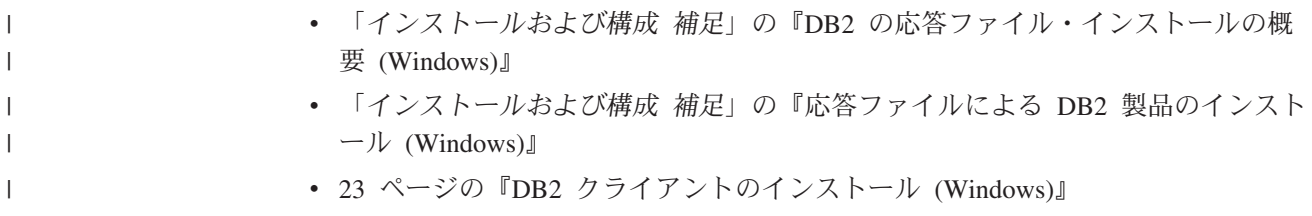

### <span id="page-122-0"></span>付録 **C. DB2 Run-Time Client Lite** のコマンド行オプション

次のリストは、 DB2 Run-Time Client Lite のインストールで使用できるコマンド行 オプションのサブセットです。

**/w** このオプションは、setup.exe が、インストールの完了まで待機してから終 了することを強制実行します。バッチ・ファイル・インストールの場合は、 setup.exe コマンドの前に /WAIT を挿入することもできます。たとえば、 以下のようにします。

start /WAIT setup.exe /w

#### **/l\*v[log file name]**

このオプションを使用すると、インストールのログを作成できます。このロ グを使用して、インストール時に発生する可能性のある問題のトラブルシュ ーティングを行えます。

- **/v** このオプションを使用すると、追加のコマンド行オプションと共通プロパテ ィーを Windows Installer に渡すことができます。サイレント・インストー ルを実行するには、このオプションを指定しなければなりません。使用可能 な Windows Installer オプションについて詳しくは、 http://www.microsoft.com/japan/msdn/ を参照してください。
- **/qn** このオプションを使用すると、サイレント・インストールを実行できます。
- **/L** このオプションを使用すると、セットアップ言語を指定できます。例えば、 セットアップ言語としてフランス語を指定するには、 **setup.exe /L1036** コマンドを入力してください。

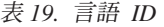

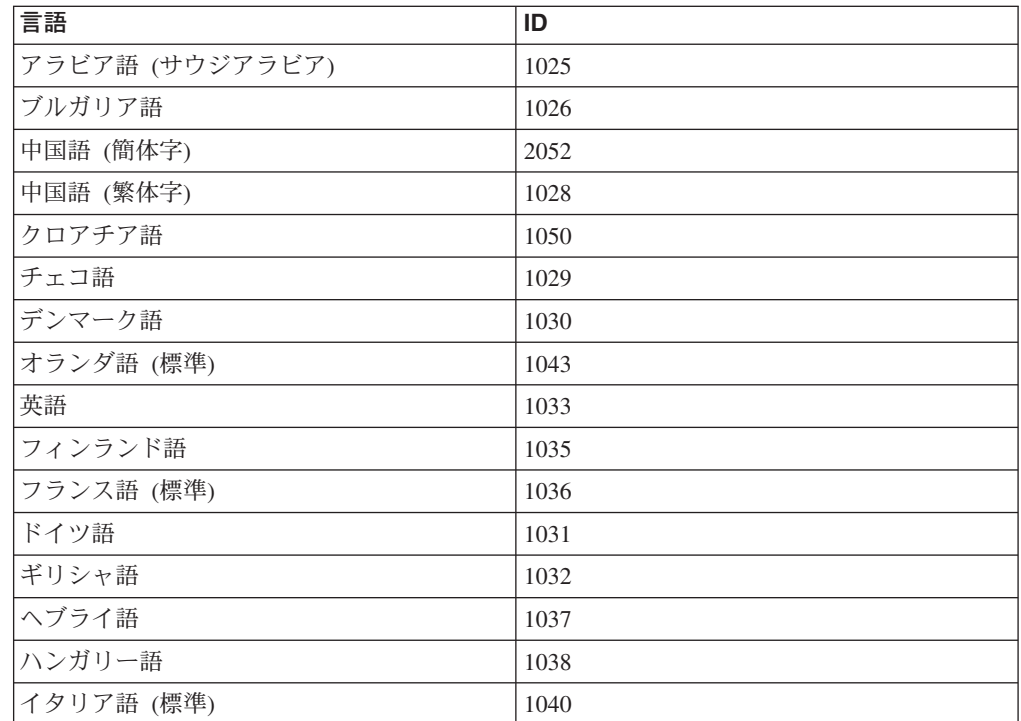

表 *19.* 言語 *ID (*続き*)*

| 言語              | ID   |
|-----------------|------|
| 日本語             | 1041 |
| 韓国語             | 1042 |
| ノルウェー語 (ブークモール) | 1044 |
| ポーランド語          | 1045 |
| ポルトガル語 (ブラジル)   | 1046 |
| ポルトガル語 (標準)     | 2070 |
| ルーマニア語          | 1048 |
| ロシア語            | 1049 |
| スロバキア語          | 1051 |
| スロベニア語          | 1060 |
| スペイン語 (従来種)     | 1034 |
| スウェーデン語         | 1053 |
| トルコ語            | 1055 |

以下に、 DB2 Run-Time Client Lite のインストールを制御するために指定できる共 通プロパティーを示します。

- これらのパラメーターは、コマンド行中の最後のパラメーターでなければなりま せん。
- v RSP\_FILE\_PATH このパラメーターには、 Run-Time Client のインストールの 制御に使用する応答ファイルへの絶対パスが含まれている必要があります。この パラメーターは、/qn の指定時のみ有効です。

応答ファイルのインストールを実行するには、次のコマンド行パラメーターを使用 する必要があります。

setup /v"/qn RSP\_FILE\_PATH=[Full Path to the Response File]"

#### 関連概念**:**

v 4 ページの『[DB2 Run-Time Client Lite](#page-11-0)』

#### 関連タスク**:**

v 23 ページの『DB2 [クライアントのインストール](#page-30-0) (Windows)』

### 付録 **D.** 特記事項

本書に記載の製品、サービス、または機能が日本においては提供されていない場合 があります。日本で利用可能な製品、サービス、および機能については、日本 IBM の営業担当員にお尋ねください。本書で IBM 製品、プログラム、またはサービス に言及していても、その IBM 製品、プログラム、またはサービスのみが使用可能 であることを意味するものではありません。これらに代えて、IBM の知的所有権を 侵害することのない、機能的に同等の製品、プログラム、またはサービスを使用す ることができます。ただし、IBM 以外の製品とプログラムの操作またはサービスの 評価および検証は、お客様の責任で行っていただきます。

IBM は、本書に記載されている内容に関して特許権 (特許出願中のものを含む) を 保有している場合があります。本書の提供は、お客様にこれらの特許権について実 施権を許諾することを意味するものではありません。実施権についてのお問い合わ せは、書面にて下記宛先にお送りください。

 $\overline{\tau}$ 106-0032 東京都港区六本木 3-2-31 IBM World Trade Asia Corporation Licensing

以下の保証は、国または地域の法律に沿わない場合は、適用されません。 IBM お よびその直接または間接の子会社は、本書を特定物として現存するままの状態で提 供し、商品性の保証、特定目的適合性の保証および法律上の瑕疵担保責任を含むす べての明示もしくは黙示の保証責任を負わないものとします。国または地域によっ ては、法律の強行規定により、保証責任の制限が禁じられる場合、強行規定の制限 を受けるものとします。

この情報には、技術的に不適切な記述や誤植を含む場合があります。本書は定期的 に見直され、必要な変更は本書の次版に組み込まれます。 IBM は予告なしに、随 時、この文書に記載されている製品またはプログラムに対して、改良または変更を 行うことがあります。

本書において IBM 以外の Web サイトに言及している場合がありますが、便宜のた め記載しただけであり、決してそれらの Web サイトを推奨するものではありませ ん。それらの Web サイトにある資料は、この IBM 製品の資料の一部ではありませ ん。それらの Web サイトは、お客様の責任でご使用ください。

IBM は、お客様が提供するいかなる情報も、お客様に対してなんら義務も負うこと のない、自ら適切と信ずる方法で、使用もしくは配布することができるものとしま す。

本プログラムのライセンス保持者で、(i) 独自に作成したプログラムとその他のプロ グラム(本プログラムを含む)との間での情報交換、および (ii) 交換された情報の相 互利用を可能にすることを目的として、本プログラムに関する情報を必要とする方 は、下記に連絡してください。

IBM Canada Limited Office of the Lab Director 8200 Warden Avenue Markham, Ontario L6G 1C7 CANADA

本プログラムに関する上記の情報は、適切な使用条件の下で使用することができま すが、有償の場合もあります。

本書で説明されているライセンス・プログラムまたはその他のライセンス資料は、 IBM 所定のプログラム契約の契約条項、IBM プログラムのご使用条件、またはそれ と同等の条項に基づいて、 IBM より提供されます。

この文書に含まれるいかなるパフォーマンス・データも、管理環境下で決定された ものです。そのため、他の操作環境で得られた結果は、異なる可能性があります。 一部の測定が、開発レベルのシステムで行われた可能性がありますが、その測定値 が、一般に利用可能なシステムのものと同じである保証はありません。さらに、一 部の測定値が、推定値である可能性があります。実際の結果は、異なる可能性があ ります。お客様は、お客様の特定の環境に適したデータを確かめる必要がありま す。

IBM 以外の製品に関する情報は、その製品の供給者、出版物、もしくはその他の公 に利用可能なソースから入手したものです。 IBM は、それらの製品のテストは行 っておりません。したがって、他社製品に関する実行性、互換性、またはその他の 要求については確証できません。 IBM 以外の製品の性能に関する質問は、それら の製品の供給者にお願いします。

IBM の将来の方向または意向に関する記述については、予告なしに変更または撤回 される場合があり、単に目標を示しているものです。

本書には、日常の業務処理で用いられるデータや報告書の例が含まれています。よ り具体性を与えるために、それらの例には、個人、企業、ブランド、あるいは製品 などの名前が含まれている場合があります。これらの名称はすべて架空のものであ り、名称や住所が類似する企業が実在しているとしても、それは偶然にすぎませ ん。

著作権使用許諾:

本書には、様々なオペレーティング・プラットフォームでのプログラミング手法を 例示するサンプル・アプリケーション・プログラムがソース言語で掲載されていま す。お客様は、サンプル・プログラムが書かれているオペレーティング・プラット フォームのアプリケーション・プログラミング・インターフェースに準拠したアプ リケーション・プログラムの開発、使用、販売、配布を目的として、いかなる形式 においても、IBM に対価を支払うことなくこれを複製し、改変し、配布することが できます。このサンプル・プログラムは、あらゆる条件下における完全なテストを 経ていません。従って IBM は、これらのサンプル・プログラムについて信頼性、 利便性もしくは機能性があることをほのめかしたり、保証することはできません。

それぞれの複製物、サンプル・プログラムのいかなる部分、またはすべての派生し た創作物には、次のように、著作権表示を入れていただく必要があります。

© (お客様の会社名) (西暦年). このコードの一部は、IBM Corp. のサンプル・プロ グラムから取られています。 © Copyright IBM Corp. \_年を入れる\_. All rights reserved.

### 商標

以下は、IBM Corporation の商標です。

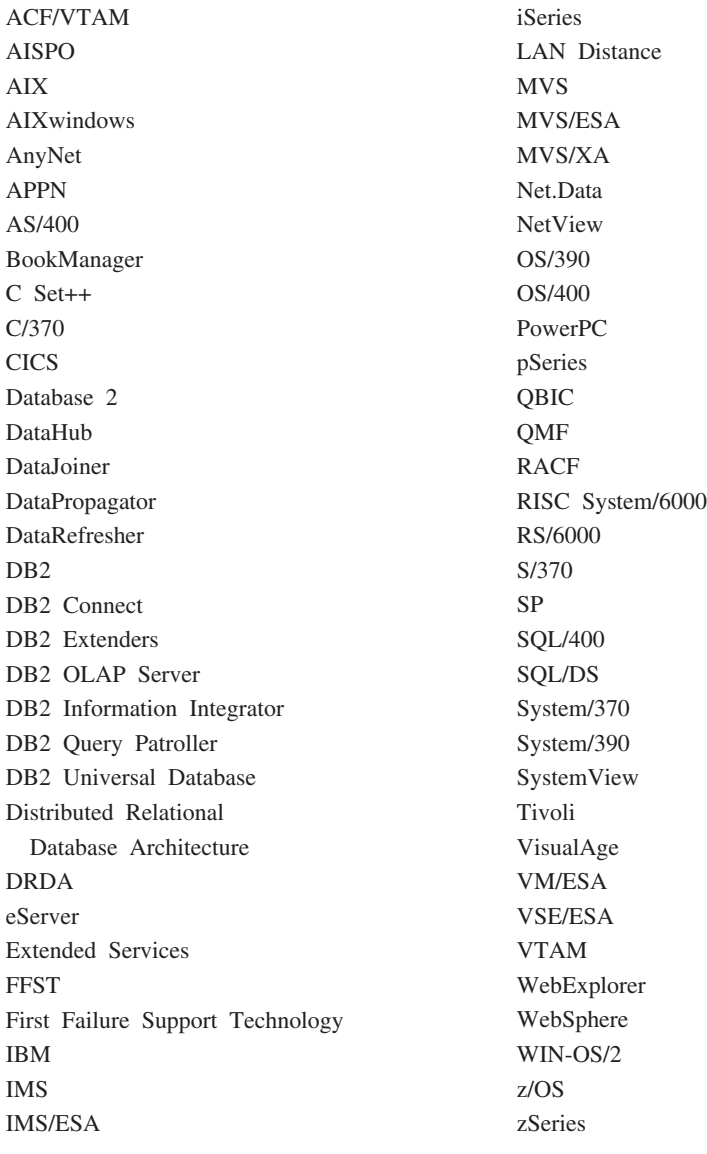

以下は、それぞれ各社の商標または登録商標です。

Microsoft、Windows、Windows NT および Windows ロゴは、Microsoft Corporation の米国およびその他の国における商標です。

Pentium は、Intel Corporation の米国およびその他の国における商標です。

Java およびすべての Java 関連の商標およびロゴは、Sun Microsystems, Inc. の米国 およびその他の国における商標または登録商標です。

UNIX は、The Open Group の米国およびその他の国における登録商標です。

他の会社名、製品名およびサービス名等はそれぞれ各社の商標です。

## 索引

日本語, 数字, 英字, 特殊文字の 順に配列されています。なお, 濁 音と半濁音は清音と同等に扱われ ています。

# [ア行]

アクセシビリティー [機能](#page-112-0) 105 ドット 10 [進数の構文図](#page-113-0) 106 アクセス DB2 UDB [バージョン](#page-15-0) 7 サーバー 8 印刷 PDF [ファイル](#page-106-0) 99 [印刷ブックの注文](#page-107-0) 100 インストール [インフォメーション・センター](#page-89-0) 8[2,](#page-91-0) [84](#page-91-0)[, 87](#page-94-0) Java [開発キット](#page-28-0) 21 インフォメーション・センター [インストール](#page-89-0) 8[2, 84](#page-91-0)[, 87](#page-94-0) インポート機能 [クライアント・プロファイルの構成](#page-45-0) [38](#page-45-0) エクスポート機能 [クライアント・プロファイルの作成](#page-44-0) [37](#page-44-0) 応答ファイル 作成 [シン・クライアント](#page-79-0) 72 オンライン [オンライン・ヘルプへのアクセス](#page-108-0) 101

# [カ行]

カーネル構成パラメーター 変更 [HP-UX 14](#page-21-0) [Linux 16](#page-23-0) Solaris [オペレーティング環境](#page-26-0) 19 [HP-UX 15](#page-22-0) 解決 [サーバー・ホスト・アドレス](#page-55-0) 48 カタログ [データベース](#page-61-0) 54 [パラメーター値ワークシート](#page-63-0) 56 [名前付きパイプ](#page-61-0) 54 ホスト・データベース DB<sub>2</sub> Connect 54 [NetBIOS](#page-58-0)  $/ - 51$ , 53

カタログ *(*続き*)* [TCP/IP](#page-58-0) ノード 51 キーボード・ショートカット [サポート](#page-112-0) 105 起動 [コマンド・ヘルプ](#page-109-0) 102 [メッセージ・ヘルプ](#page-109-0) 102 SQL [ステートメント・ヘルプ](#page-110-0) 103 共用 インストール・ディレクトリー [シン・クライアント](#page-71-0) 64 クライアント [概要](#page-10-0) 3 [サーバー接続](#page-50-0) 43 [Administration Client 5](#page-12-0) [Application Development 6](#page-13-0) [Run-Time Client 5](#page-12-0) [Run-Time Lite 4](#page-11-0) クライアントからサーバーへの通信 [シナリオ](#page-36-0) 29 接続の構成 TCP/IP [パラメーター値ワークシー](#page-51-0) ト [44](#page-51-0) [接続のテスト、](#page-64-0)CLP を使用した 57 クライアント構成 [サポートされていない](#page-13-0) 6 [サポートされている](#page-13-0) 6 クライアント/サーバー通信 接続の構成 [サーバー・ホスト・アドレスの解決](#page-55-0) [48](#page-55-0) クライアント・プロファイル [インポート機能](#page-43-0) 36 [エクスポート機能](#page-43-0) 36 [概要](#page-43-0) 36 [構成、インポート機能の使用](#page-45-0) 38 [作成、エクスポート機能の使用](#page-44-0) 37 コード・サーバー シン・クライアント [ネットワーク・ドライブをマップす](#page-80-0) る [73](#page-80-0) [プラットフォーム間のサポート](#page-75-0) 68 [DB2 Administration Client](#page-75-0) のインスト  $-1$  $\sqrt{68}$ [DB2 Connect Personal Edition](#page-75-0) のイン [ストール](#page-75-0) 68 コード・ディレクトリー [シン・クライアント](#page-78-0) 71 更新 [HTML](#page-98-0) 文書 91

構成 クライアント/サーバー接続 [構成アシスタント](#page-38-0) (CA) 31 [コマンド行プロセッサー](#page-50-0) (CLP) 43 TCP/IP [ワークシート](#page-51-0) 44 TCP/IP [クライアント](#page-54-0) 47 構成アシスタント [ディスカバリー機能](#page-42-0) 35 構成アシスタント (CA) [クライアント・プロファイルの作成](#page-44-0) [37](#page-44-0) 構成 クライアント/[サーバー接続](#page-38-0) 31 [クライアント・プロファイル](#page-45-0) 38 [データベース接続、一般](#page-39-0) 32 テスト [データベース接続](#page-47-0) 40 LDAP [に関する考慮事項](#page-47-0) 40 コマンド [catalog database 54](#page-61-0) [catalog netbios 53](#page-60-0) [catalog npipe 54](#page-61-0) [catalog tcpip 51](#page-58-0) [db2setup 24](#page-31-0) [db2start 57](#page-64-0) [thnsetup 74](#page-81-0) コマンド行オプション [Run-Time Client Lite](#page-122-0) のインストール [115](#page-122-0) コマンド行プロセッサー (CLP) [クライアントでの](#page-56-0) NetBIOS の構成 [49](#page-56-0) クライアント/[サーバー接続の構成](#page-50-0) 43 [データベースのカタログ](#page-61-0) 54 [ノードのカタログ](#page-58-0) 51 TCP/IP の構成 [クライアント](#page-54-0) 47 コマンド・ヘルプ [起動](#page-109-0) 102

## [サ行]

#### サーバー [クライアント接続](#page-50-0) 43 [ホスト・アドレスの解決](#page-55-0) 48 サービス・ファイル 更新 [クライアントでの](#page-56-0) 49 サポートされている構成 [クライアント](#page-13-0) 6

資料 [表示](#page-97-0) 90 [身体障害](#page-112-0) 105 シン・クライアント [インストール](#page-74-0) 67 [インストール・ディレクトリーの共](#page-71-0) 用 [64](#page-71-0) Windows [に関する考慮事項](#page-71-0) 64 [応答ファイル](#page-79-0) 72 [概要](#page-68-0) 61 コード・サーバー [ネットワーク・ドライブをマップす](#page-80-0) る [73](#page-80-0) [コード・ディレクトリー](#page-78-0) 71 [考慮事項](#page-68-0) 61 [使用可能にする](#page-81-0) 74 セットアップ [プラットフォーム間のサポート](#page-75-0) 68 [セットアップ例](#page-68-0) 61 制限 バージョン 8 [SNA 9](#page-16-0) 接続 [プロファイルを使用したデータベース](#page-41-0) [への接続](#page-41-0) 34 接続のテスト [クライアントとサーバーの間](#page-64-0) 57 前提条件 DB2 クライアント [ホスト・データベース接続](#page-29-0) 22

# [タ行]

[チュートリアル](#page-110-0) 103 [トラブルシューティングと問題判別](#page-111-0) [104](#page-111-0) 追加 データベース [手動での](#page-39-0) 32 通信 [通信のシナリオ、クライアントからサ](#page-36-0) [ーバーへの](#page-36-0) 29 データベース [カタログ](#page-61-0) 54 [構成](#page-47-0) 40 データベース接続 構成 [構成アシスタント](#page-39-0) (CA) の使用 [32](#page-39-0) [ディスカバリーの使用](#page-42-0) 35 [プロファイルの使用](#page-41-0) 34 [テスト](#page-47-0) 40 [データベースの手動追加、構成アシスタン](#page-39-0)  $\uparrow$  [\(CA\) 32](#page-39-0)

```
データベース・マネージャー構成
  更新
   NetBIOS 51
ディスカバリー機能
  データベース接続の構成 35
ディスク要件
  UNIX 11
  Windows 11
テスト
  データベース接続 40
ドット 10 進数の構文図 106
トラブルシューティング
  オンライン情報 104
  チュートリアル 104
```
# [ナ行]

名前付きパイプ [パラメーター値ワークシート](#page-53-0) 46 ネットワーク・ドライブをマップする [シン・クライアント](#page-80-0) 73

# [ハ行]

バージョン 8 における制限 SNA [サポート](#page-16-0) 9 パラメーター値ワークシート [データベースのカタログ](#page-63-0) 56 [名前付きパイプ](#page-53-0) 46 [NetBIOS 45](#page-52-0) TCP/IP クライアント/[サーバー接続の構成](#page-51-0) [44](#page-51-0) プラットフォーム間のサポート セットアップ [シン・クライアント](#page-75-0) 68 プロファイル 構成 [データベース接続](#page-41-0) 34 ヘルプ コマンド [起動](#page-109-0) 102 [表示](#page-97-0) 9[0, 92](#page-99-0) メッセージ [起動](#page-109-0) 102 SQL ステートメント [起動](#page-110-0) 103 変更 カーネル・パラメーター [HP-UX 14](#page-21-0) [Linux 16](#page-23-0) Solaris [オペレーティング環境](#page-26-0) 19 ホスト・データベース [クライアント接続](#page-29-0) 22

# [マ行]

マージ・モジュール DB2 [クライアント](#page-118-0) 111 メッセージ・ヘルプ [起動](#page-109-0) 102 メモリー要件 [UNIX 11](#page-18-0) [Windows 11](#page-18-0) 問題判別 [オンライン情報](#page-111-0) 104 [チュートリアル](#page-111-0) 104

# [ヤ行]

ユーザー・アカウント DB2 [クライアント](#page-30-0) 23

# [ラ行]

例 [リモート・データベースへの接続](#page-64-0) 57 論理アダプター番号 NetBIOS [クライアント接続](#page-57-0) 50

# **A**

Administration Client [オペレーティング・システム](#page-12-0) 5 [概要](#page-12-0) 5 AIX インストール DB2 [クライアント](#page-18-0) 11 Application Development Client [概要](#page-13-0) 6

# **D**

DB2 Administration Client インストール [コード・サーバーでの](#page-75-0) 68 [シン・クライアント](#page-68-0) 61 DB2 Connect Personal Edition インストール [コード・サーバーでの](#page-75-0) 68 [シン・クライアント](#page-68-0) 61 DB2 Connect シン・クライアント [インストール](#page-74-0) 67 [インストール・ディレクトリーの共](#page-71-0) 用 [64](#page-71-0) Windows [に関する考慮事項](#page-71-0) 64 [応答ファイル](#page-79-0) 72 コード・サーバー [ネットワーク・ドライブをマップす](#page-80-0) る [73](#page-80-0)

DB2 Connect シン・クライアント *(*続き*)* [コード・ディレクトリー](#page-78-0) 71 [考慮事項](#page-68-0) 61 セットアップ [プラットフォーム間のサポート](#page-75-0) 68 [セットアップ例](#page-68-0) 61 DB2 [インフォメーション・センター](#page-87-0) 80 [起動](#page-97-0) 90 DB2 クライアント インストール [UNIX 24](#page-31-0) [Windows 19](#page-26-0)[, 23](#page-30-0) インストール要件 [AIX 11](#page-18-0) [HP-UX 13](#page-20-0) [Linux 16](#page-23-0) Solaris [オペレーティング環境](#page-25-0) 18 [Windows 19](#page-26-0) [概要](#page-10-0) 3 カタログ [名前付きパイプ・ノード](#page-61-0) 54 [NetBIOS](#page-60-0) ノード 53 [TCP/IP](#page-58-0)  $/ - 51$ [サービス・ファイルの更新](#page-56-0) 49 接続 [ホスト・データベース](#page-29-0) 22 [マージ・モジュール](#page-118-0) 111 [ユーザー・アカウント](#page-30-0) 23 DB2 [チュートリアル](#page-110-0) 103 DB2 の資料 PDF [ファイルの印刷](#page-106-0) 99 DB2 バージョン 8 クライアント DB2 UDB バージョン 7 [サーバーにア](#page-15-0) [クセスする](#page-15-0) 8 DB2 [ブックの注文](#page-107-0) 100

# **H**

HP-UX インストール DB2 [クライアント](#page-20-0) 13 [カーネル・パラメーターの変更](#page-21-0) 14 HP-UX [カーネル構成パラメーター](#page-22-0) 15 HTML 文書 [更新](#page-98-0) 91

## **J**

Java 開発キット [インストール](#page-28-0) 21

#### **L**

LDAP (Lightweight Directory Access Protocol) [ディレクトリー・サポートに関する考](#page-47-0) [慮事項](#page-47-0) 40 Lightweight Directory Access Protocol (LDAP) [ディレクトリー・サポートに関する考](#page-47-0) [慮事項](#page-47-0) 40 Linux インストール DB2 [クライアント](#page-23-0) 16 変更 [カーネル・パラメーター](#page-23-0) 16

### **N**

NetBIOS 更新 [データベース・マネージャー構成フ](#page-58-0) [ァイル](#page-58-0) 51 構成 [クライアント](#page-57-0) 50 CLP [の使用](#page-56-0) 49 [パラメーター値ワークシート](#page-52-0) 45 [論理アダプター番号の判別](#page-57-0) 50

## **R**

Run-Time Client [概要](#page-12-0) 5 Run-Time Client Lite インストール [コマンド行オプション](#page-122-0) 115 [概要](#page-11-0) 4

## **S**

SNA サポート バージョン 8 [における制限](#page-16-0) 9 Solaris オペレーティング環境 インストール DB2 [クライアント](#page-25-0) 18 [カーネル・パラメーターの変更](#page-26-0) 19 SQL ステートメント・ヘルプ [起動](#page-110-0) 103

### **T**

TCP/IP 構成 [クライアント](#page-54-0) 4[7, 49](#page-56-0) thnsetup [コマンド](#page-81-0) 74

# **U**

UNIX インストール DB2 [クライアント](#page-31-0) 24

### **W**

Windows インストール DB2 [クライアント](#page-26-0) 1[9, 23](#page-30-0)

# **IBM** と連絡をとる

技術上の問題がある場合は、お客様サポートにご連絡ください。

### 製品情報

DB2 Universal Database 製品に関する情報は、 http://www.ibm.com/software/data/db2/udb から入手できます。

このサイトには、技術ライブラリー、資料の注文方法、製品のダウンロード、ニュ ースグループ、フィックスパック、ニュース、および Web リソースへのリンクに 関する最新情報が掲載されています。

米国以外の国で IBM に連絡する方法については、 IBM Worldwide ページ [\(www.ibm.com/planetwide\)](http://www.ibm.com/planetwide) にアクセスしてください。

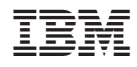

Printed in Japan

GC88-9144-01

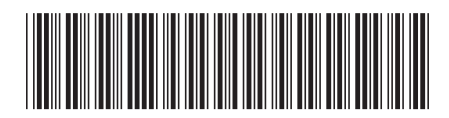

日本アイ・ビー・エム株式会社 〒106-8711 東京都港区六本木3-2-12

Spine information: Spine information:

IBM®DB2 Universal<br>Database

||:||||<br>||····||

البرراا<br>ا<sup>اااا</sup>اا

 **IBM® DB2 Universal Database™ DB2** クライアント機能 バージョン *8.2* 概説およびインストールDB2 クライアント機能<br>概説およびインストール

バージョン 8.2